## Oracle® Tuxedo

Command Reference 11*g* Release 1 (11.1.1.2.0)

August 2010

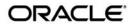

Oracle Tuxedo Command Reference, 11g Release 1 (11.1.1.2.0)

Copyright © 1996, 2010, Oracle and/or its affiliates. All rights reserved.

This software and related documentation are provided under a license agreement containing restrictions on use and disclosure and are protected by intellectual property laws. Except as expressly permitted in your license agreement or allowed by law, you may not use, copy, reproduce, translate, broadcast, modify, license, transmit, distribute, exhibit, perform, publish, or display any part, in any form, or by any means. Reverse engineering, disassembly, or decompilation of this software, unless required by law for interoperability, is prohibited.

The information contained herein is subject to change without notice and is not warranted to be error-free. If you find any errors, please report them to us in writing.

If this software or related documentation is delivered to the U.S. Government or anyone licensing it on behalf of the U.S. Government, the following notice is applicable:

U.S. GOVERNMENT RIGHTS Programs, software, databases, and related documentation and technical data delivered to U.S. Government customers are "commercial computer software" or "commercial technical data" pursuant to the applicable Federal Acquisition Regulation and agency-specific supplemental regulations. As such, the use, duplication, disclosure, modification, and adaptation shall be subject to the restrictions and license terms set forth in the applicable Government contract, and, to the extent applicable by the terms of the Government contract, the additional rights set forth in FAR 52.227-19, Commercial Computer Software License (December 2007). Oracle USA, Inc., 500 Oracle Parkway, Redwood City, CA 94065.

This software is developed for general use in a variety of information management applications. It is not developed or intended for use in any inherently dangerous applications, including applications which may create a risk of personal injury. If you use this software in dangerous applications, then you shall be responsible to take all appropriate fail-safe, backup, redundancy, and other measures to ensure the safe use of this software. Oracle Corporation and its affiliates disclaim any liability for any damages caused by use of this software in dangerous applications.

Oracle is a registered trademark of Oracle Corporation and/or its affiliates. Other names may be trademarks of their respective owners

This software and documentation may provide access to or information on content, products and services from third parties. Oracle Corporation and its affiliates are not responsible for and expressly disclaim all warranties of any kind with respect to third-party content, products, and services. Oracle Corporation and its affiliates will not be responsible for any loss, costs, or damages incurred due to your access to or use of third-party content, products, or services.

# Contents

## Section 1 - Commands

| irdel(1)                  |
|---------------------------|
| mkfldcs, mkfldcs32(1)     |
| mkfldhdr, mkfldhdr32(1)   |
| mklanginfo(1)             |
| qmadmin(1)                |
| rex(1)                    |
| tlisten(1)                |
| tlistpwd(1)               |
| tmadmin(1)                |
| tmboot(1)                 |
| tmconfig, wtmconfig(1)141 |
| tmipcrm(1)                |
| tmloadcf(1)               |
| tmloadrepos(1)            |
| TMS_rac_refresh(1)        |
| tmshutdown(1)             |
| tmunloadcf(1)             |
| tmunloadrepos(1)          |
| tpacladd(1)               |
| tpaclevt(1)               |
| tpacldel(1)               |
| tpaclmod(1)               |
| tpaddusr(1)               |
| tpdelusr(1)               |
| tpgrpadd(1)               |
| tpgrpdel(1)               |
| tpgrpmod(1)               |
| tpkill(1)                 |

| tpmigldap(1)          | 185 |
|-----------------------|-----|
| tpmigldif(1)          | 186 |
| tpmodusr(1)           | 187 |
| tpusradd(1)           | 189 |
| tpusrdel(1)           | 191 |
| tpusrmod(1)           | 192 |
| tuxadm(1)             | 193 |
| tuxwsvr(1)            | 195 |
| txrpt(1)              | 200 |
| ud,ud32, wud,wud32(1) | 202 |
| viewc, viewc32(1)     | 207 |
| viewcs, viewcs32(1)   | 210 |
| viewdis, viewdis32(1) | 211 |
| wlisten(1)            | 212 |
|                       |     |

# Section 1 - Commands

**Table 1 Oracle Tuxedo Commands** 

| Name                                                           | Description                                                                                                    |  |
|----------------------------------------------------------------|----------------------------------------------------------------------------------------------------|--|
| Introduction to Oracle Tuxedo<br>Commands                      | Provides an introduction to the commands available for setting up and maintaining your Oracle Tuxedo application |  |
| bldc_dce(1)                                                    | Builds an Oracle Tuxedo system client that can be called via OSF/DCE                                             |  |
| blds_dce(1)                                                    | Builds an Oracle Tuxedo system server that calls OSF/DCE                                                         |  |
| buildclient(1)                                                 | Constructs an Oracle Tuxedo client module                                                                        |  |
| buildmqadapter(1)                                              | Links the TM_MQI, TM_MQO, and TMQUEUE_MQM servers                                                                |  |
| buildnetclient(1)                                              | Construct a Tuxedo client application developed using the Tuxedo .NET Workstation Client wrapper.                |  |
| buildobjclient(1)                                              | Constructs a CORBA client application.                                                                           |  |
| buildobjserver(1)                                              | Constructs a CORBA server application.                                                                           |  |
| buildserver(1)                                                 | Constructs an Oracle Tuxedo server load module                                                                   |  |
| <pre>buildTM_MQI(1), buildTM_MQO(1), buildTMQUEUE_MQM(1)</pre> | Each command respectively links the TM_MQI, TM_MQO, and TMQUEUE_MQM servers                                      |  |
| buildtms(1)                                                    | Constructs a transaction manager server load module                                                              |  |

Table 1 Oracle Tuxedo Commands (Continued)

| Name                       | Description                                                                                                    |  |
|----------------------------|----------------------------------------------------------------------------------------------------|--|
| buildwsh(1)                | Builds a customized workstation handler process                                                                                           |  |
| cobcc(1)                   | COBOL compilation interface                                                                                                    |  |
| dmadmin(1)                 | Administration command interpreter for Oracle Tuxedo Domains                                                                              |  |
| dmloadcf(1)                | Parses a DMCONFIG file and loads a binary BDMCONFIG configuration file                                                                    |  |
| dmunloadcf(1)              | Unloads a BDMCONFIG file (a binary Domains configuration file)                                                                            |  |
| gencat(1)                  | Generates a formatted message catalog                                                                                                    |  |
| genicf(1)                  | Generates an ICF file                                                                                                    |  |
| idl(1)                     | Compiles the Object Management Group (OMG) Interface Definition<br>Language (IDL) file and generates the files required for the interface |  |
| idl2ir(1)                  | Creates the Interface Repository and loads interface definitions into it                                                                  |  |
| ir2idl(1)                  | Shows the contents of an Interface Repository                                                                                             |  |
| irdel(1)                   | Deletes the specified object from an Interface Repository.                                                                                |  |
| mkfldcs, mkfldcs32(1)      | Used exclusively with the Tuxedo .NET Workstation Client wrapper, these commands create C# header files from field tables                 |  |
| mkfldhdr,<br>mkfldhdr32(1) | Creates header files from field tables                                                                                                    |  |
| mklanginfo(1)              | Compiles language-information constants for a locale                                                                                      |  |
| qmadmin(1)                 | Administration command interpreter for Queue manager                                                                                      |  |
| rex(1)                     | Offline regular expression compiler and tester                                                                                            |  |
| tlisten(1)                 | Generic listener process                                                                                                    |  |
| tlistpwd(1)                | Used to add or change password(s) to the system-encrypted tlisten.pw file                                                                 |  |
| tmadmin(1)                 | Command interpreter for Oracle Tuxedo bulletin boards                                                                                     |  |
| tmboot(1)                  | Brings up an Oracle Tuxedo configuration                                                                                                  |  |

Table 1 Oracle Tuxedo Commands (Continued)

| Name                              | Description                                                                                                    |
|-----------------------------------|----------------------------------------------------------------------------------------------------|
| <pre>tmconfig, wtmconfig(1)</pre> | Dynamically updates and retrieves information about a running Oracle Tuxedo application, as either a native client or a Workstation client                                                                 |
| tmipcrm(1)                        | Removes IPC resources allocated by an Oracle Tuxedo application on a local machine                                                                                                    |
| tmloadcf(1)                       | Parses a UBBCONFIG file (a text-format configuration file) and loads a TUXCONFIG file (a binary configuration file)                                                                                        |
| tmloadrepos(1)                    | Creates and loads service information into a Tuxedo service metadata repository.                                                                                                    |
| TMS_rac_refresh(1)                | TMS_rac_refresh sends the Transaction Manager Servers (TMS), which are specified by groupname(s) or group ID(s) and listed in the groupname parameter, a command to re-execute the xa_recover() operation. |
| tmshutdown(1)                     | Shuts down a set of Oracle Tuxedo servers                                                                                                    |
| tmunloadcf(1)                     | Unloads a TUXCONFIG file (a binary configuration file)                                                                                                    |
| tmunloadrepos(1)                  | Displays service information from a Tuxedo service metadata repository                                                                                                    |
| tpacladd(1)                       | Adds a new Access Control List entry on the system                                                                                                    |
| tpaclcvt(1)                       | Converts Oracle Tuxedo security data files                                                                                                    |
| tpacldel(1)                       | Deletes an Access Control List entry                                                                                                    |
| tpaclmod(1)                       | Modifies an Access Control List entry on the system                                                                                                    |
| tpaddusr(1)                       | Creates an Oracle Tuxedo password file                                                                                                    |
| tpdelusr(1)                       | Deletes a user from an Oracle Tuxedo password file                                                                                                    |
| tpgrpadd(1)                       | Adds a new group to the system                                                                                                    |
| tpgrpdel(1)                       | Deletes a group from the system                                                                                                    |
| tpgrpmod(1)                       | Modifies a group on the system                                                                                                    |
| tpkill(1)                         | Locks the Bulletin Board and kills Tuxedo servers                                                                                                    |
| tpmigldap(1)                      | Migrates Tuxedo users and groups to WebLogic Server                                                                                                    |

Table 1 Oracle Tuxedo Commands (Continued)

| Name                  | Description                                                                                                    |
|-----------------------|----------------------------------------------------------------------------------------------------|
| tpmigldif(1)          | Migrates Tuxedo user and groups to LDIF format                                                                                                    |
| tpmodusr(1)           | Maintains an Oracle Tuxedo system password file                                                                                                    |
| tpusradd(1)           | Adds a new principal to the system                                                                                                    |
| tpusrdel(1)           | Deletes a user from the system                                                                                                    |
| tpusrmod(1)           | Modifies user information on the system                                                                                                    |
| tuxadm(1)             | CGI gateway for the Oracle Tuxedo Administration Console                                                                                                 |
| tuxwsvr(1)            | Mini-Web server for use with the Oracle Tuxedo Administration Console                                                                                    |
| txrpt(1)              | Oracle Tuxedo system server/service report program                                                                                                    |
| ud,ud32, wud,wud32(1) | Oracle Tuxedo driver program                                                                                                    |
| viewc, viewc32(1)     | Views compiler for Oracle Tuxedo views                                                                                                    |
| viewcs, viewcs32(1)   | Used exclusively with the Tuxedo .NET Workstation Client wrapper, these utilities generate C# files and DLL library files for customer-defined viewfiles |
| viewdis, viewdis32(1) | Views disassembler for binary viewfiles                                                                                                    |
| wlisten(1)            | Oracle Tuxedo Administration Console listener process                                                                                                    |

## **Introduction to Oracle Tuxedo Commands**

## Description

The *Oracle Tuxedo Command Reference* describes, in alphabetic order, shell-level commands delivered with the Oracle Tuxedo software.

## Reference Page Command Syntax

name [ -option ...] [cmdarg...]

Unless otherwise noted, commands described in the Synopsis section of a reference page accept options and other arguments according to the following syntax and should be interpreted as explained below.

```
where name is the name of an executable file and option is a string of one of the following
      two types: noargletter . . . or argletter optarg [, \ldots]
      An option is always preceded by a "-".
noargletter
      A single letter representing an option that requires no option-argument. More than one
      noargletter can be grouped after a "-"
optarg
       A character string that satisfies a preceding argletter. Multiple optargs following a
      single argletter must be separated by commas, or separated by white space and
      enclosed in quotes.
cmdarg
       A pathname (or other command argument) that represents an operand of the command.
      (dash) By itself means that additional arguments are provided in the standard input.
      (two dashes) Means that what follows are arguments for a subordinate program.
[ ]
       Surrounding an option or cmdarg, mean that the option or argument is not required.
{ }
       Surrounding cmdargs that are separated by an or sign, mean that one of the choices must
      be selected if the associated option is used.
      Means that multiple occurrences of the option or cmdarg are permitted.
```

## bldc\_dce(1)

## Name

bldc\_dce—Builds an Oracle Tuxedo ATMI client that can be called via OSF/DCE.

## **Synopsis**

```
bldc_dce [-o output_file] [-i idl_options] [-f firstfiles]
[-l lastfiles] [idl file . . .]
```

## Description

bldc\_dce parses any input IDL and related ACF source files and combines them with C source and object files and the OSF/DCE libraries to generate an Oracle Tuxedo ATMI client that can be called via DCE RPC (it is a DCE RPC client).

The command line arguments include the input IDL source file and options to control the actions of the IDL compiler. The options are as follows:

```
-o output_file
```

The default filename is a . out.

```
-i idl_options
```

Specifies options to be passed to the IDL compiler. Options associated with the C compilation system are automatically provided by this program. This option can be used to provide the <code>-no\_mepv</code> option such that the application can provide a Manager Entry Point Vector.

#### -f firstfiles

Specifies compiler options, C source and object files to be included on the compilation before the Oracle Tuxedo ATMI system and OSF/DCE libraries.

#### -l lastfiles

Specifies C libraries to be included on the compilation after the Oracle Tuxedo ATMI system and OSF/DCE libraries.

## blds\_dce(1)

#### Name

blds\_dce—Builds an Oracle Tuxedo ATMI server that calls OSF/DCE.

## **Synopsis**

```
blds_dce [-o output_file] [-i idl_options] [-f firstfiles]
[-l lastfiles] [-s service] [idl_file . . .]
```

## Description

blds\_dce parses any input IDL and related ACF source files and combines them with C source and object files and the OSF/DCE libraries to generate an Oracle Tuxedo ATMI server that can make DCE RPC calls. The primary use of this command is to make an Oracle Tuxedo system-to-OSF/DCE gateway process.

The command line arguments include the input IDL source file and options to control the actions of the IDL compiler. The options are as follows:

```
-o output_file
```

The default filename is a .out.

```
-i idl options
```

Specifies options to be passed to the IDL compiler. Options associated with the C compilation system are automatically provided by this program. This option can be used to provide the -no\_mepv option such that the application can provide a Manager Entry Point Vector.

```
-f firstfiles
```

Specifies compiler options, C source and object files to be included on the compilation before the Oracle Tuxedo ATMI system and OSF/DCE libraries.

```
-l lastfiles
```

Specifies C libraries to be included on the compilation after the Oracle Tuxedo ATMI system and OSF/DCE libraries.

```
-s service[,service . . .]
```

Specifies the services to be advertised by the server.

## buildclient(1)

#### Name

buildclient—Constructs an Oracle Tuxedo ATMI client module.

## Synopsis

```
buildclient [ -C ] [ -v ] [ {-r rmname | -w } ] [ -o name]
[ -f firstfiles] [ -l lastfiles] [ -k ]
```

## Description

buildclient is used to construct an Oracle Tuxedo ATMI client module. The command combines the files supplied by the -f and -1 options with the standard Oracle Tuxedo ATMI libraries to form a load module. The load module is built by buildclient using the default C language compilation command defined for the operating system in use. The default C language compilation command for the UNIX system is the cc(1) command described in UNIX system reference manuals.

Specifies that buildclient should work in verbose mode. In particular, it writes the compilation command to its standard output.

Specifies that the client is to be built using the workstation libraries. The default is to build a native client if both native mode and workstation mode libraries are available. This option cannot be used with the -r option.

#### -r rmname

-w

-f

Specifies the resource manager associated with this client. The value *rmname* must appear in the resource manager table located in \$TUXDIR/udataobj/RM. Each line in this file is of the form:

rmname:rmstructure\_name:library\_names

(See buildtms(1) for further details.) Using the rmname value, the entry in \$TUXDIR/udataobj/RM is used to include the associated libraries for the resource manager automatically and to set up the interface between the transaction manager and resource manager properly. Other values can be specified as they are added to the resource manager table. If the -r option is not specified, the default is that the client is not associated with a resource manager. Refer to the UBBCONFIG(5) reference page.

Specifies the filename of the output load module. If not supplied, the load module is named a.out.

Specifies one or more user files to be included in the compilation and link edit phases of buildclient first, before the Oracle Tuxedo ATMI libraries. If more than one file is specified, filenames must be separated by white space and the entire list must be enclosed in quotation marks. This option may be specified multiple times. The CFLAGS and ALTCFLAGS environment variables, described below, should be used to include any compiler options and their arguments.

If -C option is specified and the environment variable COB is set to "AcuCobol", this option only accepts COBOL source files. Other user files, such as library files, C source files, etc, should be specified with environment variable "TM\_COB\_CC\_FILES". See below "Environment Variable" section.

-1

Specifies one or more user files to be included in the compilation and link edit phases of buildclient last, after the Oracle Tuxedo ATMI libraries. If more than one file is specified, filenames must be separated by white space and the entire list must be enclosed in quotation marks. This option may be specified multiple times.

-C

Specifies COBOL compilation.

-k

Keeps the COBOL client stub. buildclient generates a stub with data structures such as the function table invoked in COBOL program. This is normally compiled and then removed when the client is built. This option indicates that the source file should be kept (to see what the source filename is, use the -v option). This option is valid only when -C option is specified and the environment variable COB is set to "AcuCobol".

**Note:** The generated contents of this file may change from release to release; DO NOT count on the data structures and interfaces exposed in this file. This option is provided to aid in debugging of build problems.

## **Environment Variables**

#### TUXDIR

buildclient uses the environment variable TUXDIR to find the Oracle Tuxedo ATMI libraries and include files to use during compilation of the client process.

CC

buildclient normally uses the default C language compilation command to produce the client executable. The default C language compilation command is defined for each supported operating system platform and is defined as cc(1) for UNIX system. In order to allow for the specification of an alternate compiler, buildclient checks for the existence of an environment variable named CC. If CC does not exist in buildclient's environment, or if it is the string "", buildclient will use the default C language compiler. If CC does exist in the environment, its value is taken to be the name of the compiler to be executed.

#### CFLAGS

The environment variable CFLAGS is taken to contain a set of arguments to be passed as part of the compiler command line. This is in addition to the command line option "-I\${TUXDIR}/include" passed automatically by buildclient. If CFLAGS does not

exist in buildclient's environment, or if it is the string "", no compiler command line arguments are added by buildclient.

#### ALTCC

When the -C option is specified for COBOL compilation, buildclient normally uses the Oracle Tuxedo shell cobcc which in turn calls cob to produce the client executable. In order to allow for the specification of an alternate compiler, buildclient checks for the existence of an environment variable named ALTCC. If ALTCC does not exist in buildclient's environment, or if it is the string "", buildclient uses cobcc. If ALTCC does exist in the environment, its value is taken to be the name of the compiler command to be executed.

**Note:** On a Windows system, the ALTCC and ALTCFLAGS environment variables are not applicable and setting them will produce unexpected results. You must compile your application first using a COBOL compiler and then pass the resulting object file to the buildclient(1) command.

#### ALTCFLAGS

The environment variable ALTCFLAGS is taken to contain a set of additional arguments to be passed as part of the COBOL compiler command line when the -C option is specified. This is in addition to the command line option:

```
"-I${TUXDIR}/include"
```

This option is passed automatically by buildclient. When the -C option is used, putting compiler options and their arguments in the buildclient -f option generates errors; they must be put in ALTCFLAGS. If not set, the value is set to the same value used for CFLAGS, as specified above.

**Note:** See the note under the description of the ALTCC environment variable.

#### COBOPT

The environment variable COBOPT is taken to contain a set of additional arguments to be used by the COBOL compiler, when the -C option is specified.

#### COBCPY

The environment variable COBCPY indicates which directories contain a set of COBOL copy files to be used by the COBOL compiler, when the -C option is specified.

## TM\_COB\_STATIC

The environment variable TM\_COB\_STATIC indicates whether shared version or static version libcobatmi library to be linked by buildclient. The environment variable value may be "Yes" or "No". If "Yes" is set, static version libcobatmi library is used; otherwise shared version is used. If the environment variable is not specified, the shared version libcobatmi library is used by default.

**Note:** For Tuxedo releases prior 10.0, buildserver links to the static version libcobatmi library.

COB

The environment variable COB indicates which COBOL compiler is used. It supports two parameters: AcuCobol and IBMCobol.

If "AcuCobol" is specified, the ACUCOBOL compiler is used. If "IBMCobol" is specified, the IBMCOBOL compiler is used.

If no parameters are specified, the standard COBOL compiler is used.

#### TM\_COB\_VERSION

The environment variable  $\texttt{TM\_COB\_VERSION}$  indicates the ACUCOBOL compiler version. This environment variable takes effect only when -C option is specified and the environment variable COB is set to "AcuCobo1". The value format of the environment variable is " $[0-9]+\.[0-9]$ ".

- If TM\_COB\_VERSION value is less than 7.0, buildclient generates old style ACUCOBOL stub code; otherwise buildclient generates new style ACUCOBOL stub code.
- If TM\_COB\_VERSION is not set, buildclient generates new style ACUCOBOL stub code by default.

#### TM\_COB\_CC\_FILES

When ACUCOBOL compiler is used, only COBOL source files can be specified with <code>-f</code> option. If there are other user files to be passed to <code>cc(1)</code> in the compilation and link edit phases of <code>buildclient</code> first, before the Oracle Tuxedo ATMI libraries, these files must be specified with the environment variable <code>TM\_COB\_CC\_FILES</code>. If more than one file is specified, filenames must be separated by white space and the entire list must be enclosed in quotation marks. The environment variable takes effect only when <code>-C</code> option is specified and the environment variable <code>COB</code> is set to "AcuCobol".

**Note:** ACUCOBOL system libraries and object files used by ACUCOBOL CVM must be included in the file list.

#### ACUCOBOL

When ACUCOBOL is used for COBOL compilation, the environment variable ACUCOBOL indicates the ACUCOBOL installed directory so that ACUCOBOL system libraries and files can be found during the client compilation.

**Note:** File direct.c is used by ACUCOBOL to access C external variables and functions in COBOL programs. If the programmer modified direct.c to support third party software, the modified direct.c must be stored under directory \$ACUCOBOL/lib.

#### IBMCOBOL

When IBMCOBOL is used for COBOL compilation, the environment variable IBMCOBOL indicates the IBMCOBOL installed directory so that IBMCOBOL system libraries and files can be found during the client compilation.

**Note:** Both IBM COBOL 2.0 and 3.1 do not support C compiler messages. COBOL 2.0 returns an error when you specify "LANG=C" which causes the complier to terminate. COBOL 3.1 returns a warning.

Specify "LANG=en\_US" when you want to use IBM COBOL 2.0. IBM COBOL 3.1 does not require "LANG=en\_US".

#### LD\_LIBRARY\_PATH (UNIX systems)

The environment variable LD\_LIBRARY\_PATH indicates which directories contain shared objects to be used by the COBOL compiler, in addition to the Oracle Tuxedo system shared objects. Some UNIX systems require different environment variables: for HP-UX systems, use the Shlib\_path environment variable; for AIX, use Libpath.

## LIB (Windows NT systems)

Indicates a list of directories within which to find libraries. A semicolon (;) is used to separate the list of directories.

## **Portability**

The buildclient compilation tool is supported on the following platforms:

- Any platform on which the Oracle Tuxedo ATMI server environment is supported
- Any Workstation platform running a 32-bit Windows operating system

Filenames specified in the buildclient command line must conform to the syntax and semantics of the resident operating system.

## Examples

Listing 1 shows a general COBOL compiler example.

## Listing 1 BUILDCLIENT COBOL Example

```
CC=ncc CFLAGS="-I /APPDIR/include"; export CC CFLAGS
buildclient -o empclient -f emp.c -f "userlib1.a userlib2.a"
COBCPY=$TUXDIR/cobinclude
```

```
COBOPT="-C ANS85 -C ALIGN=8 -C NOIBMCOMP -C TRUNC=ANSI -C OSEXT=cbl"
COBDIR=/usr/lib/cobol LD_LIBRARY_PATH=$COBDIR/coblib:$TUXDIR/lib
export COBOPT COBCPY COBDIR LD_LIBRARY_PATH
buildclient -C -o empclient -f name.cbl -f "userlib1.a userlib2.a"
```

Listing 2 shows an ACUCOBOL compiler example.

#### Listing 2 BUILDCLIENT ACUCOBOL Example

```
TUXDIR=/opt/tuxedo10.0

TM_COB_STATIC=no

COB=AcuCobol

COBCPY=$TUXDIR/cobinclude

COBOPT="-Ca -v -w -Ga -Dw64 -D18 -Da8"

TM_COB_VERSION=7.2

ACUCOBOL=/opt/AcuCobol-7.2.1

TM_COB_CC_FILES="-lruncbl -lclnt -lacvt -lfsi -laregex -lacuterm -lextfh -laxml -lexpat -lvision -lesql -lacme -lz -lm"

LD_LIBRARY_PATH=$ACUCOBOL/lib:$TUXDIR/lib

export TUXDIR TM_COB_STATIC COB COBCPY COBOPT TM_COB_VERSION ACUCOBOL

TM_COB_CC_FILES LD_LIBRARY_PATH

buildclient -C -o CSIMPCL -f CSIMPCL.cbl
```

Listing 3 shows an IBMCOBOL compiler example.

#### Listing 3 BUILDCLIENT IBMCOBOL Example

```
TUXDIR=/opt/tuxedo10.0

TM_COB_STATIC=no

COB=IBMCobol

IBMCOBOL=/usr/lpp/cobol

COBCPY=$TUXDIR/cobinclude

COBOPT="-Ca -v -w -Ga -Dw64 -D18 -Da8"
```

```
LD_LIBRARY_PATH=$IBMCOBOL/lib:$TUXDIR/lib
export TUXDIR TM_COB_STATIC COB COBCPY COBOPT IBMCOBOL LD_LIBRARY_PATH
buildclient -C -o CSIMPCL -f CSIMPCL.cbl
```

## See Also

```
buildserver(1), buildtms(1), compilation(5)
cc(1), ld(1) in a UNIX system reference manual
```

## buildmqadapter(1)

## Name

buildmqadapter—Link TM\_MQI, TM\_MQO, and TMQUEUE\_MQM servers

## **Synopsis**

```
buildmqadapter [-v] [-r rmname]
```

## Description

buildmqadapter builds the TM\_MQI, TM\_MQO, and TMQUEUE\_MQM servers and installs them in \$TUXDIR/bin/TM\_MQI, \$TUXDIR/bin/TM\_MQO, and \$TUXDIR/bin/TMQUEUE\_MQM.

**Note:** If the output files need to be placed in different locations, then the individual commands buildTM\_MQI(1), buildTM\_MQO(1), and buildTMQUEUE\_MQM(1) should be used instead.

The servers built by buildmqadapter are used by the Tuxedo MQ Adapter to interact with IBM WebSphere MQ as described in the Oracle MQ Adapter for Tuxedo 11gR1 Users Guide.

The user must have permissions to create or overwrite the MQ Adapter server files.

buildmqadapter invokes the buildserver command to build each of the MQ Adapter servers.

Building the MQ Adapter server files using buildmqadapter instead of distributing prelinked objects allows the Tuxedo administrator to configure:

- Whether the MQ adapter servers are to be linked with WebSphere MQ Server libraries or with WedSphere MQ client libraries.
- Whether the MQ adapter servers are to be linked with the dynamic XA switch MQRMIXASwitchDynamic or the static RM switch MQRMIXASwitch.

• The patch level and release of WebSphere MQ libraries to link with.

buildmqadapter does not build the TMS server for the MQ resource manager, and the Tuxedo administrator will need to execute buildtms at some time in order to build the WebSphere MQ TMS server.

## **Options**

v

Specifies that buildmqadapter should work in verbose mode. In particular, it writes the buildserver command to its standard output and specifies the -v option to buildserver.

#### -r rm name

Specifies the resource manager name associated with the MQ Adapter servers. The value rm\_name must appear in the resource manager table located at \$TUXDIR/udataobj/RM. The entry associated with the rm\_name value is used to include the correct libraries for the resource manager automatically and properly to set up the interface between the transaction manager and resource manager (using the xa\_switch\_t structure). The default value for this parameter is MQSeries\_XA\_RMI.

buildmqadapter uses the buildserver command to produce the output files. buildserver uses the CC and CFLAGS environment variables, if set, for the compiler and compiler flags, respectively. See buildserver(1) for further details.

## Example(s)

```
buildmgadapter -v
```

## See Also

- buildserver(1)
- buildtms(1)
- buildTM\_MQI(1), buildTM\_MQO(1), buildTMQUEUE\_MQM(1)

## buildnetclient(1)

## Name

buildnetclient—Constructs an Oracle Tuxedo .NET Workstation Client module.

## Synopsis

```
buildnetclient [-v] [-o outfile] [-csflag flagstring] [.cs source files]
[.dll assembly files] [.netmodule module files]
```

## Description

buildnetclient is a utility used to construct a Tuxedo .NET Workstation Client application. This command combines the files specified by the .cs source file arguments, .dll assembly files, and .netmodule module files with the Tuxedo .NET Workstation Client wrapper libraries to form a client application. The client application is then built using the C# compiler (csc.exe) provided by Microsoft's .NET Framework environment.

Users may specify options to be passed to the C# compiler by setting the csflag option.

**Note:** Multiple C# compiler options can be specified. Multiple options must be enclosed with quotation marks and separated by a blank space.

## **Options**

-v

Specifies that the buildnetclient command should work in verbose mode. In particular, it writes the compile command to its standard output.

-o outfile

Specifies the name of the client application generated by this command. If the name is not supplied, the application file is named after the C# source file which has a class containing a static method Main inside, and the file name extension is dependent on the operating system for an application (on a Windows system the extension would be .exe).

-csflag flagstring

Indicates any arguments that are passed as part of the C# compiler command line for any files with a .cs file extension. Multiple C# compiler options may be specified if they are enclosed in quotation marks and are separated by white space.

.cs source files

Specifies any C# source files with a .cs file extension which are needed to build the application file.

.dll assembly files

Specifies any .NET assembly files with a .dll file extension which are referenced by the files in the .cs source files list to build the application file.

.netmodule module files

Specifies any .NET module files with a .netmodule file extension which are needed to build the application file.

#### Remarks

buildnetclient analyzes the arguments passed to it via command line and constructs another valid command line to invoke the C# compiler to build the application executable.

For example, [buildnetclient -o tl.exe, tl.cs] is translated by buildnetclient to csc /out:tl.exe /r:%TUXDIR%\bin\libwscdnet.dll tl.cs on Windows system.

## Examples

The following example builds two C# source files t1.cs, t2.cs and a module file t3.netmodule together into a executable assembly first.exe. In this example, t1.cs calls methods provided by a library assembly func.dll which is located in the same directory with the above files.

```
[buildnetclient -o first.exe func.dll t1.cs t3.netmodule t2.cs]
```

#### See Also

Creating Tuxedo .NET Workstation Client Applications in *Using the Tuxedo .NET Workstation Client* 

## buildobjclient(1)

#### Name

buildobjclient—Constructs a CORBA client application.

## **Synopsis**

## Description

Use the buildobjclient command to construct a CORBA client application. The command combines the files specified in the -f and -l options with the standard CORBA libraries to form a client application. The client application is built using the default C++ language compile command defined for the operating system in use.

All specified .c and .cpp files are compiled in one invocation of the compilation system for the operating system in use. Users may specify the compiler to invoke by setting the CC environment variable to the name of the compiler. If the CC environment variable is not defined when buildobjclient is invoked, the default C++ language compile command for the operating system in use will be invoked to compile all .c and .cpp files.

Users may specify options to be passed to the compiler by setting the CFLAGS or the CPPFLAGS environment variables. If CFLAGS is not defined when buildobjclient is invoked, the buildobjclient command uses the value of CPPFLAGS if that variable is defined.

## **Options**

-v

Specifies that the buildobjclient command should work in verbose mode. In particular, it writes the compile command to its standard output.

#### -o name

Specifies the name of the client application generated by this command. If the name is not supplied, the application file is named client<.type>, where type is an extension that is dependent on the operating system for an application (for example, on a UNIX system, there would not be a type; on a Windows system, the type would be .EXE).

## -f firstfile-syntax

Specifies a file to be included first in the compile and link phases of the buildobjclient command. The specified file is included before the CORBA libraries are included. There are three ways of specifying a file or files, as shown in Table 2.

Table 2 Specifying the First Filename(s)

| Filename Specification             | Definition                                                                                                    |
|------------------------------------|----------------------------------------------------------------------------------------------------|
| -f firstfile                       | One file is specified.                                                                                                    |
| -f "file1.cpp file2.cpp file3.cpp" | Multiple files may be specified if<br>their names are enclosed in<br>quotation marks and are separated<br>by white space. |

**Note:** Filenames that include spaces are not supported.

**Note:** The -f option may be specified multiple times.

#### -l lastfile-syntax

Specifies a file to be included last in the compile and link phases of the buildobjclient command. The specified file is included after the CORBA libraries are included. There are three ways of specifying a file, as shown in Table 3.

Table 3 Specifying the Last Filename(s)

| Filename Specification             | Definition                                                                                                    |
|------------------------------------|----------------------------------------------------------------------------------------------------|
| -l lastfile                        | One file is specified.                                                                                                    |
| -l "file1.cpp file2.cpp file3.cpp" | Multiple files may be specified if<br>their names are enclosed in<br>quotation marks and are separated<br>by white space. |

Note: The -1 option may be specified multiple times.

-P

Specifies that the appropriate POA libraries should be linked into the image (that is, libraries that allow a client to also function as a server). The resulting image can act as a server and can use the Callbacks wrapper class for creating objects. The resulting joint client/server cannot take advantage of the object state management and transaction management provided by the Oracle Tuxedo TP Framework. The -P switch should have been passed to the IDL compiler when generating the client. Use buildobjserver to build a server with all the support provided by the TP Framework. The default is to not link in the server libraries; that is, the default is to create a client only, not a joint client/server.

-h or -?

Provides help that explains the usage of the buildobjclient command. No other action results

## Environment Variables

TUXDIR

Finds the CORBA libraries and include files to use when compiling the client applications.

CC

Indicates the compiler to use to compile all files with .c or .cpp file extensions. If not defined, the default C++ language compile command for the operating system in use will be invoked to compile all .c and .cpp files.

#### **CFLAGS**

Indicates any arguments that are passed as part of the compiler command line for any files with a .c or .cpp file extensions. If CFLAGS does not exist in the buildobjclient command environment, the buildobjclient command checks for the CPPFLAGS environment variable.

#### **CPPFLAGS**

**Note:** Arguments passed by the CFLAGS environment variable take priority over the CPPFLAGS variable.

Contains a set of arguments that are passed as part of the compiler command line for any files with a .c or .cpp file extensions.

This is in addition to the command line option "-I\$(TUXDIR)/include" for UNIX systems or the command line option /I%TUXDIR%\include for Windows systems, which is passed automatically by the buildobjclient command. If CPPFLAGS does not exist in the buildobjclient command environment, no compiler commands are added.

#### LD\_LIBRARY\_PATH (UNIX systems)

Indicates which directories contain shared objects to be used by the compiler, in addition to the objects shared by the CORBA software. A colon (:) is used to separate the list of directories. Some UNIX systems require different environment variables: for HP-UX systems, use the Shlib\_path environment variable; for AIX, use Libpath.

#### LIB (Windows systems)

Indicates a list of directories within which to find libraries. A semicolon (;) is used to separate the list of directories.

## **Portability**

The buildobjclient command is not supported on client-only CORBA systems.

## **Examples**

The following example builds a CORBA client application on a Windows system:

```
set CPPFLAGS=-I%APPDIR%\include
buildobjclient -o empclient.exe -f emp_c.cpp -l userlib1.lib
```

The following example builds a CORBA client application on a UNIX system using the c shell:

```
setenv CPPFLAGS=$APPDIR/include
buildobjclient -o empclient -f emp_c.cpp -l userlib1.a
```

## buildobjserver(1)

#### Name

buildobjserver—Constructs a CORBA server application.

## **Synopsis**

## **Description**

Use the buildobjserver command to construct a CORBA server application. The command combines the files specified with the -f and -l options with the main routine and the standard CORBA libraries to form a server application. The server application is built using the default C++ compiler provided for the platform.

All specified .c and .cpp files are compiled in one invocation of the compilation system for the operating system in use. Users may specify the compiler to be invoked by setting the CC environment variable to the name of the compiler. If the CC environment variable is not defined when buildobjserver is invoked, the default C++ language compile command for the operating system in use is invoked to compile all .c and .cpp files.

Users may specify options to be passed to the compiler by setting the CFLAGS or the CPPFLAGS environment variable. If CFLAGS is not defined but CPPFLAGS is defined when buildobjserver is invoked, the command uses the value of CPPFLAGS.

## **Options**

-v

Specifies that the buildobjserver command should work in verbose mode, and it writes the compile command to standard output.

#### -o name

Specifies the name of the server application generated by this command. If a name is not supplied, the application file is named <code>server.type</code>, where <code>type</code> is an extension that indicates which operating system is being used for the application. For example, an application that is called <code>server</code> on a UNIX system is called <code>server.EXE</code> on a Windows NT system.

#### -f firstfile-syntax

Specifies the file to be included first (that is, before the CORBA libraries) in the compile and link phases of the buildobjserver command. For a description of the three ways to specify files, see the table entitled "Specifying the First Filename(s)" on page 19.

#### -l lastfile-syntax

Specifies the file to be included last (that is, after the CORBA libraries) in the compile and link phases of the buildobjserver command. For a description of the three ways to specify files, see the table entitled "Specifying the Last Filename(s)" on page 19.

#### -r rmname

Specifies the resource manager associated with this server. The value *rmname* must appear in the resource manager table located in \$TUXDIR/udataobj/RM on UNIX systems or \$TUXDIR%\udataobj\RM on Windows NT systems.

Each entry in this file is of the form:

rmname:rmstructure\_name:library\_names

Using the rmname value, the entry in \$TUXDIR/udataobj/RM or

<code>%TUXDIR%\udataobj\RM</code> automatically includes the associated libraries for the resource manager and sets up the interface between the transaction manager and the resource manager. The value <code>TUXEDO/SQL</code> includes the libraries for the Oracle Tuxedo System/SQL resource manager. Other values can be specified as they are added to the resource manager table. If the <code>-r</code> option is not specified, the null resource manager is used by default.

## -h or -?

Invokes help: information that is useful when running the buildobjserver command. No other action results.

-t

Invokes multithreading in the CORBA server application being built. When you specify this option, you should also set the MAXDISPATCHTHREADS parameter in the UBBCONFIG

file to a value greater than 1. If you do not, your CORBA server runs as a single-threaded application.

## Environment Variables

TUXDIR

Finds the CORBA libraries and include files to use when compiling the server application.

CC

Indicates the compiler to use to compile all files with .c or .cpp file extensions that are passed in through the -1 or -f option.

CFLAGS

Specifies any arguments that are passed as part of the compiler command line for any files with .c or .cpp file extensions. If CFLAGS is not available in the buildobjserver command environment, the buildobjserver command checks for the CPPFLAGS environment variable.

CPPFLAGS

**Note:** Arguments passed by the CFLAGS environment variable take priority over the CPPFLAGS environment variable.

Contains a set of arguments that are passed as part of the compiler command line for any files with a .c or .cpp file extension. This option is used in addition to the command-line option -I\$TUXDIR/include on a UNIX system, or the command-line option /I%TUXDIR%\include on a Windows NT system, which is passed automatically by the buildobjserver command. If CPPFLAGS is not available in the buildobjserver command environment, no compiler commands are added.

## LD\_LIBRARY\_PATH (UNIX systems)

List of directories that contain shared objects to be used by the compiler, in addition to CORBA shared objects. A colon (:) is used to separate names of directories. Some UNIX systems require different environment variables: for HP-UX systems, use the SHLIB\_PATH environment variable; for AIX, use LIBPATH.

## LIB (Windows NT systems)

List of directories in which libraries reside. A semicolon (;) is used to separate names of directories.

## **Portability**

The buildobjserver command is not supported on client-only CORBA systems.

## **Examples**

The following example builds a CORBA server application on a UNIX system using the emp\_s.cpp and emp\_i.cpp files:

The following example shows how to use the CC and CFLAGS environment variables with the buildobjserver command. The example also shows how to link in the math library, using the -f and -lm options, in a Bourne or Korn shell (on a UNIX system):

```
CFLAGS=-g CC=/bin/cc \
buildobjserver -r TUXEDO/SQL -o TLR -f TLR.o -f util.o -l -lm
```

The following example shows how to use the buildobjserver command on a UNIX system with no resource manager specified:

```
buildobjserver -o PRINTER -f PRINTER.o
```

## Sample RM Files

The following sections show sample RM files for all supported operating system platforms:

#### Windows NT

```
Oracle_XA;xaosw;C:\Orant\rdbms73\xa\xa73.lib
    C:\Orant\pro22\lib\msvc\sqllib18.lib
```

#### **UNIX**

```
Oracle_XA:xaosw:-L$ORACLE_HOME/rdbms/lib
-L$ORACLE_HOME/precomp/lib -lc
-L/home4/m01/app/oracle/product/7.3.2/lib -lsql -lclntsh
-lsqlnet -lncr -lcommon -lgeneric -lepc -lnlsrtl3 -lc3v6
-lcore3 -lsocket -lnsl -lm -ldl -lthread
```

## **Digital UNIX**

```
Oracle_XA:xaosw:-L${ORACLE_HOME}/lib -lxa
  ${ORACLE_HOME}/lib/libsql.a -lsqlnet -lncr -lsqlnet
  ${ORACLE_HOME}/lib/libclient.a -lcommon -lgeneric -lsqlnet
  -lncr -lsqlnet ${ORACLE_HOME}/lib/libclient.a -lcommon
  -lgeneric -lepc -lepcpt -lnlsrtl3 -lc3v6 -lcore3
  -lnlsrtl3 -lcore3 -lnlsrtl3 -lm
```

#### AIX

```
Oracle_XA:xaosw:-L${ORACLE_HOME}/lib -lxa -lsql -lsqlnet
-lncr -lclient -lcommon -lgeneric -lepc -lnlsrtl3 -lc3v6
-lcore3 -lm -lld
```

#### **HP-UX with Oracle 8.04**

```
Oracle_XA:xaosw:-L${ORACLE_HOME}/lib -lclntsh
```

## buildserver(1)

#### Name

buildserver—Constructs an Oracle Tuxedo ATMI server load module.

## **Synopsis**

```
buildserver [-C] [-M] [-s services[:func[()]]][-v] [-o outfile] [-f firstfiles] [-l lastfiles] [\{-r|-g\} rmname] [\{-r|-g\} rmid:rmname] [-E envlabel] [-t]
```

## Description

buildserver is used to construct an Oracle Tuxedo ATMI server load module. The command combines the files supplied by the -f and -l options with the standard server main routine and the standard Oracle Tuxedo ATMI libraries to form a load module. The load module is built by the cc(1) command, which buildserver invokes. (See cc(1) in any UNIX system reference manual.) The options to buildserver have the following meaning:

-v

Specifies that buildserver should work in verbose mode. In particular, it writes the compilation command to its standard output.

```
-o outfile
```

Specifies the name of the file the output load module is to have. If not supplied, the load module is named SERVER.

#### -f firstfiles

Specifies one or more user files to be included in the compilation and link edit phases of buildserver first, before the Oracle Tuxedo ATMI libraries. If more than one file is specified, filenames must be separated by white space and the entire list must be enclosed in quotation marks. This option may be specified multiple times. The CFLAGS and ALTCFLAGS environment variables, described below, should be used to include any compiler options and their arguments.

If -C option is specified and the environment variable COB is set to "AcuCobol", this option only accepts COBOL source files. Other user files, such as library files, C source files, etc, should be specified with environment variable "TM\_COB\_CC\_FILES". See below "Environment Variable" section.

#### -1 lastfiles

Specifies one or more user files to be included in the compilation and link edit phases of buildserver last, after the Oracle Tuxedo ATMI libraries. If more than one file is specified, filenames must be separated by white space and the entire list must be enclosed in quotation marks. This option may be specified multiple times.

-M

Specifies multiple resource managers associated with this server. If you want your server to be associated with multiple XA complaint resource managers, this option is mandatory. If this option is not specified and you try to boot a server with a configuration file in which this server is specified in a non-multiple resource manager server group, a warning message is printed in the user log and the sever reverts to a general server associating with one resource manager if the "-r" option is specified when executing buildserver command.

#### -r rmname

Specifies the resource manager associated with this server. The value *rmname* must appear in the resource manager table located in \$TUXDIR/udataobj/RM. Each line in this file is of the form:

```
rmname:rmstructure_name:library_names
```

(See buildtms(1) for further details.) Using the rmname value, the entry in \$TUXDIR/udataobj/RM is used to include the associated libraries for the resource manager automatically and to set up the interface between the transaction manager and resource manager properly. Other values can be specified as they are added to the resource manager table. If the -r option is not specified, the default is to use the null resource manager. Refer to the UBBCONFIG(5) reference page.

If -M is specified, buildserver allows at most 32 types of resource managers. If more than 32 resource managers are specified with the -r option, the previous resource manager is replaced and a warning message is printed.

If a duplicate resource manager name is specified, then is be ignored and a warning message is printed.

buildserver ignores duplicate library by comparing the library\_names configured in RM file and prints a warning message.

## -s { @filename | service[,service...][:func] | :func } ]

Specifies the names of services that can be advertised when the server is booted. Service names (and implicit function names) must be less than or equal to 127 characters in length. An explicit function name (that is, a name specified after a colon) can be up to 128 characters in length. Names longer than these limits are truncated with a warning message. When retrieved by tmadmin(1) or TM\_MIB(5), only the first 127 characters of a name are displayed. (See servopts(5).) All functions that can be associated with a service must be specified with this option. In the most common case, a service is performed by a function that carries the same name; that is, the x service is performed by function x. For example, the following specification builds the associated server with services x, y, and z, each to be processed by a function of the same name:

-s x,y,z

In other cases, a service (or several services) may be performed by a function of a different name. The following specification builds the associated server with services x, y, and z, each to be processed by the function abc:

-s x,y,z:abc

Spaces are not allowed between commas. Function name is preceded by a colon. In another case, the service name may not be known until run time. Any function that can have a service associated with it must be specified to buildserver. To specify a function that can have a service name mapped to it, put a colon in front of the function name. For example, the following specification builds the server with a function pqr, which can have a service association. tpadvertise(3c) could be used to map a service name to the pqr function.

-s :pqr

-C

A filename can be specified with the -s option by prefacing the filename with the '@' character. Each line of this file is treated as an argument to the -s option. You may put comments in this file. All comments must start with the '#' character. This file can be used to specify all the functions in the server that may have services mapped to them.

The -s option may appear several times. Note that services beginning with the '.' character are reserved for system use, and buildserver will fail if the -s option is used to include such a service in the server.

Specifies COBOL compilation.

buildserver normally uses the co command to produce the a.out. In order to allow for the specification of an alternate compiler, buildserver checks for the existence of a shell

Oracle Tuxedo Command Reference

variable named CC. If CC does not exist in buildservercs environment, or if it is the string "", buildserver will use cc as the compiler. If CC does exist in the environment, its value is taken to be the name of the compiler to be executed. Likewise, the shell variable CFLAGS is taken to contain a set of parameters to be passed to the compiler.

-k

Keeps the server *main* stub. buildserver generates a *main* stub with data structures such as the service table and a main() function. This is normally compiled and then removed when the server is built. This option indicates that the source file should be kept (to see what the source filename is, use the -v option).

**Note:** The generated contents of this file may change from release to release; *DO NOT* count on the data structures and interfaces exposed in this file. This option is provided to aid in debugging of build problems.

-t

Specifies multithreading. If you want your servers to be multithreaded, this option is mandatory. If this option is not specified and you try to boot a server with a configuration file in which the value of MAXDISPATCHTRHREADS is greater than 1, a warning message is printed in the user log and the server reverts to single-threaded operation.

The purpose of this option is to prevent an administrator from trying to boot, as a multithreaded server, a server that is not programmed in a thread-safe manner.

## **Environment Variables**

TUXDIR

buildserver uses the environment variable TUXDIR to find the Oracle Tuxedo ATMI libraries and include files to use during compilation of the server process.

CC

buildserver normally uses the default C language compilation command to produce the server executable. The default C language compilation command is defined for each supported operating system platform and is defined as cc(1) for the UNIX system. In order to allow for the specification of an alternate compiler, buildserver checks for the existence of an environment variable named CC. If CC does not exist in the buildserver environment, or if it is the string "", buildserver will use the default C language compiler. If CC does exist in the environment, its value is taken to be the name of the compiler to be used.

CFLAGS

The environment variable CFLAGS is taken to contain a set of arguments to be passed as part of the compiler command line. This is in addition to the command line option "-I\${TUXDIR}/include" passed automatically by buildserver. If CFLAGS does not

exist in buildserver's environment, or if it is the string "", no compiler command line arguments are added by buildserver.

#### ALTCC

When the -C option is specified for COBOL compilation, buildserver normally uses the Oracle Tuxedo shell <code>cobcc(1)</code> which in turn calls cob to produce the server executable. In order to allow for the specification of an alternate compiler, buildserver checks for the existence of an environment variable named ALTCC. If ALTCC does not exist in buildserver's environment, or if it is the string "", buildserver will use cobcc. If ALTCC does exist in the environment, its value is taken to be the name of the compiler command to be executed.

**Note:** On a Windows system, the ALTCC and ALTCFLAGS environment variables are not applicable and setting them will produce unexpected results. You must compile your application first using a COBOL compiler and then pass the resulting object file to the buildserver(1) command.

#### ALTCFLAGS

The environment variable ALTCFLAGS is taken to contain a set of additional arguments to be passed as part of the COBOL compiler command line when the -C option is specified. This is in addition to the command line option "-I\${TUXDIR}/include" passed automatically by buildserver. When the -C option is used, putting compiler options and their arguments in the buildserver -f option will generate errors; they must be put in ALTCFLAGS. If not set, the value is set to the same value used for CFLAGS, as specified above.

**Note:** See previous note, under ALTCC environment variable.

#### COBOPT

The environment variable COBOPT is taken to contain a set of additional arguments to be used by the COBOL compiler, when the -C option is specified.

#### COBCPY

The environment variable COBCPY indicates which directories contain a set of COBOL copy files to be used by the COBOL compiler, when the -C option is specified.

#### TM COB STATIC

The environment variable TM\_COB\_STATIC indicates whether shared version or static version libcobatmi library to be linked by buildserver. The environment variable value may be "Yes" or "No". If "Yes" is set, static version libcobatmi library is used; otherwise shared version is used. If the environment variable is not specified, the shared version libcobatmi library is used by default.

**Note:** For Tuxedo releases prior 10.0, buildserver links to the static version libcobatmi library.

COB

The environment variable COB indicates which COBOL compiler is used. It supports two parameters: AcuCobol and IBMCobol.

If "AcuCobo1" is specified, the ACUCOBOL compiler is used. If "IBMCobo1" is specified, the IBMCOBOL compiler is used.

If no parameters are specified, the standard COBOL compiler is used.

#### TM\_COB\_VERSION

The environment variable  $\texttt{TM\_COB\_VERSION}$  indicates the ACUCOBOL compiler version. This environment variable takes effect only when -C option is specified and the environment variable COB is set to "AcuCobo1". The value format of the environment variable is " $[0-9]+\.[0-9]$ ".

- If TM\_COB\_VERSION value is less than 7.0, buildserver generates old style ACUCOBOL stub code; otherwise buildserver generates new style ACUCOBOL stub code.
- If TM\_COB\_VERSION is not set, buildserver generates new style ACUCOBOL stub code by default.

#### TM COB CC FILES

When ACUCOBOL compiler is used, only COBOL source files can be specified with -f option. If there are other user files to be passed to cc(1) in the compilation and link edit phases of buildserver first, before the Oracle Tuxedo ATMI libraries, these files must be specified with the environment variable TM\_COB\_CC\_FILES. If more than one file is specified, filenames must be separated by white space and the entire list must be enclosed in quotation marks. The environment variable takes effect only when -C option is specified and the environment variable COB is set to "AcuCobol".

**Note:** ACUCOBOL system libraries and object files used by ACUCOBOL CVM must be included in the file list.

#### ACUCOBOL

When ACUCOBOL is used for COBOL compilation, the environment variable ACUCOBOL indicates the ACUCOBOL installed directory so that ACUCOBOL system libraries and files can be found during the server process compilation.

**Note:** File direct.c is used by ACUCOBOL to access C external variables and functions in COBOL programs. If the programmer modified direct.c to support third party software, the modified direct.c must be stored under directory \$ACUCOBOL/lib.

#### IBMCOBOL

When IBMCOBOL is used for COBOL compilation, the environment variable IBMCOBOL indicates the IBMCOBOL installed directory so that IBMCOBOL system libraries and files can be found during the server compilation.

**Note:** Both IBM COBOL 2.0 and 3.1 do not support C compiler messages. COBOL 2.0 returns an error when you specify "LANG=C" which causes the complier to terminate. COBOL 3.1 returns a warning.

Specify "LANG=en\_US" when you want to use IBM COBOL 2.0. IBM COBOL 3.1 does not require "LANG=en\_US".

#### LD\_LIBRARY\_PATH (UNIX systems)

The environment variable LD\_LIBRARY\_PATH indicates which directories contain shared objects to be used by the COBOL compiler, in addition to the Oracle Tuxedo shared objects. Some UNIX systems require different environment variables: for HP-UX systems, use the SHLIB\_PATH environment variable; for AIX, use LIBPATH.

#### LIB (Windows NT systems)

Indicates a list of directories within which to find libraries. A semicolon (;) is used to separate the list of directories.

## Compatibility

In earlier releases, the -g option was allowed to specify a *genoption* of sql or database. For upward compatibility, this option is a synonym for the -r option.

### **Portability**

The buildserver compilation tool is supported on any platform on which the Oracle Tuxedo ATMI server environment is supported. RM XA libraries are not supported on the Windows platform.

#### **Notices**

Some compilation systems may require some code to be executed within the <code>main()</code>. For example, this could be used to initialize constructors in C++ or initialize the library for COBOL. A general mechanism is available for including application code in the server <code>main()</code> immediately after any variable declarations and before any executable statements. This will allow for the application to declare variables and execute statements in one block of code. The application exit is defined as follows: <code>#ifdef TMMAINEXIT #include "mainexit.h"</code> <code>#endif.</code> To use this feature, the application should include <code>"-DTMMAINEXIT"</code> in the <code>ALTCFLAGS</code>

(for COBOL) or CFLAGS (for C) environment variables and provide a mainexit.h in the current directory (or use the -I include option to include it from another directory).

For example, Micro Focus Cobol V3.2.x with a PRN number with the last digits greater than 11.03 requires that <code>cobinit()</code> be called in <code>main</code> before any COBOL routines, if using shared libraries. This can be accomplished by creating a <code>mainexit.h</code> file with a call to <code>cobinit()</code> (possibly preceded by a function prototype) and following the procedure above.

For the server compiled using ACUCOBOL compiler, servopts(5) has special meaning. The *uargs* (value specified after '--') of the server CLOPT parameter are passed as arguments to acu\_initv() subroutine to start ACUCOBOL CVM.

# Examples

The following example shows how to specify the resource manager (-r TUXEDO/SQL) libraries on the buildserver command line:

```
buildserver -r TUXEDO/SQL -s OPEN_ACCT -s CLOSE_ACCT -o ACCT -f ACCT.o -f appinit.o -f util.o
```

The following example shows how buildserver can be supplied CC and CFLAGS variables and how -f can be used to supply a -lm option to the CC line to link in the math library:

```
CFLAGS=-g CC=/bin/cc buildserver -r TUXEDO/SQL -s DEPOSIT -s WITHDRAWAL -s INQUIRY -o TLR -f TLR.o -f util.o -f -lm
```

The following example shows use of the buildserver command with no resource manager specified:

```
buildserver -s PRINTER -o PRINTER -f PRINTER.o
```

Listing 4 shows a general COBOL compiler example.

#### Listing 4 BUILDSERVER COBOL Example

```
COBCPY=$TUXDIR/cobinclude

COBOPT="-C ANS85 -C ALIGN=8 -C NOIBMCOMP -C TRUNC=ANSI -C OSEXT=cbl"

COBDIR=/usr/lib/cobol

LD_LIBRARY_PATH=$COBDIR/coblib

export COBOPT COBCPY COBDIR LD_LIBRARY_PATH

buildserver -C -r TUXEDO/SQL -s OPEN_ACCT -s CLOSE_ACCT -o ACCT -f ACCT.o

-f appinit.o -f util.o
```

### Listing 5 shows an ACUCOBOL compiler example.

### Listing 5 BUILDSERVER ACUCOBOL Example

```
TM_COB_STATIC=no

COB=AcuCobol

COBCPY=$TUXDIR/cobinclude

COBOPT="-Ca -v -w -Ga -Dw64 -D18 -Da8"

TM_COB_VERSION=7.2

ACUCOBOL=/opt/AcuCobol-7.2.1

TM_COB_CC_FILES="-lruncbl -lclnt -lacvt -lfsi -laregex -lacuterm -lextfh -laxml -lexpat -lvision -lesql -lacme -lz -lm"

LD_LIBRARY_PATH=$ACUCOBOL/lib:$TUXDIR/lib

export TUXDIR TM_COB_STATIC COB COBCPY COBOPT TM_COB_VERSION ACUCOBOL

TM_COB_CC_FILES LD_LIBRARY_PATH

buildserver -C -sTOUPPER -sTOLOWER -o CSIMPSRV -f CTOUPPER.cbl -f CLOWER.cbl
-f TPSVRINIT.cbl
```

Listing 6 shows an IBMCOBOL compiler example.

# Listing 6 BUILDSERVER IBMCOBOL Example

```
TUXDIR=/opt/tuxedo10.0

TM_COB_STATIC=no

COB=IBMCobol

IBMCOBOL=/usr/lpp/cobol

COBCPY=$TUXDIR/cobinclude

COBOPT="-Ca -v -w -Ga -Dw64 -D18 -Da8"

LD_LIBRARY_PATH=$IBMCOBOL/lib:$TUXDIR/lib

export TUXDIR TM_COB_STATIC COB COBCPY COBOPT IBMCOBOL LD_LIBRARY_PATH

buildserver -C -sTOUPPER -sTOLOWER -o CSIMPSRV -f CTOUPPER.cbl -f CLOWER.cbl

-f TPSVRINIT.cbl
```

# See Also

```
buildtms(1), servopts(5), UBBCONFIG(5)
```

C compiler and linker documentation in the reference manual for your operating system.

# buildTM\_MQI(1), buildTM\_MQO(1), buildTMQUEUE\_MQM(1)

#### Name

```
buildTM_MQI(1)—Links the TM_MQI server
buildTM_MQO(1)—Links the TM_MQO server
buildTMQUEUE_MQM(1)—Links the TMQUEUE_MQM server
```

## **Synopsis**

```
buildTM_MQI [-v] [-r rmname] [-o outfile]
buildTM_MQO [-v] [-r rmname] [-o outfile]
buildTMQUEUE_MQM [-v] [-r rmname] [-o outfile]
```

#### Description

These commands build one of three TM\_MQI, TM\_MQO, or TMQUEUE\_MQM servers. The default output location is \$TUXDIR/bin/TM\_MQI, \$TUXDIR/bin/TM\_MQO, or \$TUXDIR/bin/TMQUEUE\_MQM. This may be changed using the -o option.

The servers built by these commands are used by the Tuxedo MQ Adapter to interact with IBM WebSphere MQ as described in the Oracle MQ Adapter for Tuxedo 10.0 User Guide.

The user must have permissions to create or overwrite the server output file.

These commands invoke buildserver to build the appropriate MQ Adapter server.

Building the MQ Adapter server files using these commands instead of distributing prelinked objects allows the Tuxedo administrator to configure:

- Whether the MQ adapter servers are to be linked with WebSphere MQ Server libraries or with WedSphere MQ client libraries.
- Whether the MQ adapter servers are to be linked with the dynamic XA switch MQRMIXASwitchDynamic or the static RM switch MQRMIXASwitch.
- The patch level and release of WebSphere MQ libraries to link with.

In addition to building the MQ Adapter servers, the system administrator will need to execute buildtms at some time in order to build the WebSphere MQ TMS server.

# **Options**

-v

Specifies that the command should work in verbose mode. In particular, the command writes the buildserver command to its standard output and specifies the -v option to buildserver.

#### -r rm name

Specifies the resource manager name associated with the MQ Adapter servers. The value rm\_name must appear in the resource manager table located at \$TUXDIR/udataobj/RM. The entry associated with the rm\_name value is used to include the correct libraries for the resource manager automatically and properly to set up the interface between the transaction manager and resource manager (using the xa\_switch\_t structure). The default value for this parameter is MQSeries\_XA\_RMI.

#### -o outfile

Specifies the name of the file the output load module is to have. If not specified, the default is \$TUXDIR/bin/TM\_MQI, \$TUXDIR/bin/TM\_MQO, or \$TUXDIR/bin/TMQUEUE\_MQM.

# **Examples**

```
buildTM_MQI -v -o $TUXDIR/bin/TM_MQI
buildTM_MQO -v -o $TUXDIR/bin/TM_MQO
buildTMQUEUE_MQM -v -o $TUXDIR/bin/TMQUEUE_MQM
```

#### See Also

- buildmqadapter(1)
- buildserver(1)
- buildtms(1)

# buildtms(1)

#### Name

buildtms—Constructs a transaction manager server load module.

# **Synopsis**

```
buildtms [ -v ] -o name -r rm_name
```

## Description

buildtms is used to construct a transaction manager server load module.

While several TM servers are provided with the Oracle Tuxedo system, new resource managers may be provided to work with the Oracle Tuxedo system for distributed transaction processing. The resource manager must conform to the X/OPEN XA interface. The following four items must be published by the resource manager vendor: the name of the structure of type  $xa_switch_t$  that contains the name of the resource manager, flags indicating capabilities of the resource manager, and function pointers for the actual XA functions; the name of the resource manager that is contained in the name element of the  $xa_switch_t$  structure; the name of the object files that provide the services of the XA interface and supporting software; and the format of the information string supplied to the OPENINFO and CLOSEINFO parameters in the UBBCONFIG configuration file. See UBBCONFIG(5).

When integrating a new resource manager into the Oracle Tuxedo system, the file \$TUXDIR/udataobj/RM must be updated to include the information about the resource manager. The format of this file is

```
rm_name:rm_structure_name:library_names
```

where rm\_name is the resource manager name, rm\_structure\_name is the name of the xa\_switch\_t structure, and library\_names is the list of object files for the resource manager. White space (tabs and/or spaces) is allowed before and after each of the values and may be embedded within the library\_names. The colon (:) character may not be embedded within any of the values. Lines beginning with a pound sign (#) are treated as comments and are ignored.

**Note:** Colon (:) is the list separator for UNIX systems. Use a semi-colon (;) in place of the colon for Windows systems.

A transaction manager server for the new resource manager must be built using buildtms and installed in \$TUXDIR/bin. buildtms uses the buildserver(1) command to build the resulting a.out. The options to buildtms have the following meaning:

-v

Specifies that buildtms should work in verbose mode. In particular, it writes the buildserver command to its standard output and specifies the -v option to buildserver.

-o name

Specifies the name of the file the output load module is to have.

```
-r rm_name
```

Specifies the resource manager associated with this server. The value  $rm_name$  must appear in the resource manager table located in \$TUXDIR/udataobj/RM. The entry associated with the  $rm_name$  value is used to include the correct libraries for the resource manager automatically and properly to set up the interface between the transaction manager and resource manager (using the xa\_switch\_t structure).

builds uses the builds erver command to produce the a.out. builds erver uses the CC and CFLAGS environment variables, if set, for the compiler and compiler flags, respectively. See builds erver (1) for further details.

# **Portability**

buildtms is supported as an Oracle Tuxedo system-supplied compilation tool on any platform on which the Oracle Tuxedo ATMI or CORBA server environment is supported. RM XA libraries are not supported on the Windows platform.

### Examples

```
buildtms -o $TUXDIR/bin/TMS_XYZ -r XYZ/SQL # TMS for XYZ resource manager
```

#### See Also

```
buildserver(1), UBBCONFIG(5)
```

# buildwsh(1)

#### Name

buildwsh—Builds customized workstation handler process.

# **Synopsis**

```
buildwsh [ -v ] [ -o name] [ -f files]
```

### Description

buildwsh is used to construct a customized Oracle Tuxedo ATMI workstation handler module. The files included by the caller should include only the application buffer type switch and any required supporting routines. The command combines the files supplied by the -f option with the standard Oracle Tuxedo ATMI libraries necessary to form a workstation handler load module.

The load module is built by the cc(1) command described in UNIX system reference manuals, which buildwsh invokes. The options to buildwsh have the following meaning:

-v

Specifies that buildwsh should work in verbose mode. In particular, it writes the cc command to its standard output.

-o name

Specifies the filename of the output workstation handler load module. The name specified here must also be specified with the -w WSHname option of the WSL(5) server in the SERVER section of the configuration file. If not supplied, the load module is named WSH.

#### -f firstfiles

Specifies one or more user files to be included in the compilation and/or link edit phases of buildwsh. Source files are compiled using the either the cc command or the compilation command specified through the CC environment variable. Object files resulting from compilation of source files and object files specified directly as arguments to the -f option are included after all object files necessary to build a base workstation handler process and before the Oracle Tuxedo ATMI libraries. If more than one file is specified, filenames must be separated by white space and the entire list must be enclosed in quotation marks. This option can be specified multiple times.

buildwsh normally uses the cc command to produce the a.out. In order to allow for the specification of an alternate compiler, buildwsh checks for the existence of a shell variable named CC. If CC does not exist in buildwsh's environment, or if it is the string "", buildwsh will use cc as the compiler. If CC does exist in the environment, its value is taken to be the name of the compiler to be executed. Likewise, the shell variable CFLAGS is taken to contain a set of parameters to be passed to the compiler.

If your application uses shared libraries, it is not necessary to go through this compile and link process. See "Managing Typed Buffers" in *Programming an Oracle Tuxedo ATMI Application Using C*.

### **Portability**

The buildwsh compilation tool is supported on any platform on which the Oracle Tuxedo ATMI server environment is supported.

### Examples

```
CC=ncc CFLAGS="-I $TUXDIR/include"; export CC CFLAGS buildwsh -o APPWSH -f apptypsw.o
```

### See Also

```
buildclient(1), WSL(5)
cc(1), ld(1) in a UNIX system reference manual
```

# cobcc(1)

#### Name

cobcc—COBOL compilation interface.

# **Synopsis**

```
cobcc [option . . . ] filename . . .
```

## Description

cobcc is used as an interface shell to the COBOL compiler. It is invoked, by default, when buildclient(1) or buildserver(1) is executed with the -c (COBOL) option. This can be overridden by specifying the ALTCC environment variable.

The following list indicates the options recognized by cobcc. To use these options, set the environment variable ALTCFLAGS to the string of options to be recognized by cobcc when running buildclient or buildserver. Consult your documentation for the COBOL and C compilers to see what effect the various options have.

**Note:** On a Windows system, the ALTCC and ALTCFLAGS environment variables are not applicable and setting them will produce unexpected results. You must compile your application first using a COBOL compiler and then pass the resulting object file to the buildclient(1) or buildserver(1) command.

Note that for cobcc, unlike cc and cob, all options must come before any filenames.

-c

This option specifies that the link phase should be suppressed. That is, compilation will be done but an executable program will not be generated.

```
-p -g -r -0
```

These options are passed directly to the COBOL compiler.

#### -l argument

This option and its argument are passed directly to the COBOL compiler (with no white space separating them).

-L argument

This option and its argument are passed directly to the COBOL compiler (with one space separating them).

-o output\_file

This option is used to specify the name of the executable file that is output from the link stage.

-E -P -S

These options are passed through the COBOL compiler to the C compiler, and also cause suppression of the link phase.

-A -C -H -f -G

These options are passed through the COBOL compiler to the C compiler.

- This option causes warnings to be suppressed from both the COBOL and C compilers.
- -D argument

This option and its argument are passed through the COBOL compiler to the C compiler. It is used to define macros in C.

{-T -Y -U -I -B -X -F -q} argument

Each of these options takes an argument. The option and its argument are passed through the COBOL compiler to the C compiler.

-V -v

Each of these options is passed both to the COBOL compiler and the C compiler.

-a -s

Each of these options is passed to the loader.

-u argument

This option and its argument are passed to the loader.

-W argument

The *argument* may consist of up to three comma-separated fields. If the first part of the argument is -p or -0, it is passed to the C compiler. If it starts with -a, it is passed to the assembler. If it starts with -1, it is passed to the loader. If it starts with -C, it is passed to the COBOL compiler. Otherwise, it is passed through to the C compiler.

The options and their arguments and the filenames are passed to the COBOL compiler with the correct options so that the right information is processed by the COBOL compiler, the C compiler, or the loader. The COBOL compiler name is assumed to be cob and already in the PATH.

#### See Also

```
buildclient(1), buildserver(1)
cc(1) in a UNIX system reference manual
Micro Focus COBOL/2 Operating Guide, Micro Focus Ltd.
```

# dmadmin(1)

#### Name

dmadmin—Oracle Tuxedo Domains Administration Command Interpreter.

### **Synopsis**

```
dmadmin [ -c ]
```

## Description

dmadmin is an interactive command interpreter used for the administration of domain gateway groups defined for a particular Oracle Tuxedo application involved in a Domains configuration. This page describes the use of dmadmin for TDomain gateways, SNA Gateways (SNAX), and OSI TP gateways of the Oracle Tuxedo Domains component. For a description of the Oracle Tuxedo Domains component, see *Using the Oracle Tuxedo Domains Component*.

dmadmin can operate in two modes: administration mode and configuration mode.

dmadmin enters administration mode when called with no parameters. Administration mode is the default mode. In this mode, dmadmin can be run on any active node (excluding workstations) within an active application. Application administrators can use this mode to obtain or change parameters on any active domain gateway group. Application administrators may also use this mode to create, destroy, or re-initialize the Domains transaction log for a particular local domain access point. In this case, the domain gateway group associated with that local domain access point must not be active, and dmadmin must be run on the machine assigned to the corresponding gateway group.

dmadmin enters *configuration* mode when it is invoked with the -c option or when the *config* subcommand is invoked. Application administrators can use this mode to update or add new configuration information to the binary version of the Domains configuration file (BDMCONFIG).

dmadmin requires the use of the Domains administrative server (DMADM) for the administration of the BDMCONFIG file, and the gateway administrative server (GWADM) for the reconfiguration of active domain gateway groups. There is one DMADM process running for each Oracle Tuxedo

application involved in a Domains configuration, and there is one GWADM process running for each domain gateway group.

#### Administration Mode Commands

Once dmadmin has been invoked, commands may be entered at the prompt (">") according to the following syntax:

```
command [arguments]
```

Several commonly occurring arguments can be given defaults via the default command. Commands that accept parameters set via the default command check default to see if a value has been set. If one has not been set, an error message is returned.

Once set, a default remains in effect until the session is ended, unless changed by another default command. Defaults may be overridden by entering an explicit value on the command line, or unset by entering an \* (asterisk) value. The effect of an override lasts for a single instance of the command.

Output from dmadmin commands is paginated according to the pagination command in use (see the paginate subcommand in the discussion that follows).

Commands may be entered either by their full name or their abbreviation (shown in parentheses) followed by any appropriate arguments. Arguments appearing in square brackets, [], are optional; those in curly braces, {}, indicate a selection from mutually exclusive options. Note that for many commands <code>local\_domain\_access\_point\_name</code> is a required argument, but note also that it can be set with the default command.

The following commands are available in administration mode:

```
advertise (adv) -d local_domain_access_point_name [{service}]

Advertises all remote services provided by the named local domain access point or the specified remote service.
```

```
audit (audit) -d local_domain_access_point_name [{off | on}]
Activates (on) or deactivates (off) the audit trace for the named local domain access point. If no option is set, the current setting is toggled between the values on and off, and the new setting is printed. The initial setting is off.
```

When a multi-domain transaction is created in Oracle Tuxedo 8.0 or later software, the Domains transaction auditing feature will automatically write the global transaction ID (GTRID) from the *remote* (parent) application into the audit log of the local (subordinate) application, along with the local GTRID.

The audit record contains colon-delimited string fields in the following order: process ID, local domain access point name, remote domain access point name, service name, local GTRID (only in transaction mode), parent GTRID (only in transaction mode), audit record type (string), and current timestamp.

chbktime (chbt) -d local\_domain\_access\_point\_name -t bktime

Changes the blocking timeout for a particular local domain access point.

config (config)

Enters configuration mode. Commands issued in this mode follow the conventions defined in "Configuration Mode Commands" on page 46.

```
connect (co) -d local_domain_access_point_name
[-R remote_domain_access_point_name]
```

Connects the local domain gateway to the remote domain gateway. If the connection attempt fails and you have configured the local domain gateway to retry a connection, repeated attempts to connect (via automatic connection retry processing) are made. (If -R is not specified, the command applies to all remote domain access points configured for this local domain gateway.)

```
crdmlog (crdlog)[-d local_domain_access_point_name]
```

Creates the Domains transaction log for the named local domain access point on the current machine (the machine where dmadmin is running). The command uses the parameters specified in the DMCONFIG file. This command fails if the domain gateway group associated with the named local domain access point is active on the current machine or if the log already exists.

```
default (d) [-d local_domain_access_point_name]
```

Sets the corresponding argument to be the default local domain access point. Defaults may be unset by specifying \* (asterisk) as an argument. If the default command is entered with no arguments, the current defaults are printed.

```
disconnect (dco) -d local_domain_access_point_name
[-R remote_domain_access_point_name]
```

Breaks the connection between the local domain gateway and the remote domain gateway and does not initiate connection retry processing. If no connection is active, but automatic connection retry processing is in effect, this command stops the automatic retry processing. (If  $\neg R$  is not specified, the command applies to all remote domain access points configured for this local domain gateway.)

```
dsdmlog (dsdlg) -d local_domain_access_point_name[-y]
```

Destroys the Domains transaction log for the named local domain access point on the current machine (that is, the machine where dmadmin is running). An error is returned if

a Domains transaction log is not defined for this local domain access point, if the domain gateway group associated with the local domain access point is active, or if outstanding transaction records exist in the log. The term *outstanding transactions* means that a global transaction has been committed but an end-of-transaction has not yet been written. This command prompts for confirmation before proceeding unless the -y option is specified.

### echo (e) [{off | on}]

Echoes input command lines when set to on. If no option is given, the current setting is toggled, and the new setting is printed. The initial setting is off.

forgettrans (ft) -d local\_domain\_access\_point\_name[-t tran\_id]

Forgets one or all heuristic log records for the named local domain access point. If the transaction identifier tran\_id is specified, only the heuristic log record for that transaction is forgotten. The transaction identifier tran\_id can be obtained from the printtrans command or from the ULOG file.

#### help (h) [command]

Prints help messages. If *command* is specified, the abbreviation, arguments, and description for that command are printed. Omitting all arguments causes the syntax of all commands to be displayed.

indmlog (indlg) -d local domain access point name [-y]

Reinitializes the Domains transaction log for the named local domain access point on the current machine (that is, the machine where dmadmin is running). An error is returned if a DMTLOG is not defined for this local domain access point, if the domain gateway group associated with the local domain access point is active, or if outstanding transaction records exist in the log. The term *outstanding transactions* means that a global transaction has been committed but an end-of-transaction has not yet been written. The command prompts for confirmation before proceeding unless the -y option is specified.

### paginate (page) [{off | on}]

Paginates output. If no option is given, the current setting is toggled, and the new setting is printed. The initial setting is on, unless either standard input or standard output is a non-tty device. Pagination may only be turned on when both standard input and standard output are tty devices. The shell environment variable PAGER may be used to override the default command used for paging output. The default paging command is the indigenous one to the native operating system environment, for example, the command pg is the default on UNIX system operating environments.

```
passwd (passwd)[-r]local_domain_access_point_name
    remote_domain_access_point_name
```

Prompts the administrator for new passwords for the specified local and remote domain access points. The -r option specifies that existing passwords and new passwords should

be encrypted using a new key generated by the system. The password is limited to at most 30 characters. passwd is only supported by TDomain gateways.

printdomain (pd) -d local\_domain\_access\_point\_name

Prints information about the named local domain access point. Information printed includes a list of connected remote domains, a list of remote domains being retried (if any), global information shared by the gateway group processes, and additional information that is dependent on the domain gateway type instantiation.

printstats (pstats) -d local\_domain\_access\_point\_name

Prints statistical and performance information gathered by the named local domain access point. The information printed is dependent on the domain gateway type.

printtrans (pt) -d local\_domain\_access\_point\_name

Prints transaction information for the named local domain access point. The output for each transaction record contains the following colon-delimited string fields:

process ID:local domain access point name:remote domain access point name:service name:local GTRID:remote GTRID:record type:timestamp

If the transaction is local to the domain, the remote GTRID field will be empty between the colon delimiters.

quit (q)

Terminates the session.

- resume (res) -d local\_domain\_access\_point\_name [{ -all | service}]

  Resumes processing of either the specified service or all remote services handled by the named local domain access point.
- stats (stats) -d local\_domain\_access\_point\_name [{ off | on | reset }]
  Activates (on), deactivates (off), or resets (reset) statistics gathering for the named local domain access point. If no option is given, the current setting is toggled between the values on and off, and the new setting is printed. The initial setting is off.
- suspend (susp) -d local\_domain\_access\_point\_name [{ -all | service}] Suspends one or all remote services for the named local domain access point.
- topendpasswd (tepasswd) [-r]

Prompts the administrator for a new password for the specified TOP END domain. The -r option specifies that the existing passwords and new password should be encrypted using a new key generated by the system.

```
unadvertise (unadv) -d local_domain_access_point_name [{ -all | service}]
```

Unadvertises one or all remote services for the named local domain access point.

```
verbose (v) [{off|on}]
```

Produces output in verbose mode. If no option is given, the current setting is toggled, and the new setting is printed. The initial setting is off.

! shellcommand

Escapes to shell and executes shellcommand.

!!

Repeats previous shell command.

#[text]

Lines beginning with "#" are comment lines and are ignored.

<CR>

Repeats the last command.

# **Configuration Mode Commands**

The dmadmin command enters configuration mode when executed with the -c option or when the config subcommand is used. In this mode, dmadmin allows run-time updates to the BDMCONFIG file. dmadmin manages a buffer that contains input field values to be added or retrieved, and displays output field values and status after each operation completes. The user can update the input buffer using any available text editor.

dmadmin first prompts for the desired section followed by a prompt for the desired operation.

The prompt for the section of the BDMCONFIG file is as follows:

#### Section:

```
1) RESOURCES
2) LOCAL_DOMAINS
3) REMOTE_DOMAINS
4) LOCAL_SERVICES
5) REMOTE_SERVICES
6) ROUTING
7) ACCESS_CONTROL
8) PASSWORDS
9) TDOMAINS
10) OSITPS
11) SNADOMS
12) LOCAL_REMOTE_USER
13) REMOTE_USERS
14) SNACRMS
15) SNASTACKS
16) SNALINKS
19) OSITPX
q) QUIT
Enter Section [1]:
```

The number of the default section appears in square brackets at the end of the prompt. You can accept the default by pressing RETURN or ENTER. To select another section enter its number, then press RETURN or ENTER.

dmadmin then prompts for the desired operation.

#### Operations:

1) FIRST 2) NEXT
3) RETRIEVE 4) ADD
5) UPDATE 6) DELETE
7) NEW\_SECTION 8) QUIT

Enter Operation [1]:

The number of the default operation is printed in square brackets at the end of the prompt. Pressing RETURN or ENTER selects this option. To select another operation enter its number, then press RETURN OF ENTER.

The currently supported operations are:

- 1. FIRST—retrieves the first record from the specified section. No key fields are needed (they are ignored if in the input buffer).
- 2. NEXT—retrieves the next record from the specified section, based on the key fields in the input buffer.
- 3. RETRIEVE—retrieves the indicated record from the specified section by key field(s) (see fields description below).
- 4. ADD—adds the indicated record in the specified section. Any fields not specified (unless required) take their defaults as specified in DMCONFIG(5). The current value for all fields is returned in the output buffer. This operation can only be done by the Oracle Tuxedo administrator.
- 5. UPDATE—updates the record specified in the input buffer in the selected section. Any fields not specified in the input buffer remain unchanged. The current value for all fields is returned in the input buffer. This operation can only be done by the Oracle Tuxedo administrator.
- 6. DELETE—deletes the record specified in the input buffer from the selected section. This operation can only be done by the Oracle Tuxedo system administrator.
- 7. NEW SECTION—clears the input buffer (all fields are deleted). After this operation, dmadmin immediately prompts for the section again.
- 8. QUIT—exits the program gracefully (dmadmin is terminated). A value of q for any prompt also exits the program.

For configuration operations, the effective user identifier must match the Oracle Tuxedo administrator user identifier (UID) for the machine on which this program is executed. When a record is updated or added, all defaults and validations used by dmloadcf(1) are enforced.

dmadmin then prompts you to indicate whether you want to edit the input buffer:

```
Enter editor to add/modify fields [n]?
```

Entering a value of y puts the input buffer into a temporary file and executes the text editor. The environment variable EDITOR is used to determine which editor is to be used; the default is ed, a UNIX text editor. The input format is a set of field name/field value pairs and is described in the "Configuration Input Format" on page 49. The field names associated with each DMCONFIG section are listed in tables in the subsections that follow. The semantics of the fields and associated ranges, defaults, restrictions, and so on are described in DMCONFIG(5), and DM\_MIB(5). In many cases, the field name is the same as the KEYWORD in the DMCONFIG file, prefixed with "TA\_". When the user completes editing the input buffer, dmadmin reads it. If more than one line is included for a particular field name, the first line is used and other lines are ignored. If any errors occur, a syntax error is printed and dmadmin prompts you to indicate whether you want to edit the file to correct the problem:

```
Enter editor to correct?
```

If the problem is not corrected (response n), the input buffer will contain no fields. Otherwise, the editor is executed again.

Finally, dmadmin asks whether the operation should be executed:

```
Perform operation [y]?
```

When the operation completes, dmadmin prints the return value as in Return value TAOK followed by the output buffer fields. The process then begins again with a prompt for the section. All output buffer fields are available in the input buffer unless the buffer is cleared.

Entering break at any time restarts the interaction at the prompt for the section.

When "QUIT" is selected, dmadmin prompts for authorization to create a backup text version of the configuration file:

```
Unload BDMCONFIG file into ASCII backup [y]?
```

If a backup is selected, dmadmin prompts for a filename:

```
Backup filename [DMCONFIG]
```

On success, dmadmin indicates that a backup was created; otherwise, an error is printed.

### **Configuration Input Format**

Input packets consist of lines formatted as follows:

fldname fldval

The field name is separated from the field value by one or more tabs (or spaces).

Lengthy field values can be continued on the next line by having the continuation line begin with one or more tabs (which are dropped when read back into dmadmin).

Empty lines consisting of a single newline character are ignored.

To enter an unprintable character in the field value or to start a field value with a tab, use a backslash followed by the two-character hexadecimal representation of the desired character (see ASCII(5) in a UNIX reference manual). A space, for example, can be entered in the input data as \20. A backslash can be entered using two backslash characters. dmadmin recognizes all input in this format, but its greatest usefulness is for non-printing characters.

# **Configuration Limitations**

The following are general limitations of the dynamic Domains reconfiguration capability:

- Values for key fields (as indicated in the following sections) may not be modified. Key fields can be modified, when the system is down, by reloading the configuration file.
- Dynamic deletions cannot be applied when the domain gateway group associated with a local domain access point is active (running).

### **Domains Terminology Improvements**

For Oracle Tuxedo release 7.1 or later, the Domains MIB uses improved class and attribute terminology to describe the interaction between local and remote domains. The improved terminology has been applied to the DM\_MIB reference page, classes, and error messages, and to the DMCONFIG reference page, section names, parameter names, and error messages. Although the improved terminology has not been applied to the dmadmin user interface, dmadmin understands both the previous and the improved DMCONFIG terminology.

For backwards compatibility, aliases are provided between the DMCONFIG terminology used prior to Oracle Tuxedo 7.1 and the improved Domains MIB terminology. In Oracle Tuxedo release 7.1 or later, dmadmin accepts both versions of the DMCONFIG terminology. For details, see "Domains Terminology Improvements" in the DM\_MIB(5) reference page.

# Restrictions for Configuration Field Identifiers/ Updates

The following sections describe, for each DMCONFIG section, the field identifiers associated with each DMCONFIG field, the field type of each identifier, and when each field can be updated. All applicable field values are returned with the retrieval operations. Fields that are allowed and/or required for adding a record are described in DMCONFIG(5), and DM\_MIB(5). Fields indicated below as key are key fields that are used to uniquely identify a record within section. These key fields are required to be in the input buffer when updates are done and are not allowed to be updated dynamically. The Update column indicates when a field can be updated. The possible values are:

- Yes—can be updated at any time.
- NoGW—cannot be updated dynamically while the domain gateway group associated with the local domain access point is running.
- No—cannot be updated dynamically while at least one domain gateway group is running.

# Configuring the DM\_LOCAL Section

Table 4 lists the fields in the DM\_LOCAL section (also known as the DM\_LOCAL\_DOMAINS section). At the dmadmin operation prompt, enter 2 (LOCAL\_DOMAINS) to access this section.

**Table 4 DM LOCAL Section** 

| Field Identifier     | Туре    | Update | Notes                                                                       |
|----------------------|---------|--------|-----------------------------------------------------------------------------|
| TA_LDOM              | String  | NoGW   | Key: local domain access point name                                         |
| TA_GWGRP             | String  | NoGW   |                                                                             |
| TA_TYPE              | String  | NoGW   | Format: {TDOMAIN   SNAX   OSITP   OSITPX}                                   |
| TA_DOMAINID          | String  | NoGW   | With the improved DMCONFIG terminology, DOMAINID is known as ACCESSPOINTID. |
| TA_AUDITLOG          | String  | NoGW   |                                                                             |
| TA_BLOCKTIME         | Numeric | NoGW   |                                                                             |
| TA_CONNECTION_POLICY | String  | NoGW   | Format: {ON_DEMAND   ON_STARTUP   INCOMING_ONLY}                            |

Table 4 DM\_LOCAL Section (Continued)

| Field Identifier  | Туре    | Update | Notes                                                                                                 |
|-------------------|---------|--------|----------------------------------------------------------------------------------------------------|
| TA_MAXRETRY       | Numeric | NoGW   | Companion parameter to TA_CONNECTION_POLICY                                                           |
| TA_RETRY_INTERVAL | Numeric | NoGW   | Companion parameter to TA_CONNECTION_POLICY                                                           |
| TA_DMTLOGDEV      | String  | NoGW   |                                                                                                    |
| TA_DMTLOGNAME     | String  | NoGW   |                                                                                                    |
| TA_DMTLOGSIZE     | Numeric | NoGW   |                                                                                                    |
| TA_MAXRDTRAN      | Numeric | NoGW   | With the improved DMCONFIG terminology, MAXRDTRAN is known as MAXRAPTRAN.                             |
| TA_MAXTRAN        | Numeric | NoGW   |                                                                                                    |
| TA_MAXRDOM        | Numeric | NoGW   | Applicable to OSITP only; with the improved DMCONFIG terminology, MAXRDOM is known as MAXACCESSPOINT. |
| TA_SECURITY       | String  | NoGW   | TDOMAIN (TDomain) format: {NONE   APP_PW   DM_PW}                                                     |
|                   |         |        | SNAX (SNA) format:<br>{NONE DM_USER_PW}                                                               |
|                   |         |        | OSITPX (OSI TP $4x$ ) format: {NONE   DM_PW}                                                          |

# Configuring the DM\_REMOTE Section

Table 5 lists the fields in the DM\_REMOTE section (also known as the DM\_REMOTE\_DOMAINS section). At the dmadmin operation prompt, enter 3 (REMOTE\_DOMAINS) to access this section.

Table 5 DM\_REMOTE Section

| Field Identifier | Туре   | Update | Notes                                                                       |
|------------------|--------|--------|-----------------------------------------------------------------------------|
| TA_RDOM          | String | No     | Key: remote domain access point name                                        |
| TA_TYPE          | String | No     | Format: {TDOMAIN   SNAX   OSITP   OSITPX}                                   |
| TA_DOMAINID      | String | No     | With the improved DMCONFIG terminology, DOMAINID is known as ACCESSPOINTID. |

# Configuring the DM\_TDOMAIN Section

The DM\_TDOMAIN section contains the network addressing parameters required by TDOMAIN type domains. Table 6 lists the fields in this section.

Table 6 DM\_TDOMAIN Section

| Field Identifier     | Туре   | Update  | Notes                                                                                                    |
|----------------------|--------|---------|----------------------------------------------------------------------------------------------------|
| TA_LDOM or TA_RDOM   | String | No/NoGW | Key: local or remote domain access point name                                                                                                    |
| TA_LDOM(optional)*** | String | No/NoGW | Can also be used together with TA_RDOM (only when TA_RDOM is used to establish the remote domain access point name) as an option to establish a TDomain session. |

<sup>\*</sup> Available in Oracle Tuxedo release 8.1 or later.

<sup>\*\*</sup> Takes precedence over same parameter in DM\_LOCAL section.

<sup>\*\*\*</sup> Available in Oracle Tuxedo release 9.0 or later.

Table 6 DM\_TDOMAIN Section (Continued)

| Field Identifier          | Туре    | Update  | Notes                                                                                    |
|---------------------------|---------|---------|------------------------------------------------------------------------------------------|
| TA_DMFAILOVERSEQ***       | Numeric | No/NoG  | Format: -1 <= num <= 32767                                                               |
|                           |         |         | Specifies the failover<br>sequence number and<br>primary record for a<br>TDomain session |
| TA_NWADDR                 | String  | No/NoGW | Text (ASCII) format (no embedded NULL characters)                                        |
| TA_NWDEVICE               | String  | No/NoGW |                                                                                          |
| TA_CONNECTION_POLICY * ** | String  | No/NoGW | Format: {LOCAL  <br>ON_DEMAND ON_STARTUP<br>  INCOMING_ONLY}                             |
| TA_MAXRETRY *             | Numeric | No/NoGW | Companion parameter to TA_CONNECTION_POLICY                                              |
| TA_RETRY_INTERVAL *       | Numeric | No/NoGW | Companion parameter to TA_CONNECTION_POLICY                                              |
| TA_TCPKEEPALIVE *         | String  | No/NoGW | Format: {LOCAL   N   Y}  Domains TCP-level                                               |
|                           |         |         | keepalive                                                                                |
| TA_KEEPALIVE *            | Numeric | No/NoGW | Format: -1 <= 2147483647 msec, rounded up to sec}                                        |
|                           |         |         | Domains application-level keepalive                                                      |
| TA_KEEPALIVEWAIT *        | Numeric | No/NoGW | Format: 0 <= 2147483647 msec, rounded up to sec}                                         |
|                           |         |         | Companion parameter to TA_KEEPALIVE                                                      |

<sup>\*</sup> Available in Oracle Tuxedo release 8.1 or later.

<sup>\*\*</sup> Takes precedence over same parameter in DM\_LOCAL section.

<sup>\*\*\*</sup> Available in Oracle Tuxedo release 9.0 or later.

For a local domain access point identifier (TA\_LDOM), the TA\_NWADDR and TA\_NWDEVICE fields can be updated if the gateway group associated with that local domain access point is not running.

# IConfiguring the DM\_OSITP Section

The DM\_OSITP section contains the network addressing parameters for OSI TP 1.3 required by OSITP type domains. Table 7 lists the fields in this section.

Table 7 DM OSITP Section

| Field Identifier   | Туре   | Update  | Notes                                               |
|--------------------|--------|---------|-----------------------------------------------------|
| TA_LDOM or TA_RDOM | String | No/NoGW | Key: local or remote<br>domain access point<br>name |
| TA_APT             | String | No/NoGW |                                                     |
| TA_AEQ             | String | No/NoGW |                                                     |
| TA_AET             | String | No/NoGW |                                                     |
| TA_ACN             | String | No/NoGW |                                                     |
| TA_APID            | String | No/NoGW |                                                     |
| TA_AEID            | String | No/NoGW |                                                     |
| TA_PROFILE         | String | No/NoGW |                                                     |

For a local domain access point identifier (TA\_LDOM), the other fields in this table can be updated if the gateway group associated with that local domain access point is not running.

# Configuring the DM\_OSITPX Section

The DM\_OSITPX section contains the network addressing parameters for OSI TP 4.0 or later required by OSITPX type domains. Table 8 lists the fields in this section.

**Note:** You must be running Oracle Tuxedo release 8.0 or later to be able to use the DM\_OSITPX section.

Table 8 DM\_OSITPX Section

| Field Identifier   | Туре    | Update  | Notes                                               |
|--------------------|---------|---------|-----------------------------------------------------|
| TA_LDOM or TA_RDOM | String  | No/NoGW | Key: local or remote<br>domain access point<br>name |
| TA_AET             | String  | No/NoGW |                                                     |
| TA_NWADDR          | String  | No/NoGW |                                                     |
| TA_TSEL            | String  | No/NoGW |                                                     |
| TA_DNSRESOLUTION   | String  | No/NoGW |                                                     |
| TA_PSEL            | String  | No/NoGW |                                                     |
| TA_SSEL            | String  | No/NoGW |                                                     |
| TA_TAILORPATH      | String  | No/NoGW |                                                     |
| TA_MINENCRYPTBITS  | Numeric | No/NoGW |                                                     |
| TA_MAXENCRYPTBITS  | Numeric | No/NoGW |                                                     |
| TA_MULTIPLEXING    | Numeric | No/NoGW |                                                     |
| TA_XATMIENCODING   | String  | No/NoGW |                                                     |
| TA_EXTENSIONS      | String  | No/NoGW |                                                     |
| TA_OPTIONS         | String  | No/NoGW |                                                     |

For a local domain access point identifier (TA\_LDOM), the other fields in this table can be updated if the gateway group associated with that local domain access point is not running.

# Configuring the DM\_EXPORT Section

Table 9 lists the fields in the DM\_EXPORT section (also known as the DM\_LOCAL\_SERVICES section). At the dmadmin operation prompt, enter 4 (LOCAL\_SERVICES) to access this section.

Table 9 DM\_EXPORT Section

| Field Identifier | Туре   | Update | Notes                                                                                                    |
|------------------|--------|--------|----------------------------------------------------------------------------------------------------|
| TA_SERVICENAME   | String | No     | Key: name of local service to be exported; in an Oracle Tuxedo CORBA environment, the domain name of the local domain as given in the local UBBCONFIG file, where service is of the form "//domain_name" |
| TA_LDOM          | String | Yes    | Key: local domain access point name. With the improved DMCONFIG terminology, LDOM is known as LACCESSPOINT.                                                                                              |
| TA_ACLNAME       | String | Yes    |                                                                                                    |
| TA_CONV          | String | NoGW   | Format: {Y   N}                                                                                                    |
| TA_RNAME         | String | Yes    | Applicable to TDOMAIN, SNAX, OSITP, and OSITPX                                                                                                    |
| TA_BUFTYPE       | String | Yes    | Applicable to SNAX, OSITP, and OSITPX                                                                                                    |
| TA_BUFSTYPE      | String | Yes    | Applicable to SNAX, OSITP, and OSITPX; "S" in BUFSTYPE stands for "subtype"                                                                                                    |
| TA_OBUFTYPE      | String | Yes    | Applicable to SNAX, OSITP, and OSITPX                                                                                                    |
| TA_OBUFSTYPE     | String | Yes    | Applicable to SNAX, OSITP, and OSITPX; "S" in OBUFSTYPE stands for "subtype"                                                                                                    |
| TA_COUPLING      | String | Yes    | Applicable to OSITPX only                                                                                                    |
| TA_INRECTYPE     | String | Yes    | Applicable to OSITPX only                                                                                                    |
| TA_INRECSTYPE    | String | Yes    | Applicable to OSITPX only; "S" in INRECSTYPE stands for "subtype"                                                                                                    |

Table 9 DM\_EXPORT Section (Continued)

| Field Identifier | Туре   | Update | Notes                                                              |
|------------------|--------|--------|--------------------------------------------------------------------|
| TA_OUTRECTYPE    | String | Yes    | Applicable to OSITPX only                                          |
| TA_OUTRECSTYPE   | String | Yes    | Applicable to OSITPX only; "S" in OUTRECSTYPE stands for "subtype" |

# Configuring the DM\_IMPORT Section

Table 10 lists the fields in the DM\_IMPORT section (also known as the DM\_REMOTE\_SERVICES section). At the dmadmin operation prompt, enter 5 (REMOTE\_SERVICES) to access this section.

Table 10 DM\_IMPORT Section

| Field Identifier | Туре    | Update | Notes                                                                                                    |
|------------------|---------|--------|----------------------------------------------------------------------------------------------------|
| TA_SERVICENAME   | String  | No     | Key: name of remote service to be imported; in an Oracle Tuxedo CORBA environment, the domain name of a remote domain as given in the remote UBBCONFIG file, where service is of the form "//domain_name" |
| TA_RDOM          | String  | No     | Key: remote domain access point name. With the improved DMCONFIG terminology, RDOM is known as RACCESSPOINT.                                                                                              |
| TA_LDOM          | String  | No     | Key: local domain access point name. With the improved DMCONFIG terminology, LDOM is known as LACCESSPOINT.                                                                                               |
| TA_CONV          | String  | NoGW   | Format: {Y   N}                                                                                                    |
| TA_LOAD          | Numeric | Yes    |                                                                                                    |
| TA_RNAME         | String  | Yes    | Applicable to TDOMAIN, SNAX, OSITP, and OSITPX                                                                                                    |
| TA_ROUTINGNAME   | String  | Yes    |                                                                                                    |
| TA_BUFTYPE       | String  | Yes    | Applicable to SNAX, OSITP, and OSITPX                                                                                                    |
| TA_BUFSTYPE      | String  | Yes    | Applicable to SNAX, OSITP, and OSITPX; "S" in BUFSTYPE stands for "subtype"                                                                                                    |
| TA_OBUFTYPE      | String  | Yes    | Applicable to SNAX, OSITP, and OSITPX                                                                                                    |

Table 10 DM\_IMPORT Section (Continued)

| Field Identifier | Туре   | Update | Notes                                                                        |
|------------------|--------|--------|------------------------------------------------------------------------------|
| TA_OBUFSTYPE     | String | Yes    | Applicable to SNAX, OSITP, and OSITPX; "S" in OBUFSTYPE stands for "subtype" |
| TA_AUTOPREPARE   | String | Yes    | Applicable to OSITPX only                                                    |
| TA_INRECTYPE     | String | Yes    | Applicable to OSITPX only                                                    |
| TA_INRECSTYPE    | String | Yes    | Applicable to OSITPX only; "S" in INRECSTYPE stands for "subtype"            |
| TA_OUTRECTYPE    | String | Yes    | Applicable to OSITPX only                                                    |
| TA_OUTRECSTYPE   | String | Yes    | Applicable to OSITPX only; "S" in OUTRECSTYPE stands for "subtype"           |
| TA_TPSUTTYPE     | String | Yes    | Applicable to OSITPX only                                                    |
| TA_REMTPSUT      | String | Yes    | Applicable to OSITPX only                                                    |

# Configuring the DM\_ROUTING Section

Table 11 lists the fields in the DM\_ROUTING section.

Table 11 DM\_ROUTING Section

| Field Identifier | Туре   | Update | Notes                               |
|------------------|--------|--------|-------------------------------------|
| TA_ROUTINGNAME   | String | No     | Key: name of routing criteria table |
| TA_FIELD         | String | Yes    |                                     |
| TA_RANGE         | String | Yes    |                                     |
| TA_BUFTYPE       | String | Yes    |                                     |

# Configuring the DM\_ACCESS\_ CONTROL Section

Table 12 lists the fields in the DM\_ACCESS\_CONTROL section.

Table 12 DM\_ACCESS\_CONTROL Section

| Field Identifier | Туре   | Update | Notes                                |
|------------------|--------|--------|--------------------------------------|
| TA_ACLNAME       | String | No     | Key: access control list name        |
| TA_RDOM          | String | Yes    | Key: remote domain access point name |

Configuring the DM\_ PASSWORDS Section

Table 13 lists the fields in the DM\_PASSWORDS section. This section only applies to TDomain gateways.

Table 13 DM\_PASSWORDS Section

| Field Identifier | Туре   | Update | Notes                                |
|------------------|--------|--------|--------------------------------------|
| TA_LDOM          | String | No     | Key: local domain access point name  |
| TA_RDOM          | String | No     | Key: remote domain access point name |
| TA_LPWD          | String | Yes    | Format: {Y   N   U}                  |
| TA_RPWD          | String | Yes    | Format: {Y   N   U}                  |

The TA\_LPWD and TA\_RPWD show the existence of a defined password for the local and/or the remote domain access point. Passwords are not displayed. If an UPDATE operation is selected, the value of the corresponding field must be set to U. The program will then prompt with echo turned off for the corresponding passwords.

# Diagnostics in Configuration Mode

dmadmin fails if it cannot allocate an FML typed buffer, if it cannot determine the /etc/passwd entry for the user, or if it cannot reset the environment variables FIELDTBLS or FLDTBLDIR.

The return value printed by dmadmin after each operation completes indicates the status of the requested operation. There are three classes of return values.

The following return values indicate a problem with permissions or an Oracle Tuxedo communications error. They indicate that the operation did not complete successfully.

#### [TAEPERM]

The calling process specified an ADD, UPDATE, or DELETE operation but it is not running as the Oracle Tuxedo administrator. Update operations must be run by the administrator (that is, the user specified in the UID attribute of the RESOURCES section of the TUXCONFIG file).

#### [TAESYSTEM]

An Oracle Tuxedo error has occurred. The exact nature of the error is written to userlog(3c).

#### [TAEOS]

An operating system error has occurred.

#### [TAETIME]

A blocking timeout occurred. The input buffer was not updated so no information was returned for retrieval operations. The status of update operations can be checked by doing a retrieval on the record that was being updated.

The following return values indicate a problem in doing the operation itself and generally are semantic problems with the application data in the input buffer. The string field TA\_STATUS will be set in the output buffer and will contain short text describing the problem. The string field TA\_BADFLDNAME will be set to the field name for the field containing the value that caused the problem (assuming the error can be attributed to a single field).

#### [TAECONFIG]

An error occurred while the BDMCONFIG file was being read.

#### [TAEDUPLICATE]

The operation attempted to add a duplicate record.

#### [TAEINCONSIS]

A field value or set of field values are inconsistently specified.

#### [TAENOTFOUND]

The record specified for the operation was not found.

#### [TAENOSPACE]

The operation attempted to do an update but there was not enough space in the BDMCONFIG file

#### [TAERANGE]

A field value is out of range or is invalid.

### [TAEREQUIRED]

A field value is required but not present.

#### [TAESIZE]

A field value for a string field is too long.

#### [TAEUPDATE]

The operation attempted to do an update that is not allowed.

The following return values indicate that the operation was successful.

#### [TAOK]

The operation succeeded. No updates were made to the BDMCONFIG file.

#### [TAUPDATED]

The operation succeeded. Updates were made to the BDMCONFIG file.

When using dmunloadcf to print entries in the configuration, optional field values are not printed if they are not set (for strings) or 0 (for integers). These fields will always appear in the output buffer when using dmadmin. In this way, it makes it easier for the administrator to retrieve an entry and update a field that previously was not set. The entry will have the field name followed by a tab but no field value.

### Configuration Example

In the following example, dmadmin is used to add a new remote domain access point. For illustration purposes, ed(1) is used for the editor.

```
$ EDITOR=ed dmadmin
```

> config

#### Sections:

1) RESOURCES
2) LOCAL\_DOMAINS
3) REMOTE\_DOMAINS
4) LOCAL\_SERVICES
5) REMOTE\_SERVICES
6) ROUTING
7) ACCESS\_CONTROL
8) PASSWORDS

```
9) TDOMAINS
                         10) OSITPS
       11) SNADOMS
                         12) LOCAL_REMOTE_USER
       13) REMOTE_USERS
                         14) SNACRMS
       15) SNASTACKS
                          16) SNALINKS
      19) OSITPX
        q) QUIT
Enter Section [1]:
Enter Section [1]: 2
Operations:
       1) FIRST 2) NEXT
       3) RETRIEVE
                    4) ADD
       5) UPDATE
                    6) DELETE
       7) NEW_SECTION 8) QUIT
Enter Operation [1]: 4
Enter editor to add/modify fields [n]? y
TA_RDOM
             B05
TA_DOMAINID BA.BANK05
TA_TYPE
             TDOMAIN
53
Perform operation [y]? <return>
Return value TAUPDATED
Buffer contents:
TA_OPERATION 4
             2
TA_SECTION
TA_DOMAINID
             BA.BANK05
TA_RDOM B05
TA_TYPE TDOMAIN
TA_STATUS
           Update completed successfully
Operations:
                      2) NEXT
       1) FIRST
       3) RETRIEVE
                      4) ADD
                      6) DELETE
       5) UPDATE
       7) NEW_SECTION 8) QUIT
Enter Operation [4]: 7
```

```
1) RESOURCES 2) LOCAL_DOMAINS
        3) REMOTE_DOMAINS 4) LOCAL_SERVICES
        5) REMOTE_SERVICES 6) ROUTING
        7) ACCESS_CONTROL 8) PASSWORDS
                        10) OSITPS
        9) TDOMAINS
       11) SNADOMS
                         12) LOCAL_REMOTE_USER
       13) REMOTE_USERS
                         14) SNACRMS
       15) SNASTACKS
                          16) SNALINKS
      19) OSITPX
        q) QUIT
Enter Section [1]: 9
Operations:
       1) FIRST 2) NEXT
       3) RETRIEVE
                    4) ADD
       5) UPDATE
                    6) DELETE
       7) NEW_SECTION 8) QUIT
Enter Operation [6]: 4
Enter editor to add/modify fields [n]? y
TA_RDOM
              B05
              0x00020401c0066d05
TA_NWADDR
TA_NWDEVICE
              /dev/tcp
W
55
Perform operation [y]? <return>
Return value TAUPDATED
Buffer contents:
TA_OPERATION 4
TA_SECTION
TA_RDOM
             B05
TA_NWADDR
             0x00020401c0066d05
TA_NWDEVICE
             /dev/tcp
TA_STATUS
              Update completed successfully
Operations:
                      2) NEXT
       1) FIRST
```

Section:

```
3) RETRIEVE 4) ADD
5) UPDATE 6) DELETE
7) NEW_SECTION 8) QUIT
Enter Operation [4]: 8
> quit
```

The dmadmin program ends.

# Security

If dmadmin is run using the UID of the application administrator, it is assumed that the user is a trusted user and security is bypassed. If dmadmin is run with another user ID, and the security option is enabled in the TUXCONFIG file, the corresponding application password is required to start the dmadmin program. If standard input is a terminal, dmadmin will prompt the user for the password with echo turned off. If standard input is not a terminal, the password is retrieved from the environment variable, APP\_PW. If this environment variable is not specified and an application password is required, dmadmin will fail to start.

When running with another user ID (other than the UID of the administrator) only a limited set of commands is available.

# **Environment Variables**

dmadmin resets the FIELDTBLS and FLDTBLDIR environment variables to pick up the  ${TUXDIR}$  /udataobj/dmadmin field table. Hence, the TUXDIR environment variable should be set correctly.

If the application requires security and the standard input to dmadmin is not from a terminal, the APP\_PW environment variable must be set to the corresponding application password.

The TUXCONFIG environment variable should be set to the pathname of the Oracle Tuxedo configuration file.

### General Diagnostics

If the dmadmin command is entered before the system has been booted, the following message is displayed:

```
No bulletin board exists. Only logging commands are available.
```

dmadmin then prompts for the corresponding commands.

If an incorrect application password is entered or is not available to a shell script through the environment, a log message is generated, the following message is displayed, and the command terminates: Invalid password entered.

# Interoperability

dmadmin must be installed on Oracle Tuxedo release 5.0 or later. Other nodes in the same domain with a release 5.0 gateway may be Oracle Tuxedo release 4.1 or later.

# **Portability**

The dmadmin administrative tool is supported on any platform on which the Oracle Tuxedo server environment is supported.

#### See Also

```
dmloadcf(1), tmadmin(1), DMADM(5), DMCONFIG(5)
```

Using the Oracle Tuxedo Domains Component

Using the Oracle Tuxedo TOP END Domain Gateway with ATMI Applications

# dmloadcf(1)

### Name

dmloadcf—Parses a DMCONFIG file and loads a binary BDMCONFIG configuration file.

### **Synopsis**

```
dmloadcf [-c] [-n] [-y] [-b blocks] {DMCONFIG_file | - }
```

# Description

dmloadcf reads a file or standard input that is in DMCONFIG syntax, checks the syntax, and optionally loads a binary BDMCONFIG configuration file. The BDMCONFIG environment variable points to the pathname of the BDMCONFIG file where the information should be stored.

dmloadcf prints an error message if it finds any required section of the DMCONFIG file missing. If a syntax error is found while the input file is being parsed, dmloadcf exits without performing any updates to the BDMCONFIG file.

dmloadcf requires the existence of the \$TUXDIR/udataobj/DMTYPE file. This file defines valid domain types. If this file does not exist, dmloadcf exits without performing any updates to the BDMCONFIG file.

The effective user identifier of the person running dmloadcf must match the UID in the RESOURCES section of the TUXCONFIG file.

The -c option to dmloadcf causes the program to print the minimum amount of IPC resources needed for each local domain (gateway group) in this configuration. The BDMCONFIG file is not updated.

The -n option to dmloadcf causes the program to do only syntax checking of the text DMCONFIG file without updating the BDMCONFIG file.

After syntax checking, dmloadcf checks whether the file referenced by the BDMCONFIG environment variable exists, is a valid Oracle Tuxedo file, and contains BDMCONFIG tables. If these conditions are not true, dmloadcf gives the user a chance to create and initialize the file by displaying the following prompt:

```
Initialize BDMCONFIG file: path [y, q]?
```

Here path is the complete filename of the BDMCONFIG file. Prompting is suppressed if the standard input and output are not directed to a terminal, or if the -y option is specified on the command line. Any response other than "y" or "y" causes dmloadcf to exit without creating a binary configuration file.

If the BDMCONFIG file is not properly initialized, and the user has entered y after the Initialize BDMCONFIG file prompt, dmloadcf creates the Oracle Tuxedo filesystem and creates the BDMCONFIG tables. If the -b option is specified on the command line, its argument defines the number of blocks for the device when the Oracle Tuxedo filesystem is created. If the value of the -b option is large enough to hold the new BDMCONFIG tables, dmloadcf uses the specified value to create the new filesystem; otherwise, dmloadcf prints an error message and exits. If the -b option is not specified, dmloadcf creates a new filesystem large enough to hold the BDMCONFIG tables. The -b option is ignored if the filesystem already exists. The -b option is highly recommended if BDMCONFIG is a raw device (that is, a device that has not been initialized). In this case, -b should be used to set the number of blocks on the raw device. The -b option is not recommended if BDMCONFIG is a regular UNIX file.

If the BDMCONFIG file has been initialized already, dmloadcf ensures that the local domain described by that BDMCONFIG file is not running. If a local domain is running, dmloadcf prints an error message and exits. Otherwise, dmloadcf, to confirm that the file should be overwritten, prompts the user with:

```
"Really overwrite BDMCONFIG file [y, q]?"
```

Prompting is suppressed if the standard input or output are not a terminal or if the  $\neg_Y$  option is specified on the command line. Any response other than "y" or "Y" will cause dmloadcf to exit without overwriting the file.

If the SECURITY parameter is specified in the RESOURCES section of the TUXCONFIG file, dmloadcf flushes the standard input, turns off terminal echo, and prompts the user for an application password as follows: Enter Application Password? The password is limited to 30 characters. The option to load the text DMCONFIG file via the standard input (rather than a file) cannot be used when this SECURITY parameter is turned on. If the standard input is not a terminal, that is, if the user cannot be prompted for a password (as with a here file, for example), the environment variable APP\_PW is accessed to set the application password. If the environment variable APP\_PW is not set with the standard input not a terminal, dmloadcf will print an error message, generate a log message and fail to load the BDMCONFIG file.

If no errors have occurred and all checks have passed, dmloadcf loads the DMCONFIG file into the BDMCONFIG file. It overwrites all existing information found in the BDMCONFIG tables.

# **Domains Terminology Improvements**

For Oracle Tuxedo release 7.1 or later, the Domains MIB uses improved class and attribute terminology to describe the interaction between local and remote domains. The improved terminology has been applied to the DM\_MIB reference page, classes, and error messages, and to the DMCONFIG reference page, section names, parameter names, and error messages. For details, see "Domains Terminology Improvements" in the DM\_MIB(5) reference page.

For backwards compatibility, aliases are provided between the DMCONFIG terminology used prior to Oracle Tuxedo 7.1 and the improved Domains MIB terminology. In Oracle Tuxedo 7.1 or later, dmloadcf accepts both versions of the DMCONFIG terminology. By default, dmunloadcf generates a DMCONFIG file that uses the improved domains terminology. Use the -c option of dmunloadcf to generate a DMCONFIG file that uses the previous domains terminology.

### **Portability**

The dmloadcf administrative tool is supported on any platform on which the Oracle Tuxedo server environment is supported.

### **Environment Variables**

The BDMCONFIG environment variable should point to the BDMCONFIG file.

## Examples

The following example shows how a binary configuration file is loaded from the <code>bank.dmconfig</code> text file. The <code>BDMCONFIG</code> device is created (or reinitialized) with 2000 blocks:

```
dmloadcf -b 2000 bank.dmconfig
```

# **Diagnostics**

If an error is detected in the input, the offending line is printed to standard error, along with a message indicating the problem. If a syntax error is found in the DMCONFIG file or the system is currently running, no information is updated in the BDMCONFIG file and dmloadcf exits with exit code 1.

If dmloadcf is run on an active node, the following error message is displayed:

```
*** dmloadcf cannot run on an active node ***
```

If dmloadcf is run by a person whose effective user identifier does not match the UID specified in the TUXCONFIG file, the following error message is displayed:

```
*** UID is not effective user ID ***
```

Upon successful completion, dmloadcf exits with exit code 0. If the BDMCONFIG file is updated, a userlog message is generated to record this event.

### See Also

```
dmunloadcf(1), DMCONFIG(5), UBBCONFIG(5)
```

Administering an Oracle Tuxedo Application at Run Time

Using the Oracle Tuxedo Domains Component

Using the Oracle Tuxedo TOP END Domain Gateway with ATMI Applications

# dmunloadcf(1)

### Name

dmunloadcf—Unloads the binary BDMCONFIG Domains configuration file.

## Synopsis

```
dmunloadcf [-c]
```

## Description

dmunloadcf translates the BDMCONFIG configuration file from the binary representation into text. This translation is useful for transporting the file in a compact way between machines with different byte orderings, and for making a backup copy of the file in a compact form for reliability. The text format is the same as that described in DMCONFIG(5).

dmunloadcf reads values from the BDMCONFIG file referenced by the BDMCONFIG environment variable and writes them to standard output.

For Oracle Tuxedo release 7.1 or later, dmunloadef, by default, generates a DMCONFIG file that uses the improved domains terminology. For details, see the following section, "Domains Terminology Improvements." Use the -c option to generate a DMCONFIG file that uses the previous domains terminology.

# Domains Terminology Improvements

For Oracle Tuxedo release 7.1 or later, the Domains MIB uses improved class and attribute terminology to describe the interaction between local and remote domains. The improved terminology has been applied to the DM\_MIB reference page, classes, and error messages, and to the DMCONFIG reference page, section names, parameter names, and error messages. For details, see "Domains Terminology Improvements" in the DM\_MIB(5) reference page.

For backward compatibility, aliases are provided between the DMCONFIG terminology used prior to Oracle Tuxedo 7.1 and the improved Domains MIB terminology. In Oracle Tuxedo 7.1 or later, dmloadcf accepts both versions of the DMCONFIG terminology. By default, dmunloadcf, generates a DMCONFIG file that uses the improved domains terminology. Use the -c option of dmunloadcf to generate a DMCONFIG file that uses the previous domains terminology.

## **Portability**

The dmunloadcf command is supported on any platform on which the Oracle Tuxedo server environment is supported.

# Examples

To unload the configuration in /usr/tuxedo/BDMCONFIG into the file bdmconfig.backup:

BDMCONFIG=/usr/tuxedo/BDMCONFIG dmunloadcf > bdmconfig.backup

## Diagnostics

dmunloadcf checks that the file referenced by the BDMCONFIG environment variable exists, is a valid Oracle Tuxedo filesystem, and contains BDMCONFIG tables. If any of these conditions is not met, dmunloadcf prints an error message and exits with error code 1. Upon successful completion, dmunloadcf exits with exit code 0.

## See Also

```
dmloadcf(1), DMCONFIG(5)
```

Using the Oracle Tuxedo Domains Component

Using the Oracle Tuxedo TOP END Domain Gateway with ATMI Applications

# gencat(1)

### Name

gencat—Generates a formatted message catalog.

# **Synopsis**

```
gencat [-m] catfile msgfile . . .
```

# Description

The gencat utility merges the message text source file(s) msgfile into a formatted message database catfile. The database catfile is created if it does not already exist. If catfile does exist its messages are included in the new catfile. If set and message numbers collide, the new message text defined in msgfile replaces the old message text currently contained in catfile. The message text source file (or set of files) input to gencat can contain either set and message numbers or simply message numbers, in which case the set NL\_SETD (see nl\_types(5)) is assumed.

The format of a message text source file is defined in the list below. Note that the fields of a message text source line are separated by a single ASCII space or tab character. Any other ASCII spaces or tabs are considered to be part of the subsequent field.

### \$set n comment

Where n specifies the set identifier of the following messages until the next \$set, \$delset, or end-of-file appears. n must be a number in the range (1-{NL\_SETMAX}). Set identifiers within a single source file need not be contiguous. Any string following the set identifier is treated as a comment. If no \$set directive is specified in a message text source file, all messages are located in the default message set. NL\_SETD.

### \$delset n comment

Deletes message set n from an existing message catalog. Any string following the set number is treated as a comment. (Note: if n is not a valid set it is ignored.)

### \$ comment

A line beginning with a dollar symbol (\$) followed by an ASCII space or tab character is treated as a comment.

## m message\_text

The m denotes the message identifier, which is a number in the range (1-{NL\_MSGMAX}). (Do not confuse this message text syntax with the -m command line option described

under NOTES.) The message text is stored in the message catalog with the set identifier specified by the last \$set directive, and with message identifier m. If the message text is empty, and an ASCII space or tab field separator is present, an empty string is stored in the message catalog. If a message source line has a message number, but neither a field separator nor message text, the existing message with that number (if any) is deleted from the catalog. Message identifiers need not be contiguous. The length of message text must be in the range (0-{NL\_TEXTMAX}).

#### \$quote c

This line specifies an optional quote character c, which can be used to surround message text so that trailing spaces or null (empty) messages are visible in a message source line. By default, or if an empty quote directive is supplied, no quoting of message text is recognized. Empty lines in a message text source file are ignored. Text strings can contain the special characters and escape sequences defined in the following table.

| Description     | Symbol | Escape Sequence |
|-----------------|--------|-----------------|
| Newline         | NL(LF) | \n              |
| Horizontal tab  | HT     | \t              |
| Vertical tab    | VT     | \v              |
| Backspace       | BS     | \b              |
| Carriage return | CR     | \r              |
| Form feed       | FF     | \f              |
| Backslash       | \      | \\              |
| Bit pattern     | ddd    | \ddd            |

The escape sequence \ddd consists of a backslash followed by 1, 2, or 3 octal digits, which are taken to specify the value of the desired character. If the character following a backslash is not one of those specified, the backslash is ignored.

A backslash followed by an ASCII newline character is also used to continue a string on the following line. Thus, the following two lines describe a single message string:

```
1 This line continues \
to the next line
```

## which is equivalent to:

```
1 This line continues to the next line
```

## **Portability**

gencat is supported on any platform on which the Oracle Tuxedo server environment is supported.

## **Notices**

This version of gencat produces a catalog that at run time is read into malloc'ed space. Shared catalogs available with some versions of gencat are not available. On some systems, generation of malloc'ed catalogs requires that the -m option be specified. This option can be specified on the command line, but has no effect. malloc'ed catalogs are the default; the -m option is supported for compatibility only.

The catalog file generated by this command is limited in size to 64K. Larger catalog files result in an error being reported by this command and no catalog file being generated.

### See Also

```
nl_types(5)
```

# genicf(1)

### Name

genicf—Generates an Implementation Configuration File (ICF).

## **Synopsis**

```
genicf [options] idl-filename...
```

## Description

Given the <code>idl-filename(s)</code>, generates an ICF file that provides the code generation process with additional information about policies on implementations and the relationship between implementations and the interface they implement. If an ICF file is provided as input to the <code>idl</code> command, the <code>idl</code> command generates server code for only the implementation/interface pairs specified in the ICF file.

The generated ICF file has the same filename as the first idl-filename specified on the command line, but with an .icf extension.

If incorrect OMG IDL syntax is specified in the <code>idl-filename(s)</code> file, appropriate errors are returned.

# **Options**

### -D identifier=[definition]

Performs the same function as the #define C++ preprocessor directive; that is, the -D option defines a token string or a macro to be substituted for every occurrence of a given identifier in the definition file. If a definition is not specified, the identifier is defined as 1. Multiple -D options can be specified. White space between the -D option and the identifier is optional.

### -I pathname

Specifies directories within which to search for include files, in addition to any directories specified with the #include OMG IDL preprocessor directive. Multiple directories can be specified by using multiple -I options.

There are two types of #include OMG IDL preprocessor directives: system (for example, <a.idl>) and user (for example, "a.idl"). On UNIX systems, the path for system #include directories is /usr/include and any directories specified with the -I option; the path for user #include directives is the location of the file containing the #include directive, followed by the path specified for the system #include directive. On Windows 2003 systems, no distinction is made between the system #include directories and the user #include directives.

-h and -?

Provides help that explains the usage of the genicf command. No other action results.

# Example

This command creates the emp.icf file: genicf emp.idl.

# See Also

idl(1)

# idl(1)

### Name

*id1*—Compiles the Object Management Group (OMG) Interface Definition Language (IDL) file and generates the files required for the interface.

## **Synopsis**

```
idl [-i] [-D identifier[=value]] [-I pathname][-h] [-P] [-T]
idl-filename... [ icf-filename...]
```

# Description

Given the provided <code>idl-filename()</code> file(s) and optional <code>icf-filename()</code> file(s), the <code>idl</code> command generates the following files:

```
idl-filename_c.cpp
```

Client stub (includes embedded user-defined data type functions).

```
idl-filename_c.h
```

Class definitions for interfaces.

```
idl-filename_s.cpp
```

Server skeleton containing an implementation of the POA\_skeleton classes.

```
idl-filename_s.h
```

POA\_skeleton class definitions.

```
idl-filename_i.cpp
```

Example version of the implementation. This file is generated only when the -i option is given.

```
idl-filename_i.h
```

Class definition of an example implementation that inherits from the POA\_skeleton class. This file is generated only when the -i option is given.

Note: If any ICF files are specified, the information within the ICF files is used to provide the code generator with information about the interface/implementations that override the defaults. Typically, an activation policy and a transaction policy for an implementation may be specified in the ICF file. If no ICF files are specified, default policies are in effect for all of the interfaces specified in the OMG IDL file, and skeleton code for all of the interfaces is generated. If an <code>icf-filename</code> is provided as input to the <code>idl</code> command, only the implementation/interfaces specified in the <code>icf-filename</code> are generated as part of the server.

The IDL compiler places the generated client stub information in the <code>filename\_c.cpp</code> and <code>filename\_c.h</code> files. The generated server skeleton information is placed in the <code>filename\_s.cpp</code> and <code>filename\_s.h</code> files.

The IDL compiler overwrites the generated client stub files (filename\_c.cpp and filename\_c.h), and the generated server skeleton files (filename\_s.cpp and filename\_s.h). Any previous versions are destroyed.

When using the -i option, the IDL compiler overwrites the sample implementation class definition file (filename\_i.h). Previous versions are destroyed. The sample implementation file (filename\_i.cpp) is overwritten, however, any code contained within the code preservation blocks is preserved and restored in the newly generated file. To avoid the loss of data, it is recommended that you copy the sample implementation files (filename\_i.h and filename\_i.cpp) to a safe location before regenerating these files.

If an unknown option is passed to this command, the offending option and a usage message is displayed to the user, and the compile is not performed.

### Parameter

idl filename

The name of one or more files that contain OMG IDL statements.

# **Options**

### -D identifier[=definition]

Performs the same function as the #define C++ preprocessor directive; that is, the -D option defines a token string or a macro to be substituted for every occurrence of a given identifier in the definition file. If a definition is not specified, the identifier is defined as 1. Multiple -D options can be specified. White space between the -D option and the name is optional.

### -I pathname

Specifies directories within which to search for include files, in addition to any directories specified with the #include OMG IDL preprocessor directive. Multiple directories can be specified by using multiple -I options.

There are two types of #include OMG IDL preprocessor directives: system (for example, <a.idl>) and user (for example, "a.idl"). The path for system #include directories is the system include directory and any directories specified with the -I option. The path for user #include directives is the location of the file containing the #include directive, followed by the path specified for the system #include directive.

By default, the text in files included with an #include directive is not included in the client and server code that is generated.

Results in idl-filename\_i.cpp files being generated. These files contain example templates for the implementations that implement the interfaces specified in the OMG IDL file.

**Note:** When using the idl command -i option to update your implementation files, proceed as follows to update your implementation files:

- 1. Back up your implementation files.
- 2. If you are migrating from Oracle ObjectBroker to Oracle Tuxedo, edit your generated implementation files to change the code preservation block delimiters from "OBB\_PRESERVE\_BEGIN" and "OBB\_PRESERVE\_END" to "M3\_PRESERVE\_BEGIN" and "M3\_PRESERVE\_END".
- 3. If you added include files to your method implementation file (\*\_i.cpp), edit the file and move the includes inside the INCLUDES preservation block.
- 4. Regenerate your edited implementation files (using the idl command with the -i option).
- 5. If you previously made modifications to the implementation definition file (\*\_i.h), edit the newly generated definition file and add your modifications back in. Be sure to put your modifications inside the code preservation blocks so subsequent updates will automatically retain them. Pay particular attention to the implementation constructor and destructor functions; the function signatures changed in Oracle Tuxedo release 7.1.
- 6. If you previously made modifications outside the preservation blocks of the method implementation file (\*\_i.cpp) or to the implementation constructor and destructor functions, edit the newly generated file and add those modifications. Be sure to put the modifications inside a preservation block so subsequent updates will automatically retain them.

-P

Generates server code that uses the POA instead of the TP Framework. With this option specified, the skeleton class does not inherit from the TP Framework Tobj\_ServantBase class, but instead inherits directly from the PortableServer::ServantBase class. By default, the skeleton class uses the TP Framework. So you must use this switch when you are developing joint client/servers as these servers do not use the TP framework.

Not having the Tobj\_ServantBase class in the inheritance tree for a servant means that the servant does not have activate\_object and deactivate\_object methods. In CORBA servers these methods are called by the TP Framework to dynamically initialize and save a servant's state before invoking a method on the servant. For CORBA joint client/servers, user-written code must explicitly create a servant and initialize a servant's state; therefore, the Tobj\_ServantBase operations are not needed. When using the -P option, ICF files are not used because the TP Framework is not available.

-T

Generates tie-based servant code that allows the use of delegation to tie an instance of a C++ implementation class to the servant. This option allows classes that are not related to skeletons by inheritance to implement CORBA object operations. This option is set to off by default.

### -h or -?

Provides help that explains the usage of the idl command. No other action results.

# **Examples**

```
idl emp.idl
idl emp.idl emp.icf
```

### See Also

```
genicf(1)
```

# idl2ir(1)

### Name

idl2ir—Creates the Interface Repository and loads interface definitions into it.

# **Synopsis**

```
idl2ir [options] definition-filename-list
```

# **Options**

The options are as follows:

```
[-f repository-name] [-c]
[-D identifier[=definition]]
[-I pathname [-I pathname] [...]] [-N{i|e}]
```

# Description

Use this command to create the Interface Repository and to load it with interface definitions. If no repository file exists, this command creates it. If a repository file does exist, this command loads the specified interface definitions into it and, in effect, updates the file.

One of the side effects of doing this is that a new Interface Repository database file is created.

## **Parameters**

```
definition-filename-list
```

A list of file specifications containing the repository definitions. These files are treated as one logical file and are loaded in one operation.

### -f repository-name

The filename of the Interface Repository file. If you do not specify the <code>-f</code> option, the <code>idl2ir</code> command creates <code>repository.ifr</code> as the Interface Repository file on UNIX systems and <code>repository\_1.ifr</code> on Microsoft Windows 2003 systems.

-c

Indicates that a new repository is to be created. If a repository exists and this option is specified, the idl2ir command ignores the existing repository and replaces it with a new one. If a repository exists and this option is not specified, the idl2ir command updates the existing repository.

### -D identifier[=definition]

Performs the same function as the #define preprocessor directive; that is, the -D option defines a token string or a macro to be substituted for every occurrence of a given identifier in the definition file. If a definition is not specified, the identifier is defined as 1. You can specify multiple -D options.

# -I pathname

Specifies a directory within which to search for include files, in addition to any directories specified with the #include OMG IDL preprocessor directive.

There are two types of #include OMG IDL preprocessor directives: system (for example, <a.idl>) and user (for example, "a.idl"). The path for system #include directives is /usr/include for UNIX systems, and any directories specified with the -I option. The path for system #include directives is the local directory for Windows NT systems, and any directories specified with the -I option.

The path for user #include directives is the current directory and any directories specified with the -I option. Multiple -I options can be specified.

**Note:** Additional definitions loaded into the interface repository while the server process for the Interface Repository is running are not accepted until the server process for the Interface Repository is stopped and started again.

# ir2idl(1)

### Name

Shows the contents of an Interface Repository.

### Synopsis

```
ir2idl [options] [interface-name]
```

## **Options**

The options are as follows:

```
[-f repository-name] [-n]
[-t interface-type] [-o filename]
```

# Description

This command shows the contents of an Interface Repository. By directing the output to a file with the -o option, you can extract the OMG IDL file from the repository. By default, the repository file is repository.ifr.

## **Parameters**

interface-name

The name of the interface whose contents are to be shown. If you do not specify an interface name, all interfaces in the repository are shown.

```
-f repository-name
```

The name of the repository to search for the interface definitions. If you do not specify the -f option, repository.ifr is used.

-n

Specifies that the output should not include those objects that were inherited.

```
-t interface-type
```

Indicates the type of objects to display. The object type must be one of the following keywords:

Attribute Constant Exception Interface Method Module Operation Typedef

If you do not specify this option, the default is to display all of the types.

### -o filename

The file specification for the file in which to write the retrieved OMG IDL statements. The default is standard output.

# irdel(1)

## Name

Deletes the specified object from an Interface Repository.

## **Synopsis**

```
irdel [-f repository-name] [-i id] object-name
```

### Description

This command deletes the specified interface from the repository. Only interfaces not referenced from another interface can be deleted. By default, the repository file is repository.ifr.

### **Parameters**

```
-f repository-name
```

An optional parameter that specifies an Interface Repository. The <code>repository-name</code> value is the file specification of an Interface Repository. If this option is not specified, the <code>repository.ifr</code> is used as the default.

-i id

The repository id for the specified object. The id is used as a secondary level of lookup. If the id does not match the id of the named object, the object is not deleted.

```
object-name
```

The name of the interface to delete from the repository. The name can be a simple object name or a scoped name, for example, MOD1::INTERF2::OP3 (operation OP3 is within interface INTERF2, which is in application MOD1).

# mkfldcs, mkfldcs32(1)

## Name

```
mkfldcs, mkfldcs32—Creates C# header files from field tables
```

# Synopsis

```
mkfldcs [-d outdir] [ field_table... ]
mkfldcs32 [-d outdir] [ field_table... ]
```

## Description

mkfldcs is similar to mkfldhdr except its output file is used to generate C# source files which contain public classes including the definitions for every FML field ID provided in the input files.

The mkfldcs command line options are the same as mkfldhdr, mkfldhdr32(1).mkfldcs32 is used for 32-bit FML.

### See Also

Creating Tuxedo .NET Workstation Client Applications in *Using the Tuxedo .NET Workstation Client* 

# mkfldhdr, mkfldhdr32(1)

### Name

mkfldhdr, mkfldhdr32—Creates header files from field tables.

# **Synopsis**

```
mkfldhdr [-d outdir] [ field_table... ]
mkfldhdr32 [-d outdir] [ field_table... ]
```

## Description

mkfldhdr translates each field table file to a corresponding header file suitable for inclusion in C programs. The resulting header files provide #define macros for converting from field names to field IDs. Header filenames are formed by concatenating a .h to the simple filename for each file to be converted.

The field table names may be specified on the command line; each file is converted to a corresponding header file.

If the field table names are not given on the command line, the program uses the FIELDTBLS environment variable as the list of field tables to be converted, and FLDTBLDIR environment variable as a list of directories to be searched for the files. FIELDTBLS specifies a comma-separated list of field table filenames. If FIELDTBLS has no value, fld.tbl is used as the name of the (only) field table file (in this case, the resulting header file will be (fld.tbl.h).

The FLDTBLDIR environment variable is a colon-separated list of directories in which to look for each field table whose name is not an absolute pathname; the search for field tables is very similar to the search for executable commands using the UNIX system PATH variable. If FLDTBLDIR is not defined, only the current directory is searched. Thus, if no field table names are specified on the command line and FIELDTBLS and FLDTBLDIR are not set, mkfldhdr will convert the field table fld.tbl in the current directory into the header file fld.tbl.h.

mkfldhdr32 is used for 32-bit FML. It uses the FIELDTBLS32 and FLDTBLDIR32 environment variables.

# Option(s)

-d

Specifies that the output header files are to be created in a directory other than the present working directory.

## Errors

Error messages are printed if the field table load fails or if an output file cannot be created.

# Examples

```
FLDTBLDIR=/project/fldtbls
FIELDTBLS=maskftbl,DBftbl,miscftbl,
export FLDTBLDIR FIELDTBLS
```

mkfldhdr produces the #include files maskftbl.h, DBftbl.h, and miscftbl.h in the current directory by processing the files maskftbl, DBftbl, and miscftbl in directory /project/fldtbls.

With environment variables set as in the example above, the command mkfldhdr -d\$FLDTBLDIRprocesses the same input field-table files, and produces the same output files, but places them in the directory given by the value of the environment variable FLDTBLDIR.

The command mkfldhdr myfieldsprocesses the input file myfields and produces myfields.h in the current directory.

### See Also

```
Introduction to FML Functions in Oracle Tuxedo ATMI FML Function Reference, field_tables(5)
```

# mklanginfo(1)

## Name

mklanginfo—Compiles language information constants for a locale.

## **Synopsis**

```
mklanginfo [fname]
```

## Description

This program takes the file specified as an argument, and converts the input into a file suitable for placement in TUXDIR/locale/xx/LANGINFO where xx is a specific locale. The standard input is used if a file argument is not specified. The language values are used by setlocale(3c), strftime(3c), and  $nl_langinfo(3c)$ .

mklanginfo reads input lines, ignoring lines that begin with white space or '#'. Value input lines must be of the form:

```
<token> = "value"
```

The characters between the *token* and the double-quoted *value* can be anything but a double quote as long as white space appears after the token. If *value* is the null string, the line is ignored. Otherwise, *token* must be either an integer between 1 and 48, inclusive, or a string, as follows:

```
Integer String Value 1
```

```
Day 1 of the week, for example, Sunday 2
DAY 1
DAY 2
         Day 2 of the week, for example, Monday 3
DAY_3
         Day 3 of the week, for example, Tuesday 4
DAY_4
         Day 4 of the week, for example, Wednesday 5
DAY_5
         Day 5 of the week, for example, Thursday 6
DAY_6
         Day 6 of the week, for example, Friday 7
DAY_7
         Day 7 of the week, for example, Saturday 8
ABDAY_1
         Abbreviated day 1 of the week, for example, Sun 9
ABDAY_2
         Abbreviated day 2 of the week, for example, Mon 10
         Abbreviated day 3 of the week, for example, Tue 11
ABDAY_3
ABDAY 4
         Abbreviated day 4 of the week, for example, Wed 12
ABDAY_5
         Abbreviated day 5 of the week, for example, Thu 13
ABDAY_6
         Abbreviated day 6 of the week, for example, Fri 14
ABDAY_7
         Abbreviated day 7 of the week, for example, Sat 15
MON_1
         Month 1 of the year, for example, January 16
MON_2
         Month 2 of the year, for example, February 17
MON_3
MON_4
         Month 3 of the year, for example, March 18
         Month 4 of the year, for example, April 19
MON_5
         Month 5 of the year, for example, May 20
MON_6
         Month 6 of the year, for example, June 21
MON_7
        Month 7 of the year, for example, July 22
MON_8
        Month 8 of the year, for example, August 23
MON_9
         Month 9 of the year, for example, September 24
MON_10
         Month 10 of the year, for example, October 25
MON 11
         Month 11 of the year, for example, November 26
MON_12
         Month 12 of the year, for example, December 27
ABMON_1
          Abbreviated month 1 of the year, for example, Jan 28
ABMON_2
          Abbreviated month 2 of the year, for example, Feb 29
ABMON 3
          Abbreviated month 3 of the year, for example, Mar 30
ABMON 4
          Abbreviated month 4 of the year, for example, Apr 31
```

```
ABMON 5
         Abbreviated month 5 of the year, for example, May 32
ABMON_6 Abbreviated month 6 of the year, for example, Jun 33
ABMON_7 Abbreviated month 7 of the year, for example, Jul 34
ABMON_8 Abbreviated month 8 of the year, for example, Aug 35
ABMON_9 Abbreviated month 9 of the year, for example, Sep 36
ABMON_10 Abbreviated month 10 of the year, for example, Oct 37
ABMON_11 Abbreviated month 11 of the year, for example, Nov 38
ABMON_12 Abbreviated month 12 of the year, for example, Dec 39
RADIXCHAR Radix character, for example, '.' 40
THOUSEP Separator for thousands 41
YESSTR Affirmative response string, for example, yes 42
NOSTR
         Negative response string, for example, no 43
CRNCYSTR Currency symbol 44
D_T_FMT string for formatting date and time, for example, "%a%b%d%H:%M:0Y" 45
D_FMT string for formatting date, for example, "%m/%d/%y" 46 T_FMT string for formatting time, for example, "H:%M:%S" 47
         Ante Meridian affix, for example, AM 48
AM FMT
PM_FMT
          Post Meridian affix, for example, PM
```

The input lines may appear in any order. If an input line appears more than once for the same value, the last line for that value is used.

After processing the file, mklanginfo prints the string name and string value for each language information constant shown in the previous code listing to the standard error in the order specified in the listing. The null string is used as a value for any language information constant not specified; nl\_langinfo uses the default value for the C locale (U.S. English values) for these unset constants.

If a filename is specified on the command name, mklanginfo writes the *compiled* output to fname.out; otherwise, the output is written to the standard output. The format is a list of all of the null-terminated string values (without newlines).

# Diagnostic

If an error occurs in reading the file or in the syntax, an error message is printed to the standard error and the program exits with exit code 1. On success, the program exits with exit code 0.

### Examples

The defaults for the Oracle Tuxedo system (locale C) are located in \$TUXDIR/locale/C/lang.text. To provide French values, an administrator might do the following (on a UNIX system platform):

```
mkdir $TUXDIR/locale/french
cd $TUXDIR/locale/french
cp $TUXDIR/locale/C/lang.text .
ed lang.text
```

```
convert to French values
w
q
mklanginfo lang.text > LANGINFO
```

## Files

```
$TUXDIR/locale/C/lang.text—the default values for the C locale $TUXDIR/locale/C/LANGINFO—the "compiled" file for the C locale $TUXDIR/locale/xx/LANGINFO—the "compiled" file for the xx locale
```

### **Notices**

The mklanginfo command and the resulting LANGINFO file are needed only if the Oracle Tuxedo system compatibility functions for setlocale(), strftime(), or nl\_langinfo() are used. The functions provided with the UNIX system use a different set and format of files.

### See Also

```
nl_langinfo(3c), setlocale(3c), strftime(3c), langinfo(5)
```

# qmadmin(1)

## Name

qmadmin—Queue manager administration program.

## Synopsis

```
[QMCONFIG=<device>] qmadmin [<device>]
```

## Description

With the commands listed in this entry, <code>qmadmin</code> supports the creation, inspection, and modification of message queues. The universal device list (UDL) maps the physical storage space on a machine on which the Oracle Tuxedo ATMI system is run. An entry in the UDL points to the disk space in which the queues and messages of a queue space are stored. The name of the device (file) on which the UDL resides (or will reside) for the queue space may be specified either as a command line argument or via the environment variable <code>QMCONFIG</code>. If both are specified, the command option is used.

As a system-provided command, qmadmin does not undergo normal initialization, so it does not pick up the value of ULOGPFX from the UBBCONFIG file. As a result, any log entries generated by qmadmin commands are written to the current working directory. This is corrected by setting and

exporting the ULOGPFX environment variable to the pathname of the directory in which the userlog is located.

qmadmin uses the greater than sign (>) as a prompt. Arguments are entered separated by white space (tabs and/or spaces). Arguments that contain white space may be enclosed within double quotes; if an argument enclosed within double quotes contains a double quote, the internal double quote must be preceded with a backslash. Commands prompt for required information if it is not given on the command line. A warning message is displayed and the prompt shown again, if a required argument is not entered. Commands do not prompt for information on optional parameters.

A user can exit the program by entering q or <CTRL-d> when prompted for a command. Output from a command may be terminated by pressing BREAK; the program then prompts for the next command. Hitting return when prompted for a command repeats the previously executed command, except after a break.

Note that there is no way to effectively cancel a command once you press RETURN; hitting BREAK only terminates output from the command, if any. Therefore, be sure that you type a command exactly as you intended before pressing RETURN.

Output from qmadmin commands is paginated according to the pagination command in use (see the paginate subcommand below).

When qmadmin is initially entered, no queue space is opened. To create a queue space, run qspacecreate; to open it, run qopen. The qaborttrans, qclose, qchangeprio, qchangequeue, qchangetime, qchangeexptime, qcommittrans, qchange, qcreate, qdeletemsg, qinfo, qlist, qprinttrans and qset commands can be executed only when a queue space is open.

The following table lists the qmadmin commands grouped by functional type.

| <b>Command Type</b> | Command  | Purpose                    |
|---------------------|----------|----------------------------|
| General             |          |                            |
|                     | echo     | Echoes input command lines |
|                     | help     | Prints help messages       |
|                     | paginate | Paginates output           |
|                     | quit     | Terminates the session     |

| qspacechange       Changes the parameters for a queue space         qspacecreate       Creates a queue space for queued messages         qspacedestroy       Destroys the named queue space         qspacelist       Lists the creation parameters for the queue space         Queue                                                                                                    | Command Type | Command        | Purpose                                                     |
|----------------------------------------------------------------------------------------------------|--------------|----------------|-------------------------------------------------------------|
| # Indicates comment lines    Repeats the last command                                                                                                    |              | verbose        | Produces output in verbose mode                             |
| # Indicates comment lines    CR   Repeats the last command                                                                                                    |              | ! shellcommand | Escapes to shell and executes shellcommand                  |
| Queue Space  Chdl Changes the name for a universal device list entry  crdl Creates an entry in the universal device list  dsdl Destroys an entry found in the universal device list  ipcrm Removes IPC data structures used for the queue space  ipcs Lists IPC data structures used for the queue space  lidl Prints the universal device list  1ivtoc Prints information for all VTOC table entries  qaddext Adds an extent to the queue space  qclose Closes the currently open queue space  qopen Opens and initializes structures for the queue space  qsize Computes the size of shared memory needed for a queue space  qspacechange Changes the parameters for a queue space  qspacecreate Creates a queue space for queued messages  qspacedestroy Destroys the named queue space  Queue  Queue |              | !!             | Repeats previous shell command                              |
| Changes the name for a universal device list entry  crdl Creates an entry in the universal device list  dsdl Destroys an entry found in the universal device list  ipcrm Removes IPC data structures used for the queue space  ipcs Lists IPC data structures used for the queue space  lidl Prints the universal device list  livtoc Prints information for all VTOC table entries  qaddext Adds an extent to the queue space  qclose Closes the currently open queue space  qopen Opens and initializes structures for the queue space  qspacechange Changes the parameters for a queue space  qspacecreate Creates a queue space for queued messages  qspacedestroy Destroys the named queue space  Queue                                                                                             |              | #              | Indicates comment lines                                     |
| chdl Changes the name for a universal device list entry crdl Creates an entry in the universal device list  dsdl Destroys an entry found in the universal device list  ipcrm Removes IPC data structures used for the queue space  ipcs Lists IPC data structures used for the queue space  lidl Prints the universal device list  livtoc Prints information for all VTOC table entries  qaddext Adds an extent to the queue space  qclose Closes the currently open queue space  qopen Opens and initializes structures for the queue space  qsize Computes the size of shared memory needed for a queue space change Changes the parameters for a queue space  qspacechange Creates a queue space for queued messages  qspacedestroy Destroys the named queue space  Queue                             |              | <cr></cr>      | Repeats the last command                                    |
| Creates an entry in the universal device list  dsd1  Destroys an entry found in the universal device list  ipcrm  Removes IPC data structures used for the queue space  ipcs  Lists IPC data structures used for the queue space  lid1  Prints the universal device list  livtoc  Prints information for all VTOC table entries  qaddext  Adds an extent to the queue space  qclose  Closes the currently open queue space  qopen  Opens and initializes structures for the queue space  qsize  Computes the size of shared memory needed for a queue space thanges the parameters for a queue space  qspacechange  Changes the parameters for a queue space  qspacecreate  Creates a queue space for queued messages  qspacedestroy  Destroys the named queue space  Queue                              | Queue Space  |                |                                                             |
| dsdl Destroys an entry found in the universal device list ipcrm Removes IPC data structures used for the queue space ipcs Lists IPC data structures used for the queue space lidl Prints the universal device list livtoc Prints information for all vToc table entries qaddext Adds an extent to the queue space qclose Closes the currently open queue space qopen Opens and initializes structures for the queue space qsize Computes the size of shared memory needed for a queue space qspacechange Changes the parameters for a queue space qspacecreate Creates a queue space for queued messages qspacelist Lists the creation parameters for the queue space Queue                                                                                                    |              | chdl           | Changes the name for a universal device list entry          |
| ipcs Lists IPC data structures used for the queue space ipcs Lists IPC data structures used for the queue space lid1 Prints the universal device list livtoc Prints information for all VTOC table entries  qaddext Adds an extent to the queue space qclose Closes the currently open queue space qopen Opens and initializes structures for the queue space qsize Computes the size of shared memory needed for a queue space qspacechange Changes the parameters for a queue space qspacecreate Creates a queue space for queued messages qspacedestroy Destroys the named queue space qspacelist Lists the creation parameters for the queue space Queue                                                                                                    |              | crdl           | Creates an entry in the universal device list               |
| ipcs Lists IPC data structures used for the queue space  lidl Prints the universal device list  livtoc Prints information for all VTOC table entries  qaddext Adds an extent to the queue space  qclose Closes the currently open queue space  qopen Opens and initializes structures for the queue space  qsize Computes the size of shared memory needed for a queue space change Changes the parameters for a queue space  qspacechange Creates a queue space for queued messages  qspacedestroy Destroys the named queue space  qspacelist Lists the creation parameters for the queue space  Queue                                                                                                    |              | dsdl           | Destroys an entry found in the universal device list        |
| lidl Prints the universal device list  livtoc Prints information for all VTOC table entries  qaddext Adds an extent to the queue space  qclose Closes the currently open queue space  qopen Opens and initializes structures for the queue space  qsize Computes the size of shared memory needed for a queue space Changes the parameters for a queue space  qspacechange Changes the parameters for a queue space  qspacecreate Creates a queue space for queued messages  qspacedestroy Destroys the named queue space  qspacelist Lists the creation parameters for the queue space  Queue                                                                                                    |              | ipcrm          | Removes IPC data structures used for the queue space        |
| Prints information for all VTOC table entries  qaddext Adds an extent to the queue space  qclose Closes the currently open queue space  qopen Opens and initializes structures for the queue space  qsize Computes the size of shared memory needed for a queue space  qspacechange Changes the parameters for a queue space  qspacecreate Creates a queue space for queued messages  qspacedestroy Destroys the named queue space  qspacelist Lists the creation parameters for the queue space  Queue                                                                                                    |              | ipcs           | Lists IPC data structures used for the queue space          |
| qaddext       Adds an extent to the queue space         qclose       Closes the currently open queue space         qopen       Opens and initializes structures for the queue space         qsize       Computes the size of shared memory needed for a queue         qspacechange       Changes the parameters for a queue space         qspacecreate       Creates a queue space for queued messages         qspacedestroy       Destroys the named queue space         qspacelist       Lists the creation parameters for the queue space         Queue                                                                                                    |              | lidl           | Prints the universal device list                            |
| qclose       Closes the currently open queue space         qopen       Opens and initializes structures for the queue space         qsize       Computes the size of shared memory needed for a queue space         qspacechange       Changes the parameters for a queue space         qspacecreate       Creates a queue space for queued messages         qspacedestroy       Destroys the named queue space         qspacelist       Lists the creation parameters for the queue space         Queue                                                                                                    |              | livtoc         | Prints information for all VTOC table entries               |
| qopen Opens and initializes structures for the queue space qsize Computes the size of shared memory needed for a queue qspacechange Changes the parameters for a queue space qspacecreate Creates a queue space for queued messages qspacedestroy Destroys the named queue space qspacelist Lists the creation parameters for the queue space Queue                                                                                                    |              | qaddext        | Adds an extent to the queue space                           |
| Qsize Computes the size of shared memory needed for a queue gaspacechange Changes the parameters for a queue space qspacecreate Creates a queue space for queued messages qspacedestroy Destroys the named queue space qspacelist Lists the creation parameters for the queue space Queue                                                                                                    |              | qclose         | Closes the currently open queue space                       |
| qspacechange       Changes the parameters for a queue space         qspacecreate       Creates a queue space for queued messages         qspacedestroy       Destroys the named queue space         qspacelist       Lists the creation parameters for the queue space         Queue                                                                                                    |              | qopen          | Opens and initializes structures for the queue space        |
| qspacecreate Creates a queue space for queued messages qspacedestroy Destroys the named queue space qspacelist Lists the creation parameters for the queue space Queue                                                                                                    |              | qsize          | Computes the size of shared memory needed for a queue space |
| qspacedestroy Destroys the named queue space qspacelist Lists the creation parameters for the queue space Queue                                                                                                    |              | qspacechange   | Changes the parameters for a queue space                    |
| Queue Lists the creation parameters for the queue space                                                                                                    |              | qspacecreate   | Creates a queue space for queued messages                   |
| Queue                                                                                                    |              | qspacedestroy  | Destroys the named queue space                              |
|                                                                                                    |              | qspacelist     | Lists the creation parameters for the queue space           |
| M 10" 1.4 4                                                                                                    | Queue        |                |                                                             |
| qcnange Modifies a queue in the currently open queue space                                                                                                    |              | qchange        | Modifies a queue in the currently open queue space          |

| Command Type | Command      | Purpose                                                           |
|--------------|--------------|-------------------------------------------------------------------|
|              | qcreate      | Creates a queue in the currently open queue space                 |
|              | qdestroy     | Destroys the named queue                                          |
|              | qinfo        | Lists information for associated queue or for all queues          |
| Message      |              |                                                                   |
|              | qchangeexp   | Changes the expiration time for messages on a queue               |
|              | qchangeprio  | Changes the priority for messages on a queue                      |
|              | qchangequeue | Moves messages to a different queue within the same queue space   |
|              | qchangetime  | Changes the execution time for messages on a queue                |
|              | qdeletemsg   | Deletes messages from a queue                                     |
|              | qlist        | Lists messages on a queue                                         |
|              | qscan        | Sets selection criteria used by other commands                    |
|              | qset         | Sets the queue name used by other commands                        |
| Transaction  |              |                                                                   |
|              | qaborttrans  | Aborts a precommitted transaction                                 |
|              | qcommittrans | Commits a precommitted transaction                                |
|              | qprinttrans  | Prints transaction table information for outstanding transactions |

# qmadmin Commands

Commands may be entered either by their full name or their abbreviation (if available, the abbreviation is listed below in parentheses following the full name), followed by any appropriate arguments. Arguments appearing in square brackets ([]) are optional; those in curly braces ({}) indicate a selection from mutually exclusive options.

### chdl [dlindex [newdevice]]

Changes the name for a universal device list entry. The first argument is the index of the device on the universal device list that is to be changed (device indexes are returned by lidl). The program prompts for it if it is not provided on the command line.

The second argument is the new device name. If a device name is not provided on the command line, the program prints the current device name and then prompts for a new one. The name is limited to 64 characters in length. Use this command cautiously; files and data are not accessible via the old name after the device name is changed.

For more information about printing the Universal Device List (UDL) and Volume Table of Contents (VTOC), see *Administering an Oracle Tuxedo Application at Run Time*.

### crdl [device [offset [size]]]

Creates an entry in the universal device list. Note: The first entry in the device list must correspond to the device that is referenced by QMCONFIG and must have an offset of 0. If arguments are not provided on the command line, the program prompts for them.

The arguments are the device name, the block number at which space may begin to be allocated, and the number of physical pages (disk sectors) to be allocated.

More than one extent can be allocated to a given file. You can, for example, allocate /app/queues/myspace 0 500, and then allocate /app/queues/myspace 1000 500, for a total of 1000 blocks allocated with blocks 500 through 999 not being used.

Several blocks from the first device entry are used by the device list and table of contents. Up to 25 entries may be created on the device list.

### dsdl [-y] [dlindex]

Destroys an entry found in the universal device list. The <code>dlindex</code> argument is the index on the universal device list of the device that is to be removed from the device list. If it is not provided on the command line, the program prompts for it. Entry 0 cannot be removed until all <code>VTOC</code> files and other device list entries are destroyed. (Because entry 0 contains the device that holds the device list and table of contents, destroying it also destroys these two tables.) <code>VTOC</code> files can be removed only by removing the associated entities (for example, by destroying a queue space that resides on the device). The program prompts for confirmation unless <code>-y</code> is specified.

## echo (e) [{off | on}]

Echoes input command lines when set to on. If no option is given, the current setting is toggled, and the new setting is printed. The initial setting is off.

### help (h) [{command | all}]

Prints help messages. If a *command* is specified, the abbreviation, arguments, and description for that command are printed. The all argument causes a description of all commands to be displayed.

If no arguments are specified on the command line, the syntax of all commands is displayed.

### ipcrm [-f] [-y] [queue\_space\_name]

Removes the IPC data structures used for the specified queue space. If a queue space name is not provided on the command line, the program prompts for one. If the specified queue space is open in <code>qmadmin</code>, it will be closed. <code>ipcrm</code> knows all IPC resources used by the queue space and is the only way that the IPC resources should be removed. <code>qmadmin</code> ensures that no other processes are attached to the queue space before removing the IPC resources. The -f option can be specified to force removal of IPC resources even if other processes are attached. This command prompts for confirmation before execution if the -f option is specified, unless the -y option is specified. All non-persistent messages in the specified queue space are permanently lost when this command completes successfully.

### ipcs [queue\_space\_name]

Lists the IPC data structures used for a queue space, if any (none may be used if the queue space is not opened by any process). If a queue space name is not provided on the command line, the program prompts for one.

### lidl [dlindex]

Prints the universal device list. For each device the following is listed: the index, the name, the starting block, and the number of blocks on the device. In verbose mode, a map is printed that shows free space (starting address and size of free space). If <code>dlindex</code> is specified, only the information for that device list entry is printed.

#### livtoc

Prints information for all VTOC table entries. The information printed for each entry includes the name of the VTOC table, the device on which it is found, the offset of the VTOC table from the beginning of the device and the number of pages allocated for that table. There are a maximum of 100 entries in the VTOC.

### paginate (page) [{off | on}]

Paginates output. If no option is given, the current setting is toggled, and the new setting is printed. The initial setting is on, unless either standard input or standard output is a non-terminal device. Pagination may be turned on only when both standard input and standard output are terminal devices.

The default paging command is the pager indigenous to the native operating system environment. The command pg, for example, is the default command on the UNIX operating system. The shell environment variable PAGER may be used to override the default command used for paging output.

## qaborttrans (qabort) [-y] [tranindex]

Heuristically aborts the precommitted transaction associated with the specified transaction index, <code>tranindex</code>. If the transaction index is not specified on the command line, the program prompts for it. If the transaction is known to be decided and the decision was to commit, <code>qaborttrans</code> fails. The index is taken from the previous execution of the <code>qprinttrans</code> command. Confirmation is requested unless the <code>-y</code> option is specified. This command should be used with care.

## qaddext [queue\_space\_name [pages]]

Adds an extent to the queue space. The queue space must not be active (no processes can be attached to the queue space). If a queue space name and the number of additional physical pages to allocate for the queue space are not specified on the command line, the program prompts for them. If the specified queue space is open in qmadmin, it will be closed. The number of physical pages is rounded down to the nearest *multiple of four* pages (see qspacecreate for clarification and examples). Space is allocated from extents defined in the UDL associated with the QMCONFIG device. Each new queue space extent uses an additional entry in the VTOC (a maximum of 100 entries are available). The queue manager names the extents such that they can be identified quickly and associated with the queue space. All non-persistent messages in the specified queue space are permanently lost when this command completes successfully.

```
qchange [-d persist|nonpersist] [-n nhigh,nlow,ncmd]
[-e default_relative_expiration_time]
[queue_name [out-of-order [retries [delay [high [low [cmd]]]]]]]]
```

Modifies a queue in the currently open queue space. The required arguments may be given on the command line or the program will prompt for them. These are the queue name, whether out-of-order enqueuing is allowed (not allowed, top of queue, or before a specified msgid); the number of retries and delay time in seconds between retries; and the high and low limits for execution of a threshold command and the threshold command itself for persistent messaging.

The out-of-order values are none, top, and msgid. Both top and msgid may be specified, separated by a comma.

The threshold values are used to allow for automatic execution of a command when a threshold is reached for persistent messages. The high limit specifies when the command is executed. The low limit must be reached before the command is executed again when

the high limit is reached. For example, if the limits are 100 and 50 messages, the command is executed when 100 messages are on the queue, and it is not executed again until the queue is drained down to 50 messages and is filled again to 100 messages. The queue capacity can be specified in bytes or blocks used by the queue (number followed by a b or B suffix), percentage of the queue space used by the queue (number followed by a %), or total number of messages on the queue (number followed by an m). The threshold type for the high and low threshold values must be the same. It is optional whether or not the type is specified on the low value, but if specified, it must match the high value type. The message (m) suffix spans both persistent and non-persistent messages. The other threshold suffixes apply only to persistent messages. Use the -n option to specify threshold values for non-persistent messages. When specified on the command line, the threshold command should be enclosed in double quotation marks if it contains white space. The retry count indicates how many times a message can be dequeued and the transaction rolled back, causing the message to be put back on the queue. A delay between retries can also be specified. When the retry count is reached, the message is moved to the error queue defined for the queue space. If no error queue has been defined, the message is dropped. The queue ordering values for the queue cannot be changed. Low-priority messages are dequeued after every ten messages, even if the queue still contains high-priority messages.

The -d option specifies the default delivery policy for the queue. The valid values for the -d option are persist and nonpersist. When the default delivery policy is persist, enqueued messages with no explicitly specified delivery mode are delivered using the persistent (disk-based) delivery method. When the policy is nonpersist, enqueued messages with no explicitly specified delivery mode are delivered using the non-persistent (in memory) delivery method. If the -d option is not specified, the system does not prompt for information and the default delivery policy is unchanged. When the default delivery policy is modified, the delivery quality of service is not changed for messages already in the queue being modified is the reply queue named for any messages currently in the queue space, the reply quality of service is not changed for those messages as a result of changing the default delivery policy of the queue.

If a non-persistent message cannot be enqueued due to an exhausted or fragmented memory area, the enqueuing operation fails, even if there is sufficient persistent storage for the message. If a persistent message cannot be enqueued due to an exhausted or fragmented disk, the enqueuing operation fails, even if there is sufficient non-persistent storage for the message.

If the amount of memory reserved for non-persistent messages in a queue space is zero (0), no space is reserved for non-persistent messages. (See qspacecreate and qspacechange for information on specifying the non-persistent message memory area.) In this case, attempts to enqueue a non-persistent message fail. This includes messages

with no specified delivery quality of service for which the target queue has a default delivery policy of nonpersist.

The -n option specifies the threshold values used for automatic execution of a command when a non-persistent storage area threshold is reached. The *nhigh* limit specifies when the command *ncmd* is executed. The *nlow* limit must be reached before the command will be executed again when the *nhigh* limit is reached. If the -n option is specified, the *nhigh*, *nlow*, and *ncmd* values must all be supplied, or the command fails. The *ncmd* value may be specified as an empty string. If the -n option is not specified, the program does not prompt for information.

The memory capacity (amount of non-persistent data in the queue) can be specified as one of the following threshold types: bytes (b), blocks (B), or percentage (number followed by %). The threshold type for the nhigh and nlow values must be the same. For example, if nhigh is set to 100%, then nlow, if specified, must also be specified as a percentage. The threshold type of the nlow value is optional. If the -n option is not specified, the default threshold values for non-persistent messaging are unchanged. If ncmd contains white space, it must be enclosed in double quotation marks.

The m suffix of the [...[high[low[cmd]]]...] thresholds applies to all messages in a queue, including both persistent and non-persistent messages, and therefore is not available with nhigh and nlow. The [...[high[low[cmd]]]...] thresholds specified without the -m suffix apply to persistent (disk-based) messages only.

The -e default\_relative\_expiration\_time option sets an expiration time for all messages enqueued to the queue that do not have an explicitly specified expiration time. The expiration time may be either a relative expiration time or none. When the expiration time is reached and the message has not been dequeued or administratively deleted, the message is removed from the queue, all resources associated with the message are reclaimed by the system, and statistics are updated. If the expiration time is before the message availability time, the message is not available for dequeuing unless either the availability or expiration time is changed so that the availability time is before the expiration time. In addition, these messages are removed from the queue at expiration time even if they were never available for dequeuing. If a message expires during a transaction, the expiration does not cause the transaction to fail. Messages that expire while being enqueued or dequeued within a transaction are removed from the queue when the transaction ends. There is no notification when a message has expired.

If the -e option is not specified, the default expiration time of the queue is not changed. When the queue's expiration time is modified using qchange, the expiration times for messages already in the queues are not modified. If the -e option is not specified, the program does not prompt for it.

The format of a relative <code>default\_relative\_expiration\_time</code> is +seconds where <code>seconds</code> is the number of seconds from the time that the queue manager successfully completes the operation to the time that the message expires. A value of zero (0) indicates immediate expiration. The value of <code>default\_relative\_expiration\_time</code> may also be set to the string none. The none string indicates that messages that are enqueued with no explicit expiration time will not expire unless an expiration time is explicitly assigned to them.

### qchangeexp (qce) -y [newtime]

Changes the expiration time for messages on a queue. When a message expires, it is removed from the queue, all resources used by the message are reclaimed by the system, and the relevant statistics are updated. If the expiration time is before the message availability time, the message is not available for dequeuing unless either the availability or expiration time is changed so that the availability time is before the expiration time. In addition, these messages are removed from the queue at expiration time even if they were never available for dequeuing. If a message expires during a transaction, the expiration does not cause the transaction to fail. Messages that expire while being enqueued or dequeued within a transaction are removed from the queue when the transaction ends. There is no notification when a message has expired.

The queue for which an expiration time is set is selected using the qset command. Selection criteria for limiting the messages to be updated are set with the qscan command. If no selection criterion is set, all messages on the queue are changed. By default, a confirmation is requested before the expiration time is set. The -y option specifies no prompt for confirmation. The newtime value can be relative to either the current time, an absolute value, or none. If the newtime value is not provided on the command line, the program prompts for it.

Messages enqueued by versions of the Oracle Tuxedo ATMI system that do not support message expiration cannot be modified to have an expiration time even when the queue manager responsible for changing the value supports message expiration. If messages affected by qchangeexp have been enqueued by one of these versions of the Oracle Tuxedo ATMI system, an error message indicates that some of the selected messages were not modified due to this limitation.

A relative expiration time is relative to when the request arrives at the queue manager process. The format of a relative <code>newtime</code> is <code>+seconds</code> where <code>seconds</code> is the number of seconds from the time that the queue manager successfully completes the operation to the time that the message expires. If <code>seconds</code> is set to zero (0), messages expire immediately. An absolute expiration time is determined by the clock on the machine where the queue manager process resides. The format of an absolute <code>newtime</code> is <code>YY[MM[DD[HH[MM[SS]]]]]]</code>

as described in qscan. The value of newtime may also be set to the string none, which indicates that affected messages never expire.

### qchangeprio (qcp) [-y] [newpriority]

Changes the priority for messages on a queue. The queue that is affected is set using the qset command and the selection criteria for limiting the messages to be updated are set using the qscan command.

If no selection criteria are set, all messages on the queue are changed: confirmation is requested before this is done unless the -y option is specified. It is recommended that the qlist command be executed to see what messages will be modified (this reduces typographical errors). The newpriority value specifies the new priority which will be used when the message(s) are forwarded for processing. It must be in the range 1 to 100, inclusive. If not provided on the command line, the program will prompt for it.

### qchangequeue (qcq) [-y] [newqueue]

Moves messages to a different queue within the same queue space. The queue from which messages are moved is set using the qset command and the selection criteria for limiting the messages to be moved are set using the qscan command. If no selection criteria are set, all messages on the queue are moved: confirmation is requested before this is done unless the -y option is specified. It is recommended that the qlist command be executed to see what messages will be moved (this reduces typographical errors). The newqueue value specifies the name of the queue to which messages will be moved. If newqueue is not specified on the command line, the program prompts for it. The delivery quality of service of a message is not changed to match the default delivery policy of newqueue.

When messages with an expiration time are moved, the expiration time is considered an absolute expiration time in the new queue, even if it was previously specified as a relative expiration time.

# qchangetime (qct) [-y] [newtime]

Changes the message availability time for messages on a queue. The queue is specified using the qset command. The selection criteria for limiting the messages to be updated are set using the qscan command.

If no selection criteria are set, all messages on the queue are changed: confirmation is requested before this is done unless the -y option is specified. It is recommended that the qlist command be executed to see what messages will be modified (this reduces typographical errors). The <code>newtime</code> value can be either relative to the current time or an absolute value. If not provided on the command line, the program will prompt for it. The format of a relative <code>onetime</code> is <code>+seconds</code> where <code>seconds</code> is the number of seconds from now that the message is to be executed (0 implies immediately). The format of an absolute <code>newtime</code> is <code>YY[MM[DD[HH[MM[SS]]]]]</code>, as described in <code>qscan</code>.

gclose

Closes the currently open queue space. All non-persistent messages in the specified queue space are permanently lost when this command completes successfully.

```
qcommittrans (qcommit) [-y] [tranindex]
```

Heuristically commits the precommitted transaction associated with the specified transaction index <code>tranindex</code>. The program will prompt for the transaction index if not specified on the command line. If the transaction is known to be decided and the decision was to abort, <code>qcommittrans</code> will fail. The index is taken from the previous execution of the <code>qprinttrans</code> command. Confirmation is requested unless the <code>-y</code> option is specified. This command should be used with care.

```
qcreate (qcr) [-d persist|nonpersist] [-n nhigh, nlow, ncmd]
[-e default_relative_expiration_time]
[queue_name [qorder [out-of-order [retries [delay [high [low [cmd]]]]]]]]
```

Creates a queue in the currently open queue space. The required arguments may be given on the command line or the program will prompt for them. These are the queue name, the queue ordering (fifo or lifo, by expiration time, by priority, by time); whether out-of-order enqueuing is allowed (not allowed, top of queue, before a specified msgid); the number of retries and delay time in seconds between retries; the high and low limits for execution of a threshold command; and the threshold command itself for persistent messages.

The queue ordering values are fifo, lifo, priority, expiration, and time. When specifying the queue ordering, the most significant sort value must be specified first, followed by the next most significant sort value, and so on; fifo or lifo can be specified only as the least significant (or only) sort value. If neither fifo or lifo is specified, the default is fifo within whatever other sort criteria are specified. If expiration is specified, messages with no expiration time are dequeued after all messages with an expiration time. Multiple sort values may be specified separated by commas. The out-of-order values are none, top, or msgid. Both top and msgid may be specified, separated by a comma.

The threshold values are used to allow for automatic execution of a command when a threshold is reached for persistent messages. The high limit specifies when the command is executed. The low limit must be reached before the command will be executed again when the high limit is reached. For example, if the limits are 100 and 50 messages, the command will be executed when 100 messages are on the queue, and will not be executed again until the queue has been drained below 50 messages and has filled again to 100 messages.

The queue capacity can be specified in bytes or blocks used by the queue (number followed by a b or B suffix), percentage of the queue space used by the queue (number followed by a %), or total number of messages on the queue (number followed by an m). The threshold type for the high and low threshold values must be the same. The message (m) suffix spans both persistent and non-persistent messages. The other threshold suffixes apply only to persistent messages. Use the -n option to specify threshold values for non-persistent messages. It is optional whether or not the type is specified on the low value, but if specified, it must match the high value type. When specified on the command line, the threshold command should be enclosed in double quotation marks if it contains white space.

The retry count indicates how many times a message can be dequeued and the transaction rolled back, causing the message to be put back on the queue. A delay between retries can also be specified. When the retry count is reached, the message is moved to the error queue defined for the queue space. If an error queue has not been defined, the message is dropped. Low-priority messages are dequeued after every ten messages, even if the queue still contains high-priority messages.

The -d option specifies the default delivery policy for the queue. The valid values for the -d option are persist and nonpersist. When the default delivery policy is persist, enqueued messages with no explicitly specified delivery mode are delivered using the persistent (disk-based) delivery method. When the policy is nonpersist, enqueued messages with no explicitly specified delivery mode are delivered using the non-persistent (in memory) delivery method. If the -d option is not specified, the system does not prompt for information and the default delivery policy for the queue is persist. When the default delivery policy is modified, the delivery quality of service is not changed for messages already in the queue.

If a non-persistent message cannot be enqueued due to an exhausted or fragmented memory area, the enqueuing operation fails, even if there is sufficient persistent storage for the message. If a persistent message cannot be enqueued due to an exhausted or fragmented disk, the enqueuing operation fails, even if there is sufficient non-persistent storage for the message.

If the amount of memory reserved for non-persistent messages in a queue space is zero (0), no space is reserved for non-persistent messages. (See qspacecreate and qspacechange for information on specifying the non-persistent message memory area.) In this case, attempts to enqueue a non-persistent message fail. This includes messages with no specified delivery quality of service for which the target queue has a default delivery policy of nonpersist.

The -n option specifies the threshold values used for automatic execution of a command when a non-persistent storage area threshold is reached. The *nhigh* limit specifies when the command *ncmd* is executed. The *nlow* limit must be reached before the command will be executed again when the *nhigh* limit is reached. If the -n option is specified, the *nhigh*, *nlow*, and *ncmd* values must all be supplied, or the command fails. The *ncmd* value may be specified as an empty string. If the -n option is not specified, the program does not prompt for information.

The memory capacity (amount of non-persistent data in the queue) can be specified as one of the following threshold types: bytes (b), blocks (B), or percentage (number followed by %). The threshold type for the nhigh and nlow values must be the same. For example, if nhigh is set to 100%, then nlow, if specified, must also be specified as a percentage. The threshold type of the nlow value is optional. If the -n option is not specified, the default threshold values are used (100% for nhigh and 0% for nlow) and ncmd is set to "". If ncmd contains white space, it must be enclosed in double quotation marks.

The m suffix of the [...[high[low[cmd]]]...] thresholds applies to all messages in a queue, including both persistent and non-persistent messages, and therefore is not available with nhigh and nlow. The [...[high[low[cmd]]]...] thresholds specified without the -m suffix apply to persistent (disk-based) messages only.

The -e default\_relative\_expiration\_time option sets an expiration time for all messages enqueued to the queue that do not have an explicitly specified expiration time. The expiration time may be either a relative expiration time or none. When the expiration time is reached and the message has not been dequeued or administratively deleted, the message is removed from the queue, all resources associated with the message are reclaimed by the system, and statistics are updated. If the expiration time is before the message availability time, the message is not available for dequeuing unless either the availability or expiration time is changed so that the availability time is before the expiration time. In addition, these messages are removed from the queue at expiration time even if they were never available for dequeuing. If a message expires during a transaction, the expiration does not cause the transaction to fail. Messages that expire while being enqueued or dequeued within a transaction are removed from the queue when the transaction ends. There is no notification when a message has expired.

If the -e option is not specified, the default expiration time of the queue is set to none. When the queue's expiration time is modified using qchange, the expiration times for messages already in the queues are not modified. If the -e option is not specified, the program does not prompt for it.

The format of a relative <code>default\_relative\_expiration\_time</code> is <code>+seconds</code> where <code>seconds</code> is the number of seconds from the time that the queue manager successfully

completes the operation to the time that the message expires. A value of zero (0) indicates immediate expiration. The value of <code>default\_relative\_expiration\_time</code> may also be set to the string <code>none</code>. The <code>none</code> string indicates that messages that are enqueued with no explicit expiration time will not expire unless an expiration time is explicitly assigned to them.

### qdeletemsg (qdltm) [-y]

Deletes messages from a queue. The queue is specified using the qset command. The selection criteria for limiting the messages to be deleted are set using the qscan command. If no selection criteria are set, all messages on the queue are deleted: confirmation is requested before this is done. It is recommended that the qlist command be executed to see what messages will be deleted (this reduces typographical errors). This command prompts for confirmation unless the -y option is specified.

# qdestroy(qds)[{ -p | -f }][-y][queue\_name]

Destroys the named queue. By default, an error is returned if requests exist on the queue or a process is attached to the queue space. The -p option can be specified to "purge" any messages from the queue and destroy it, if no processes are attached to the queue space. The -f option can be specified to "force" deletion of a queue, even if messages or processes are attached to the queue space; if a message is currently involved in a transaction the command fails and an error is written to the userlog. This command prompts for confirmation before proceeding unless the -y option is specified.

### qinfo [queue\_name]

Lists information for associated queue or for all queues. This command lists the following: the number of messages on the specified queue (or all queues if no argument is given); the amount of space used by the messages associated with the queue (both persistent and non-persistent); the number of messages being delivered persistently and non-persistently; the total number of messages in the specified queues, and the amount of space used by the persistent and non-persistent messages. In verbose mode, this command also lists the queue creation parameters for each queue, the default expiration for the queue (if any), the sort criteria, and the default delivery policy for the queue.

## qlist (ql)

Lists messages on a queue. The queue is specified using the qset command. The selection criteria for limiting the messages to be listed are set using the qscan command. If no selection criteria are set, all messages on the queue will be listed.

For each message selected, the message identifier is printed along with the message priority, the number of retries already attempted, message length, delivery quality of service, the quality of service for any replies, and the expiration time (if any). The message availability time is printed if one is associated with the message, or for messages that have

a scheduled retry time (due to rollback of a transaction). The correlation identifier is printed if present and verbose mode is on.

### qopen [queue\_space\_name]

Opens and initializes the internal structures for the specified queue space. If a queue space is not specified on the command line, the program prompts for it. If a queue space is already open in qmadmin, it is closed.

#### qprinttrans (qpt)

Prints transaction table information for currently outstanding transactions. The information includes the transaction identifier, an index used for aborting or committing transactions with <code>qaborttrans</code> or <code>qcommittrans</code>, and the transaction status.

Sets the selection criteria used for the qchangeprio, qchangequeue, qchangetime, qdeletemsg, and qlist commands. An argument of none indicates no selection criteria; all messages on the queue will be affected. Executing this command with no argument prints the current selection criteria values. When command line options give a value range (for example, -t, -e, or -p) the value range may not contain white space. The -t option can be used to indicate a time value or a time range. The format of time1 and time2 is: YY[MM[DD[HH[MM[SS]]]]] specifying the year, month, day, hour, minute, and second. Units omitted from the date-time value default to their minimum possible values. For example, "7502" is equivalent to "750201000000." The years 00-37 are treated as 2000-2037, years 70-99 are treated as 1970-1999, and 38-69 are invalid. The -p option can be used to indicate a priority value or a priority range. Priority values are in the range 1 to 100, inclusive. The -m option can be used to indicate a message identifier value, assigned to a message by the system when it is enqueued. The message identifier is unique within a queue and its value may be up to 32 characters in length. Values that are shorter than 32 characters are padded on the right with nulls (0x0). Backslash and non-printable characters (including white space characters such as space, newline, and tab) must be entered with a backslash followed by a two-character hexadecimal value for the character (for example, space is \20, as in "hello\20world"). The -i option can be used to indicate an correlation identifier value associated with a message. The identifier value is assigned by the application, stored with the enqueued message, and passed on to be stored with any reply or error message response such that the application can identify responses to particular requests. The value may be up to 32 characters in length. Values that are shorter than 32 characters are padded on the right with nulls (0x0). Backslash and non-printable characters (including white space characters such as space, newline, and tab) must be entered with a backslash followed by a two-character hexadecimal value for the character (for example, space is  $\20$ , as in my $\20ID\20$ value).

The valid values for the -d delivery\_mode option are persist and nonpersist. This option specifies the delivery mode of messages selected by qscan so that an operator can take action based on the delivery method.

The -e option can be used to indicate an expiration time or an expiration time range. The format of time1 and time2 is the same as time1 and time2 for the -t option.

```
qset [queue_name]
```

Sets the queue name that is used for the qchangeprio, qchangequeue, qchangetime, qdeletemsg, and qlist commands. Executing this command with no argument prints the current queue name.

```
qsize[-A actions][-H handles][-C cursors][-O owners][-Q tmp_queues]
[-ffilter_memory][-n nonpersistent_msg_memory[b,B]][-o overflow_memory][pages
[queues [transactions [processes [messages]]]]]]
```

Computes the size of shared memory needed for a queue space with the specified size in pages, queues, (concurrent) transactions, processes, and (queued) messages. If the values are not provided on the command line, the program prompts for them. The number of system semaphores needed is also printed. Valid values for the remaining options are described in the qspacecreate option.

```
qspacechange (qspch) [-A actions][-H handles][-C cursors][-O owners]
[-Q tmp_queues][-f filter_memory][-n nonpersistent_msg_memory[b,B]]
[-o overflow_memory][queue_space_name [ipckey [trans [procs [messages [errorq [inityn [blocking]]]]]]]]]]
```

Changes the parameters for a queue space. The queue space must not be active (that is, no processes can be attached to it). If the required information is not provided on the command line, the program prompts for it. Valid values are described in the qspacecreate section of this page. If the specified queue space is open in qmadmin, it is closed. To add new extents, qaddext must be used. The number of queues cannot be modified.

```
qspacecreate (qspc) [-A actions] [-n nonpersistent_msg_memory[b,B]]
[-o overflow_memory][queue_space_name [ipckey [pages [queues [trans
[procs [messages [errorq[inityn [blocking]]]]]]]]]]]
```

Creates a queue space for queued messages. If not provided on the command line, the program prompts for the following information: the queue space name, the ipckey for the shared memory segment and semaphore; number of physical pages to allocate for the queue space; the number of queues; the number of concurrent transactions; the number of processes concurrently attached to the queue space; the number of messages that may be queued at one time; the name of an error queue for the queue space; whether or not to

initialize pages on new extents for the queue space; and the blocking factor for doing queue space initialization and warm start disk input/output.

The number of physical pages requested is rounded down to the nearest *multiple of four* pages. For example, a request of 50 pages results in a memory allocation of 48 pages, and a request of 52 pages results in a memory allocation of 52 pages. The error queue is used to hold messages that have reached the maximum number of retries (they are moved from their original queue to the error queue). The administrator is responsible for ensuring that this queue is drained.

The number of physical pages allocated must be large enough to hold the overhead for the queue space (one page plus one page per queue). If the initialization option is specified as 'y' or 'Y,' the space used to hold the queue space is initialized and this command may run for a while. In verbose mode, a period (.) is printed to the standard output after completing initialization of each 5% of the queue space. If the initialization option is not turned on but the underlying device is not a character special device, the file will be initialized if it is not already the size specified for the extent (that is, the file will be grown to allocate the specified space).

When reading and writing blocks during creation of the queue space and during warm start (restart of the queue space), the size of input and output operations will be calculated as a multiple of the disk page size as specified by the blocking factor.

The -A actions option specifies the number of additional actions that the Queuing Services component can handle concurrently. When a blocking operation is encountered and additional actions are available, the blocking operation is set aside until it can be satisfied. After setting aside the blocking operation, another operation request can be handled. When the blocking operation completes, the action associated with the operation is made available for a subsequent operation. An operation fails if a blocking operation is requested and cannot be immediately satisfied and there are no actions available. The system reserves actions equivalent to the number of processes that can attach to a queue space so that each queue manager process may have at least one blocking action. Beyond the system-reserved number of blocking actions, the administrator may configure the system to be able to accommodate additional blocking actions beyond the reserve. If the -A actions option is not specified, the default is zero. If the -A option is not specified, the program does not prompt for it.

The -n nonpersistent\_msg\_memory option specifies the size of the area to reserve in shared memory for non-persistent messages for all queues in the queue space. The size may be specified in bytes (b) or blocks (B), where the block size is equivalent to the disk block size. The [bB] suffix is optional and, if not specified, the default is blocks. If the -n

option is not specified, the memory size defaults to zero (0). Also, if the -n option is not specified, the program does not prompt for it.

If the value is specified in bytes (b) for nonpersistent\_msg\_memory, the system divides the specified value by the number of bytes per page (page size is equivalent to the disk page size), rounds down the result to the nearest integer, and allocates that number of pages of memory. For example, assuming a page size of 1024 bytes (1KB), a requested value of 2000b results in a memory allocation of 1 page (1024 bytes), and a requested value of 2048b results in a memory allocation of 2 pages (2048 bytes). Requesting a value less than the number of bytes per page results in an allocation of 0 pages (0 bytes).

If the value is specified in blocks (B) for *nonpersistent\_msg\_memory* and assuming that one block of memory is equivalent to one page of memory, the system allocates the same value of pages. For example, a requested value of 50B results in a memory allocation of 50 pages.

If the nonpersistent\_msg\_memory for a queue space is zero (0), no space is reserved for non-persistent messages. In this case, attempts to enqueue a non-persistent message fail. Persistent and non-persistent storage are not interchangeable. If a non-persistent message cannot be enqueued due to an exhausted or fragmented memory area, the enqueuing operation fails, even if there is sufficient persistent storage for the message. If a persistent message cannot be enqueued due to an exhausted or fragmented disk, the enqueuing operation fails, even if there is sufficient non-persistent storage for the message.

The -o overflow\_memory option specifies the size of the memory area to reserve in shared memory to accommodate peek load situations where some or all of the allocated shared memory resources are exhausted. The memory size is specified in bytes. Additional objects will be allocated from this additional memory on a first-come-first-served basis. When an object created in the additional memory is closed or destroyed, the memory is released for subsequent overflow situations. If the -o overflow\_memory option is not specified, the default is zero. If the -o option is not specified, the program does not prompt for it. This additional memory space may yield more objects than the configured number, but there is no guarantee that additional memory is available for any particular object at any given point in time. Currently, only actions, handles, cursors, owners, temporary queues, timers, and filters use the overflow memory.

### qspacedestroy (qspds) [-f] [-y] [queue\_space\_name]

Destroys the named queue space. If not provided on the command line, the program will prompt for it. If the specified queue space is open in qmadmin, it will be closed. By default, an error is returned if processes are attached to the queue space or if requests exist on any

queues in the queue space. See the <code>qdestroy</code> command for destroying queues that contain requests. The <code>-f</code> option can be specified to "force" deletion of all queues, even if they may have messages or processes are attached to the queue space. This command prompts for confirmation before proceeding unless the <code>-y</code> option is specified. All non-persistent messages in the specified queue space are lost when this command completes successfully.

### (qspl) [queue\_space\_name]

Lists the creation parameters for the queue space. If it is not specified on the command line, the program will prompt for it. If a queue space name is not entered, the parameters for the currently open queue space are printed. (An error occurs if a queue space is not open and a value is not entered.) In addition to printing the values for the queue space (as set when creating the queue space with <code>qspacecreate</code> or when they were last changed with <code>qspacechange</code>), this command shows the sizes for all queue space extents. It also shows the amount of system-reserved memory as well as the total amount of configured shared memory. The amount of memory allocated for shared memory resources may not match the amount requested when the amount of memory is requested in bytes (b); see the <code>-n nonpersistent\_msg\_memory option in qspacecreate</code> for clarification and examples.

quit (q)

Terminates the session.

```
verbose (v) [{off | on}]
```

Produces output in verbose mode. If no option is given, the current setting is toggled, and the new setting is printed. The initial setting is off.

! shellcommand

Escapes to shell and execute shellcommand.

!!

Repeats previous shell command.

# [text]

Lines beginning with # are comment lines and are ignored.

<CR>

Repeats the last command.

# Example

The following sequence shows how to set up a queue.

```
$ QMCONFIG=/dev/rawfs qmadmin
qmadmin - Copyright (c) 1987 ATT; 1991 USL. All rights reserved.
QMCONFIG=/dev/rawfs
# create the list of devices on which the queue space
# can exist; specify two devices, 80000 and 600
# blocks, respectively
# NOTE: the first one will actually contain the device list
# create first device on a raw slice
> crdl /dev/rawfs 0 80000
Created device /dev/rawfs, offset 0, size 80000 on /dev/rawfs
# create another device on a UNIX file
> crdl /home/queues/FS
                        0
Created device /home/queues/FS, offset 0, size 600 on /dev/rawfs
# if you want a list of the device list
> v Verbose mode is now on
> lidl
universal device index. 0:
       name: /dev/rawfs
       start: 0
       size: 20000
       free space map(1 entry used 47 available):
              size[1]: 79974 addr[1]: 26
universal device index. 1:
      name: /home/queues/FS
       start: 0
       size: 600
       free space map(1 entry used 47 available):
              size[1]: 600 addr[1]: 0
# create a queue space
> qspacecreate
Queue space name: myqueuespace
IPC Key for queue space: 42000
Size of queue space in disk pages: 50000
Number of queues in queue space: 30
Number of concurrent transactions in queue space: 20
Number of concurrent processes in queue space: 30
Number of messages in queue space: 20000
Error queue name: ERRORQ
Initialize extents (y, n [default=n]): y
Blocking factor [default=16]: 16
```

# Security

The administrator for the queue must be the same as the Oracle Tuxedo administrator. The device on which the queue resides must be owned by the administrator and <code>qmadmin</code> can only be run as the administrator for the queue. All IPC resources allocated for the queue will be owned by the queue administrator and will be created with mode 0600.

# **Portability**

qmadmin is supported on any platform on which the Oracle Tuxedo ATMI server environment is supported.

### Windows Standard I/O

In order to carry out a command that you have configured within a <code>qmadmin()</code> session, such as the <code>qchange ...</code> Queue <code>capacity command</code>, the Windows <code>CreateProcess()</code> function spawns a child process as a <code>DETACHED PROCESS</code>. This type of process does *not* have an associated console for standard input/output. Therefore, for instance, if you use standard command line syntax to set the <code>qchange ...</code> Queue <code>capacity command</code> to run a built-in command (such as <code>dir</code> or <code>date</code>) and then pipe or redirect the standard output to a file, the file will be empty when the command completes.

As an example of resolving this problem, suppose that for the qchange ... Queue capacity command you want to capture date information in a file using command date /t > x.out. To accomplish this task interactively, you would proceed as follows:

```
qmadmin
> qopen yourQspace
> qchange yourQname
> go through all the setups... the threshold queue capacity warning,
    and so on
> "Queue capacity command: " cmd /c date /t > x.out
```

To accomplish this task from a command file, say yourFile.cmd, you would add the command date /t > x.out to yourFile.cmd and then proceed as follows:

```
qmadmin
> qopen yourQspace
> qchange yourQname
> go through all the setups... the threshold queue capacity warning,
    and so on
> "Queue capacity command: " yourFile.cmd
```

# See Also

Administering an Oracle Tuxedo Application at Run Time

# rex(1)

### Name

rex-Offline regular expression compiler and tester.

# Synopsis

### Compiling:

```
rex pattern_file C_file
Testing:
rex pattern [file . . . ]
```

# Description

When invoked without arguments, rex reads regular expressions from the standard input and writes initialized character arrays to the standard output. Normally, the output is included in a C

program. This saves on both execution time and program size. The command rex compiles the regular expressions on the standard input (normally redirected from an input file) and writes the output to the standard output (normally redirected to an output file).

The input file may contain several patterns, each with the following form:

```
name string [string . . .]
```

Here name is the C name to be used for the output array and <code>string</code> is the regular expression enclosed with double quotes. Where more than one <code>string</code> follows a name they are concatenated into one <code>string</code>. (Multiple <code>strings</code> are strictly a formatting convenience.) If double quotes occur in the pattern they need to be preceded by a backslash.

The output may be included in a C program or compiled and later loaded. In the C program that uses the rex output, rematch(abc,line,0) applies the regular expression named abc to line.

The following is a sample input file:

The following is the corresponding output:

```
/* pattern: "[a-aA-Z_][a-zA-Z0-9_]*" */
char cname[] = {
040,0,0206,012,0,0210,0141,0172,0210,0101,0132,0137,
... };

/* pattern: "\\\(([0-9]{3})$0\\\)([0-9]{3})$1-([0-9]{4})$2" */
char tn[] = {
063,0,050,0202,0225,013,0,03,0206,06,0,0210,060,071,
... };
```

rex can be used to try patterns against test data by invoking it with one or more arguments. The first argument is taken as a pattern (regular expression) to be applied to each line of the files whose names are mentioned in the remaining arguments. If no filename arguments are given the standard input is used. The special filename, –, may be used as an argument to refer to the standard input.

When matching text is found, the line containing the match is printed and the matching portion of the line is underlined. In addition, any text extracted for specified sub-patterns is printed on separate line(s).

```
For example, the command:
```

# **Diagnostics**

Errors include file open errors, argument errors, and so on, and are self-explanatory.

## See Also

regular expression information in tpsubscribe(3c)

# tlisten(1)

# Name

tlisten—Generic listener process.

# **Synopsis**

```
tlisten[-d device] -l nlsaddr [-u {uid-# | uid-name}][-s][-n
sec_principal_name][-c sec_principal_location][-p sec_principal_passvar]
[-z bits] [-Z bits]
```

# Description

tlisten is a network-independent listener process that runs as a *daemon* process on Oracle Tuxedo ATMI application processors and provides remote service connections for other Oracle Tuxedo ATMI processes, for example, tmboot(1). The following command line options are used by tlisten.

#### -d device

Full pathname of the network device. This parameter is optional. For releases prior to version 6.4, it should be used if the underlying network provider requires it.

#### -1 nlsaddr

Network address at which the process listens for connections. Table 14 lists the TCP/IP address format.

Table 14 Ipv4 and IPv6 Address Formats

| IPv4                   | IPv6                        |
|------------------------|-----------------------------|
| //IP:port              | //[IPv6 address]:port       |
| //hostname:port_number | //hostname:port_number      |
| //#.#.#.#:port_number  | Hex format is not supported |

tlisten finds an address for hostname using the local name resolution facilities (usually DNS). hostname must be the local machine, and the local name resolution facilities must unambiguously resolve hostname to the address of the local machine.

For IPv4, the string #.#.#.# is in dotted decimal format. In dotted decimal format, each # should be a number from 0 to 255. This dotted decimal number represents the IP address of the local machine. In both of the above formats, port\_number is the TCP port number at which the tlisten process listens for incoming requests. The value of port\_number can be either a name or a number between 0 and 65535.

**Note:** Some port numbers may be reserved for the underlying transport protocols (such as TCP/IP) used by your system. Check the documentation for your transport protocols to find out which numbers, if any, are reserved on your system.

If port\_number is a name, it must be found in the network services database on your local machine. The address can also be specified in hexadecimal format when preceded by the characters "0x". Each character after the initial "0x" is a number between 0 and 9 or a letter between A and F (case insensitive). The hexadecimal format is useful for arbitrary binary network addresses such as IPX/SPX or TCP/IP. The address can also be specified as an arbitrary string. The value should be the same as that specified for the NLSADDR parameter in the NETWORK section of the configuration file.

The principal name specified for this parameter becomes the identity of one or more system processes running on this machine.

-s

Specifies SSL connection instead of the default LLE connection. In order for the -s option to take effect, the UBBCONFIG(5) \*Resources Section SSL option must include the SSL value.

**Note:** If the UBBCONFiG \*Resources Section and tlisten SSL settings are not in sync, the application will not boot.

#### -n sec\_principal\_name

Specifies the security principal name identification string to be used for authentication purposes by an application running Oracle Tuxedo 10.0 or later software. This parameter may contain a maximum of 511 characters (excluding the terminating NULL character).

#### -c sec\_principal\_location

Specifies the location of the file or device where the decryption (private) key for the principal specified in SEC\_PRINCIPAL\_NAME resides. This parameter may contain a maximum of 1023 characters (excluding the terminating NULL character).

#### -p sec\_principal\_passvar

Specifies the variable in which the password for the principal specified in SEC\_PRINCIPAL\_NAME is stored. This parameter may contain a maximum of 31 characters (excluding the terminating NULL character).

### -u {uid-# | uid-name}

tlisten will run as the indicated user. This option supports the start up of tlisten as part of system initialization by root. This option is required if the user running tlisten is root. The tlisten process can therefore be started by root, but will not run as root. Non-root users of the tlisten command do not need to use the -u option. Non-root users can set the -u option, but it can only be set to their own user ID and is effectively a

no-op. Each instantiation of a tlisten process on a processor is capable of supporting all Oracle Tuxedo ATMI applications that use the same application administrator user ID.

# -z [0 | 40 | 56 | 128 | 256]

Specifies the minimum level of encryption required when a network link is being established between an Oracle Tuxedo administrative process and tlisten. 0 means no encryption, while 40, 56, 128, and 256 specify the length (in bits) of the encryption key. If this minimum level of encryption cannot be met, link establishment fails. The default value is 0.

**Note:** The link-level encryption value of 40 bits is provided for backward compatibility. 256-bit encryption is currently possible only when using SSL.

### -Z[0|40|56|128|256]

Specifies the maximum level of encryption allowed when a network link is being established between an Oracle Tuxedo administrative process and tlisten. 0 means no encryption, while 40, 56, 128, and 256 specify the length (in bits) of the encryption key. The default value is 128.

**Note:** The link-level encryption value of 40 bits is provided for backward compatibility. 256-bit encryption is currently possible only when using SSL.

The tlisten process authenticates most service requests. tlisten reads a file with a list of passwords, and any process requesting a service must present at least one of the passwords found in the file. If the APPDIR environment variable is set, passwords is obtained from a file named APPDIR/.adm/tlisten.pw.

**Notes:** Once a password is input, the tlisten.pw file is encrypted. If you want to add a new password, you must use tlistpwd(1). The new password is not echoed on the screen.

To remove an existing password, you must delete the corresponding line in tlisten.pw. You should use the exact same TUXDIR when creating and using the tlisten password.

Using Tuxedo 11gR1 as a master in MP mode, if you have installed a previous Tuxedo version and *did not change* the tlisten password after installation, you will receive a security negotiation error message (CMDTUX\_CAT:4291). To resolve this issue, you must add one blank line (in the previous Tux. version) to \$TUXDIR/udataobj/tlisten.pw tail.

If this file is not found, the system will look for TUXDIR/udataobj/tlisten.pw, which is created when the Oracle Tuxedo ATMI system is installed. A zero-length or missing password file disables password checking. When running in this insecure mode, the tlisten and any process connecting to tlisten will generate a userlog warning message.

Processes that request services from tlisten, such as tmboot, find the passwords to be used during authentication in files on their own machines. They use the same methods as tlisten to find their password files.

## **Environment Variables**

- APPDIR is set to provide the location of the tlisten password file.
- LD\_LIBRARY\_PATH must be set for SVR4 applications that use shared objects. It must be set to TUXDIR/lib prior to starting the tlisten process. Some UNIX systems require different environment variables: for HP-UX systems, use the SHLIB\_PATH environment variable; for AIX, use LIBPATH.
- TMUSEIPV6 is used to switch the IP version; n | N is the default IPv4 value, y | Y sets the IPv6 value. In MP mode, you must set TMUSEIPV6 to y | Y before executing tlisten on a slave machine.
- TUXDIR must be set and exported before executing tlisten.
- ULOGPFX can be used to direct the file in which log messages are placed.

**Note:** During the installation process, an administrative password file is created. When necessary, the Oracle Tuxedo ATMI system searches for this file in the following directories (in the order shown):

- APPDIR/.adm/tlisten.pw
- TUXDIR/udataobj/tlisten.pw

To ensure that your administrative password file is found, make sure you have set the APPDIR and/or the TUXDIR environment variables.

## Link-level Encryption

If the link-level encryption feature is in operation between tlisten and a requesting process such as tmboot, link-level encryption will be negotiated and activated before authentication occurs.

## SSL Encryption

If the SSL encryption feature is in operation between tlisten and a requesting process such as tmboot, SSL encryption will be negotiated and activated before authentication occurs.

# Termination

The only way to stop a tlisten process with normal termination is by sending it a SIGTERM signal.

### Recommended Use

It is recommended that you start one tlisten process for each application upon system startup. Remember to set the TUXDIR and APPDIR environment variables before invoking tlisten.

One alternative method for starting the tlisten process is to start it manually. The -u option can be omitted if the tlisten process is started by the application administrator. Duplicate tlisten command invocations using the same network address will terminate automatically and gracefully log an appropriate message.

### Network Addresses

Suppose the local machine on which the tlisten is being run is using TCP/IP addressing and is named backus.company.com, with address 155.2.193.18. Further suppose that the port number at which the tlisten should accept requests is 2334. Assume that port number 2334 has been added to the network services database under the name bankapp-nlsaddr. The address specified by the -1 option can be represented as follows:

#### • IPv4

```
//155.2.193.18:bankapp-nlsaddr
//155.2.193.18:2334
//backus.company.com:bankapp-nlsaddr
//backus.company.com:2334
0x0002091E9B02C112
```

The last of these representations is hexadecimal format. The 0002 is the first part of a TCP/IP address. The 091E is the port number 2334 translated into a hexadecimal number. After that each element of the IP address 155.2.193.12 is translated into a hexadecimal number. Thus the 155 becomes 9B, 2 becomes 02, and so on.

#### • IPv6

```
//[fe80::202:55ff:fecf:50b]:9010
```

**Note:** IPv6 does not support hexadecimal format.

For a STARLAN network, a recommended address of *uname*.tlisten usually yields a unique name.

## Windows Control Panel Applet

Administrative privileges on a remote Windows machine are required in order to start a tlisten process on that machine through the Control Panel Applet.

# See Also

```
UBBCONFIG(5)
tuxenv(5)
tlistpwd(1)
Introducing ATMI Security in Using Security in ATMI Applications
```

# tlistpwd(1)

#### Name

tlistpwd(1)—Used to add or change password(s) to the system-encrypted tlisten.pw file.

# **Synopsis**

```
tlistpwd $TUXDIR
```

# Description

Once a password is input, the tlisten.pw file is encrypted. If you want to add a new password, you must use tlistpwd(1). It appends the new password to the end of \$TUXDIR/udataobj/tlisten.pw. To remove an existing password, you must delete the corresponding line in tlisten.pw.

**Notes:** The new password is not echoed on the screen.

You should use the exact same TUXDIR when creating and using the tlisten password.

# **Portability**

 ${\tt tlistpwd(1)} \ is \ available \ on \ any \ platform \ where \ the \ Oracle \ Tuxedo \ ATMI \ server \ environment \ is \ supported$ 

# Compatibility

 ${\tt tlistpwd(1)}$  has the following restrictions:

- User password should be less than 80 characters.
- The \$TUXDIR environment variable must be defined before invoking this command.

# Diagnostics

If run successfully, tlistpwd exits and returns 0.

# Example(s)

```
tlistpwd /home/usr/tuxedo10gR3
Please enter the tlisten password:
Please verify the password:
tlistpwd: INFO: Password appended at the end of file
"/home/usr/tuxedo10gR3/udataobj/tlisten.pw".
```

### See Also

tlisten(1), Introducing ATMI Security in Using Security in ATMI Applications

# tmadmin(1)

### Name

tmadmin—Oracle Tuxedo bulletin board command interpreter.

# **Synopsis**

```
tmadmin [ -r ] [ -c ] [ -v ]
```

# Description

With the commands listed in this entry, tmadmin provides for the inspection and modification of bulletin boards and associated entities in a uniprocessor, multiprocessor, or networked environment. The TUXCONFIG and TUXOFFSET environment variables are used to determine the location and offset at which the Oracle Tuxedo configuration file is loaded.tmadmin supports the following options:

-c

If tmadmin is invoked with the -c option, it enters configuration mode. The only valid commands are default, echo, help, quit, verbose, livtoc, crdl, lidl, dsdl, indl, and dumptlog. tmadmin may be invoked in this mode on any node, including inactive nodes. A node is considered active if tmadmin can join the application as an administrative process or client (via a running BBL).

-r

The -r option instructs tmadmin to enter the bulletin board as a client instead of as the administrator; in other words, it requests read-only access. This option is useful if you want to leave the administrator slot unoccupied.

Note: If you decide to use this option, however, be aware that you will not get all the information you get by running tmadmin without the -r option. Specifically, tmadmin -r does not report load values for servers running at remote sites.

Only one tmadmin process can be the administrator at a time. When the -r option is specified by a user other than the Oracle Tuxedo administrator and security is turned on, the user is prompted for a password.

-v

The -v option causes tmadmin to display the Oracle Tuxedo version number and license number. After printing out the information, tmadmin exits. If the -v option is entered with either of the other two options, the others are ignored; only the information requested by the -v option is displayed.

Normally, tmadmin may be run on any active node within an active application. If it is run on an active node that is partitioned, commands are limited to read-only access to the local bulletin board. These command include bbls, bbparms, bbstat, default, dump, dumptlog, echo, help, interfaceparms, printactiveobject, printclient, printinterface, printfactory, printnet, printqueue, printroute, printserver, printservice, printtrans, printgroup, reconnect, quit, serverparms, serviceparms, and verbose, in addition to the configuration commands. If the partitioned node is the backup node for the MASTER (specified as the second entry on the MASTER parameter in the RESOURCES section of the configuration file), the master command is also available to make this node the MASTER for this part of the partitioned application.

If the application is inactive, tmadmin can be run only on the MASTER processor. In this mode, all of the configuration mode commands are available plus the TLOG commands (crlog, dslog, and inlog) and boot.

Once tmadmin has been invoked, commands may be entered at the prompt (>) according to the following syntax:

command [arguments]

Several commonly occurring arguments can be given defaults via the default command. Commands that accept parameters set via the default command check default to see whether a value has been set. If a value has not been set, an error message is returned.

In a networked or multiprocessor environment, a single bulletin board can be accessed by setting a default machine (the logical machine ID (LMID) as listed in the MACHINES section of the UBBCONFIG file). If the default machine is set to all, all bulletin boards are accessed. If machine is set to DBBL, the distinguished bulletin board is addressed. The default machine is shown as part of the prompt, as in: MASTER>.

If machine is not set via the default command, the DBBL is addressed (the local BBL is used in a SHM configuration).

The machine value for a command can generally be obtained from the default setting (printserver is an example). A caution is required here, however, because some commands (the TLOG commands, for example) act on devices found through TUXCONFIG; a default setting of DBBL or all results in an error. For some commands, such as logstart, you must specify the value of machine on the command line; the value does not appear as an argument to the -m option.

Once set, a default remains in effect until the session is ended, unless changed by another default command. Defaults may be overridden by entering an explicit value on the command line, or unset by entering the value "\*". The effect of an override lasts for a single instance of the command.

Output from tmadmin commands is paginated according to the pagination command in use (see the description of the paginate subcommand later in this entry).

There are some commands that have either verbose or terse output. The verbose command can be used to set the default output level. However, each command (except boot, shutdown, and config) takes a -v or -t option to turn on verbose or terse output for that command only. When output is printed in terse mode, some information (for example, LMID or GROUP name, service name, or server name) may be truncated. This type of truncation is indicated by a plus sign, +, at the end of the value. The entire value may be seen by reentering the command in verbose mode.

### tmadmin Commands

Commands may be entered either by their full name or their abbreviation (as given in parentheses), followed by any appropriate arguments. Arguments appearing in square brackets, [], are optional; those in curly braces, {}, indicate a selection from mutually exclusive options. Note that command line options that do not appear in square brackets need not appear on the command line (that is, they are optional) if the corresponding default has been set via the default command. Ellipses following a group of options in curly brackets, {}..., indicate that more than one of the options listed may appear on the command line (at least one must appear).

```
aborttrans (abort) [ -yes ] [-g groupname[-R rmid]] tranindex This command should be used with care.
```

If *groupname* is specified (on the command line or by default), aborts the transaction associated with the specified transaction index *tranindex* at the specified server group. Otherwise, notifies the coordinator of the transaction to abort the global transaction. If the transaction is known to be decided and the decision was to commit, aborttrans will fail.

The index is taken from the previous execution of the printtrans command. To completely get rid of a transaction, printtrans and aborttrans must be executed for all groups that are participants in the transaction.

The -R rmid option is used to specify a resource manager when current group is a multiple resource manager group. The -R option must be used with the -g option, and rmid must between 1 and 31 inclusive.

```
advertise (adv) {-q qaddress [ -g groupname ]
[-i srvid] | -g groupname -i srvid} service[:func]
```

Creates an entry in the service table for the indicated service. <code>service</code> may be mapped onto a function <code>func</code>. If <code>qaddress</code> is not specified, both <code>groupname</code> and <code>srvid</code> are required to uniquely identify a server. If this <code>service</code> is to be added to an MSSQ set, all servers in the set will advertise the service. If all servers in an MSSQ set cannot advertise the service, the advertisement is disallowed. Services beginning with the character '.' are reserved for use by system servers and will fail to be advertised for application servers.

```
bbclean (bbc) machine
```

Checks the integrity of all accessers of the bulletin board residing on machine *machine*, and the DBBL as well. bbclean gracefully removes dead servers and restarts them if they are marked as restartable. It also removes those resources no longer associated with any processes. As its last step, bbclean causes the DBBL to check the status of each BBL. If any BBL does not respond within SCANUNIT seconds, it is marked as partitioned. To clean only the Distinguished bulletin board, *machine* should be specified as DBBL. In SHM mode, bbclean restarts the BBL, if it has failed; the *machine* parameter is optional.

# bbparms (bbp)

Prints a summary of the bulletin board's parameters, such as the maximum number of servers, objects, interfaces, and services.

```
bbsread (bbls) machine
```

Lists the IPC resources for the bulletin board on machine *machine*. In SHM mode, the *machine* parameter is optional. Information from remote machines is not available.

```
bbstats (bbs)
```

Prints a summary of bulletin board statistics. (See also shmstats.)

```
boot (b) [options]
```

This command is identical to the tmboot () command. See tmboot (1) for an explanation of options and restrictions on use.

```
broadcast (bcst) [-m machine] [-u usrname] [-c cltname] [text]
```

Broadcasts an unsolicited notification message to all selected clients. The message sent is a typed buffer of the type STRING with the data being text. text may be no more than

80 characters in length. If text is to contain multiple words, it must be enclosed in quotation marks ("text text"). If any parameter is not set (and does not have a default), it is taken to be the wildcard value for that identifier.

```
changeload (chl) [-m machine] {-q qaddress [-g groupname]
[-i srvid] -s service | -g groupname -i srvid -s service | -I interface [-g
groupname]} newload
```

Changes the load associated with the specified service or interface to <code>newload</code>. If <code>qaddress</code> is not specified, both <code>groupname</code> and <code>srvid</code> must be specified. For CORBA environments, <code>interface</code> may be specified. If <code>machine</code> is set to all or is not set, the change is made on all machines; otherwise, a local change is made on the specified <code>machine</code>. Local changes are overridden by any subsequent global (or local) changes.

changemonitor (chmo) [-m machine] [-g groupname] [-i serverid] newspec Changes the run-time performance monitoring behavior of currently executing processes to newspec.

```
changepriority(chp)[-m machine] {-q qaddress [-g groupname]
[-i srvid] -s service | -g groupname -i srvid -s service | -I interface [-g
groupname]} newpri
```

Changes the dequeuing priority associated with the specified service or interface to newpri. If qaddress is not specified, both groupname and srvid must be specified. For CORBA environments, interface may be specified. If machine is set to all or is not set, the change is made on all machines; otherwise, a local change is made on the specified machine. Local changes are overridden by any subsequent global (or local) changes.

changetrace (chtr) [-m machine] [-g groupname[-R rmid]] [-i srvid] newspec Changes the run-time tracing behavior of currently executing processes to newspec. (See tmtrace(5) for the syntax of newspec.)

The -R rmid option is used to specify a resource manager when current group is a multiple resource manager group. The -R option must be used with the -g option, and rmid must between 1 and 31 inclusive.

To change the trace specification of a specific currently running server process, supply the  $\neg q$  and  $\neg i$  options.

To change the configuration of currently-running server processes in a specific group, supply the -g option without the -i option. To change the configuration of all currently-running client and server processes on a particular machine, specify the -m option. If none of the -g, -i, and -m options is supplied, all non-administrative processes

on the default machine are affected. This command does not affect the behavior of clients or servers that are not currently executing, nor Workstation clients.

```
changetrantime (chtt) [-m machine] {-q qaddress [-g groupname] -
[-i srvid] -s service | -g groupname -i srvid -s service | -I interface [-g
groupname]} newtlim
```

Changes the transaction timeout value associated with the specified service or interface to newtlim. If qaddress is not specified, both groupname and srvid must be specified. For CORBA environments, interface may be specified. If machine is set to all or is not set, the change is made on all machines; otherwise, a local change is made on the specified machine. Local changes are overridden by any subsequent global (or local) changes.

```
committrans (commit) [ -yes ] [-g groupname[-R rmid]] tranindex
This command should be used with care.
```

Commits the transaction associated with the specified transaction index tranindex at the specified server group. committrans will fail if the transaction has not been precommitted at the specified server group or if the transaction is known to be abort-only. The index is taken from the previous execution of the printtrans command. This command prompts for confirmation before proceeding unless the -yes option is used.

The -R rmid option is used to specify a resource manager when current group is a multiple resource manager group. The -R option must be used with the -g option, and rmid must between 1 and 31 inclusive.

```
config(conf)
```

This command is identical to the tmconfig command. See tmconfig, wtmconfig(1) for an explanation of its use.

Configtsam (ct) status | enable | disable | load fromfile | unload [tofile] Displays the loaded rules file status (effective loaded size, if the rules are enabled or disabled) if no command is given or the command is status. Loaded plug-in event rules can be temporarily disabled using the disable command and re-enabled later using the enable command. Please note that REPORT\_POLICY remains in effect even if the plug-in event rules are disabled.

The plug-in event rules file can be loaded or reloaded at runtime using the load fromfile command. Loaded rules file can be viewed using the unload [tofile] command, where tofile is the file to where the unloaded rules are saved. If tofile is not provided, the output is printed to console.

Creates an entry in the universal device list. blocks specifies the number of physical blocks to be allocated on the device. The default blocks value is initialized to 1000 blocks. configoffset specifies the block number at which space may begin to be allocated. If the -o option is not given and a default has not been set, the value of the environment variable FSOFFSET is used. If FSOFFSET is not set, the default is 0. config points to the first device (which contains the device list); it must be an absolute pathname (starting with /). If the -z option is not given and a default has not been set, the path named by the FSCONFIG environment variable is used. The newdevice argument to the crdl command, if specified, points to the device being created; it must be an absolute pathname (starting with /). If this parameter is not given, the newdevice defaults to the config device. newdefoffset specified an offset to the beginning of newdevice. If not specified with the -O (capital O) option of default, the default is 0 (zero).

#### crlog (crlg) -m machine

Creates the DTP transaction log for the named or default *machine* (it cannot be "DBBL" or "all"). An error is returned if a TLOG is not defined for the machine on the configuration. This command references the TUXCONFIG file to determine the Oracle Tuxedo file system containing the TLOG, the name of the TLOG in that file system, the offset, and the size (see UBBCONFIG(5)).

### ctsamverify (cv) fname

Verifies the rules file named fname to confirm it is well formed. It displays the minimum MAXSPDATA value according to MAXQUEUE in UBBCONFIG and the effective size of rules file.

default (d) [-g groupname] [-i srvid] [-m machine] [-u usrname] [-c cltname] [-q qaddress] [-s service] [-b blocks] [-o offset] [-z config] [-a  $\{ 0 \mid 1 \mid 2 \}$ ] [-I interface] [-B objectid] [-r routingname]

Sets the corresponding argument to be the default group name, server ID, machine, user name, client name, queue address, service name, device blocks, device offset, or UDL configuration device path (it must be an absolute pathname starting with /). See printservice for information on the -a option. For CORBA environments, you can also set corresponding arguments to be the default object interface name, object ID, or factory-based routing name. When the objectID parameter is specified (with -B), the machine argument (-m) must also be specified. All defaults may be unset by specifying \* as an argument. If machine has been set to a machine identifier, and later retrievals are to be done from the Distinguished bulletin board, machine should be set to DBBL. Unsetting the machine (-m \*) is equivalent to setting it to DBBL. If the default command is entered with no arguments, the current defaults are printed.

### dsdl [-yes]-z config[-o offset]dlindex

Destroys an entry found in the universal device list. The dlindex argument is the index on the universal device list of the device that is to be removed from the device list. Entry 0 cannot be removed until all VTOC files and other device list entries are destroyed first (because entry 0 contains the device which holds the device list and table of contents, destroying it also destroys these two tables.) config points to the device containing the universal device list; it must be an absolute pathname (starting with /). If the -z option is not given and a default has not been set, the path named by the FSCONFIG environment variable is used. offset specifies an offset into config. If the -o option is not given and a default has not been set, the value of the environment variable FSOFFSET is used. If FSOFFSET is not set, the default is 0. This command prompts for confirmation before proceeding unless the -yes option is used.

dslog(dslg)[-yes]-m machine

Destroys the DTP transaction log for the named or default machine (it cannot be "DBBL" or "all"). An error is returned if a TLOG is not defined for the machine, if the application is not inactive, or if outstanding transaction records exist on the log. The term outstanding transactions means that a global transaction has been committed but an end-of-transaction has not yet been written. This command references the TUXCONFIG file to determine the Oracle Tuxedo file system containing the TLOG and name of the TLOG in that filesystem. This command prompts for confirmation before proceeding unless the -yes option is specified.

dump (du) filename

Dumps the current bulletin board into the file filename.

Dumps a text version of the TLOG into the specified <code>filename</code>. The TLOG is located on the specified <code>config</code> and <code>offset</code>, and has the specified <code>name</code>. If the <code>-n</code> option is not given and a default has not been set, the name "TLOG" is used. <code>config</code> points to the device containing the universal device list; it must be an absolute pathname (starting with /). If the <code>-z</code> option is not given and a default has not been set, the path named by the <code>FSCONFIG</code> environment variable is used.

The -o offset option can be used to specify an offset into config. If the -o option is not given and a default has not been set, the value of the environment variable FSOFFSET is used. If FSOFFSET is not set, the default is 0. If groupname is specified, only log records for transactions where that group is the coordinator are dumped.

The -R rmid option is used to specify a resource manager when current group is a multiple resource manager group. The -R option must be used with the -g option, and rmid must between 1 and 31 inclusive.

### echo (e) [{off | on}]

Echoes input command lines when set to on. If no option is given, the current setting is toggled, and the new setting is printed. The initial setting is off.

### help(h)[{command|a11}]

Prints help messages. If *command* is specified, the abbreviation, arguments, and description for that command are printed. all causes a description of all commands to be displayed. Omitting all arguments causes the syntax of all commands to be displayed.

## initdl(indl)[-yes]-z config[-o offset]dlindex

Re-initializes a device on the device list. The argument <code>dlindex</code> is the index of the device on the universal device list of the device that is to be reinitialized. All space on the specified device is freed; this means that any files, etc., stored on the device may be overwritten in the future so this command must be used cautiously. This command prompts for confirmation before proceeding unless the <code>-yes</code> option is used. <code>config</code> points to the device containing the universal device list; it must be an absolute pathname (starting with <code>/</code>). If the <code>-z</code> option is not given and a default has not been set, the path named by the <code>FSCONFIG</code> environment variable is used. The <code>-o offset</code> option can be used to specify an offset into <code>config</code>. If the <code>-o</code> option is not given and a default has not been set, the value of the environment variable <code>FSOFFSET</code> is used. If <code>FSOFFSET</code> is not set, the default is 0.

#### inlog[-yes]-m machine

Re-initializes the DTP transaction log for the named or default machine (it cannot be "DBBL" or "all"). An error is returned if a TLOG is not defined for the machine or if the application is not inactive. If outstanding transactions exist on the TLOG, data may be inconsistent across resource managers acting as participants in these transactions since the resource managers may abort the local transaction instead of correctly committing the transaction. This command references the TUXCONFIG file to determine the Oracle Tuxedo filesystem containing the TLOG and name of the TLOG in that filesystem. This command prompts for confirmation before proceeding unless the -yes option is specified.

# interfaceparms (ifp) -g groupname -I interface

Print information about a specific object interface, including the name of the interface, and the load, priority, timeout, and transaction timeout value associated with it. The <code>groupname</code> and <code>interface</code> arguments must be unique. This command is only used in CORBA environments.

### lidl -z config[-o offset][dlindex]

Prints the universal device list. For each device the following is listed: the name, the starting block, and the number of blocks on the device. In verbose mode, a map is printed which shows free space (starting address and size of free space). If <code>dlindex</code> is specified, only the information for that device list entry is printed. <code>config</code> points to the device containing the universal device list; it must be an absolute pathname (starting with /). If the -z option is not given and a default has not been set, the path named by the <code>FSCONFIG</code> environment variable is used. The -o <code>offset</code> option can be used to specify an offset into <code>config</code>. If the -o option is not given and a default has not been set, the value of the environment variable <code>FSOFFSET</code> is used. If <code>FSOFFSET</code> is not set, the default is 0.

#### livtoc -z config[-o offset]

Prints information for all VTOC table entries. The information printed for each entry includes the name of the VTOC table, the device on which it is found, the offset of the VTOC table from the beginning of the device and the number of pages allocated for that table. config points to the device containing the universal device list; it must be an absolute pathname (starting with /). If the -z option is not given and a default has not been set, the path named by the FSCONFIG environment variable is used. The -o offset option can be used to specify an offset into config. If the -o option is not specified, the value of the environment variable FSOFFSET is used. If FSOFFSET is not set, the default is 0.

#### loadtlog -m machine filename

Reads the text version of a TLOG from the specified filename (produced by dumptlog) into the existing TLOG for the named or default machine (it cannot be "DBBL" or "all").

### logstart machine

Forces a warm start for the TLOG information on the specified machine. This should normally be done following a loadtlog and after disk relocation during server group migration.

# master (m)[-yes]

If master is run on the backup node when partitioned, the backup node takes over as the acting master node and a DBBL is booted to take over administrative processing. If master is run on the master node when the backup node is acting as the master, the DBBL is migrated to the master node, and the backup node is no longer the acting master node. This command prompts for confirmation before proceeding unless the -yes option is specified.

### migrategroup (migg) [-cancel] group\_name

The migrategroup command takes the name of a server group. If the configuration file specifies the MIGRATE option and an alternate location for the group, all servers in

group\_name are migrated to the alternate location. Servers must be shut down for migration with the following command:

```
shutdown -R -g groupname
```

The -R option retains server names in the bulletin board so that migration can be done. The migration can be canceled after the shutdown -R by the following command:

```
migrategroup -cancel groupname
```

The -cancel option deletes the server names from the bulletin board.

```
migratemach (migm) [-cancel] machine
```

All servers running on the specified *machine* are migrated to their alternate location. Servers must be shut down for migration with the following command:

```
shutdown -R -l machine
```

When the migratemachine command is used, all server groups located on machine must have the same alternate location (otherwise migrategroup must be used). Migration of an LMID (that is, machine) that contains Domains gateway servers implies the migration of these gateway servers to the alternate LMID. Specifying the -cancel option causes a migration that is already in progress to be cancelled. In other words, the servers have been shut down—with the tmshutdown -R command—but have not yet been migrated.

```
paginate (page) [{off | on}]
```

Paginates output. If no option is given, the current setting is toggled, and the new setting is printed. The initial setting is on, unless either standard input or standard output is a non-tty device. Pagination may be turned on only when both standard input and standard output are tty devices.

The default paging command is indigenous to the native operating system environment. In a UNIX operating system environment, for example, the default paging command is pg. The shell environment variable PAGER may be used to override the default command used for paging output.

### passwd

Prompts the administrator for a new application password in an application requiring security.

```
pclean (pcl) machine
```

pclean first forces a bbclean on the specified *machine* to restart or clean up any servers that may require it. If *machine* is partitioned, entries for processes and services identified as running on *machine* are removed from all non-partitioned bulletin boards. If *machine* is not partitioned, any processes or services that cannot be restarted or cleaned up are removed.

#### printclient (pclt) [-m machine] [-u usrname] [-c cltname][-v]

Prints information for the specified set of client processes. If no arguments or defaults are set, information on all clients is printed. In a multicontexted client, printclient produces a separate entry for each context. The -m, -u, and -c options or defaults can be used to restrict the information to any combination of machine, user name, or client name.

pclt-v adds the heading "Network Address" and IP address number for remote client information output.

If the native client name is not specified, pclt-v displays the heading "Application Name or Process ID" followed by the process ID (PID).

### printconn (pc) [-m machine]

Prints information about conversational connections. The -m option or default can be used to restrict the information to connections to or from the specified machine. A machine value of "all" or "DBBL" prints information from all machines.

### printactiveobject (pao) [-B objectid] [-m machine]

Print information about objects that are active in the domain. The information includes the object ID, interface name, service name, program name, group ID, process ID, and reference count. The command accepts an object ID and a machine ID as optional parameters. If no object ID is specified, information for all active objects is printed. If no machine ID is specified, information is provided for all active objects on the machine where the command is issued. Any object ID that contains over 128 characters is displayed as a 40-character, alphanumeric, hash value.

### printfactory (pf)

Print information about object factories registered with the factory finder. The information includes the name of the interface, its factory identifier, and attributes of the current factory status. This command takes no arguments. This command is only used in CORBA environments.

### printgroup (pg) [-m machine] [-g groupname]

Prints server group table information. The default is to print information for all groups. The -g and -m options or defaults can be used to restrict the information to a combination of group or machine. The information printed includes the server group name, the server group number, primary and alternate LMIDs, and the current location.

### printinterface (pif) [-m machine][-g groupname][-I interface]

Print information about specified object interfaces, including the interface name, queue name, group ID, machine ID, routing name, and the number of requests done by the interface. The command accepts a machine name, group name, and interface name as optional parameters. If a machine name is specified, the number of active objects for the

interface is printed. Otherwise, a hyphen (-) indicates that the information about active objects is unavailable. This command is only used in CORBA environments.

```
printnet (pnw) [ mach_list ]
```

Prints network connection information. The default is to print information for all machines. The printnet command optionally takes a comma-separated list of machines (LMIDs) as arguments. If such a list is provided, information is restricted to network connections involving the specified machines. For each machine, the information indicates whether the machine is partitioned. If a machine is not partitioned, information is printed indicating the other machines to which it is connected and counts of messages in and out.

### printqueue (pq) [qaddress]

Prints queue information for all application and administrative servers. The default is to print information about all queues. The *qaddress* command line or default can be used to restrict information to a specific queue. Output includes the server name and the name of the machine on which the queues reside.

```
printroute (pr) [-r routingname]
```

Print information about factory-based routing definitions, including routing name, type, field, and ranges. If <code>routingname</code> is not specified, all existing routes are displayed. This commands prints routes for both Oracle TUXEDO data dependent routing and CORBA factory-based routing. The type field in the output displays <code>FACTORY</code> for factory-based routing entries and <code>SERVER</code> for data-dependent routing entries. When information for data-dependent routing entries has been requested in verbose mode, the output includes buffer type and field type. This command is only used in CORBA environments.

Prints information for application and administrative servers. The -q, -m, -g, and -i options can be used to restrict the information to any combination of queue address, machine, group, and server. In a multicontexted server, printserver prints a single entry for all contexts in the server.

The -R rmid option is used to specify a resource manager when current group is a multiple resource manager group. The -R option must be used with the -g option, and rmid must between 1 and 31 inclusive.

Prints information for application and administrative services. The -q, -m, -g, -i and -s options can be used to restrict the information to any combination of queue address, machine, group, server or service.

The -R rmid option is used to specify a resource manager when current group is a multiple resource manager group. The -R option must be used with the -g option, and rmid must between 1 and 31 inclusive.

The -a option allows you to select the class of service: -a0 limits the display to application services, -a1 selects application services plus system services that can be called by an application, -a2 selects both of those, plus system services that can be called by the Oracle Tuxedo system.

```
printtrans (pt) [-g groupname[-R rmid]] [-m machine]
```

Prints global transaction table information for either the specified or the default machine. If machine is "all" or "DBBL," then information is merged together from transaction tables at all non-partitioned machines in the application. The command line or default groupname value can be used to restrict the information to transactions in which the group is a participant (including the coordinator).

When printed in terse mode, the following information is provided: the transaction identifier, an index used for aborting or committing transactions with aborttrans or committrans, the transaction status, and a count of participants.

In verbose mode, transaction timeout information and participant information (for example, server group names and status, including the identity of the coordinator) is also printed.

The -R rmid option is used to specify a resource manager when current group is a multiple resource manager group. The -R option must be used with the -g option, and rmid must between 1 and 31 inclusive.

quit (q)

Terminates the session.

reconnect (rco) non-partitioned\_machine1 partitioned\_machine2

Initiates a new connection from the non-partitioned machine to the partitioned machine. reconnect forces a new connection from the non-partitioned machine to the partitioned machine. If a connection is already active, it is closed before the reconnect. This may cause in-transit messages to be lost, resulting in transaction timeouts. It is possible for a machine or network connection to be down, but the network interface driver will continue to accept and buffer requests without any error indication to the BRIDGE. In this case, reconnect will fail, forcing the BRIDGE to recognize that the remote machine cannot be reached. Note that in most cases, after network problems are resolved, the BRIDGE reconnects automatically, making manual intervention (with reconnect) unnecessary.

resume (res) {-q qaddress | -g groupname | -i srvid | -s service | -I interface}...

Resumes (unsuspend) services. The -q, -g, -s, -I, and -i options can be used to restrict the resumed services to any combination of queue, group, service, interface (CORBA environments only), and server. (At least one of these options must be specified or have a default.) Thus the following command line provides a shortcut method of unsuspending all services advertised on the queue with the address servq8:

```
> resume -q servq8
```

Once a suspended service is resumed, the offering server is selected as a candidate server for that service, as well as for other (unsuspended) services it may offer. If multiple servers are reading from a single queue, the status of a particular service is reflected in all servers reading from that queue.

```
serverparms (srp) -g groupname[-R rmid]-i srvid
```

Prints the parameters associated with the server specified by *groupname* and *srvid* for a group.

The -R rmid option is used to specify a resource manager when current group is a multiple resource manager group. The -R option must be used with the -g option, and rmid must between 1 and 31 inclusive.

```
serviceparms (scp) -q groupname -i srvid -s service
```

Prints the parameters associated with the service specified by *groupname*, *srvid*, and *service*.

### shmstats (sstats) [ex | app]

If MODEL SHM is specified in the configuration file, shmstats can be used to assure more accurate statistics. When entered with no argument, shmstats returns the present setting of the TMACCSTATS flag of the bbparms.options member of the bulletin board structure. This tells you whether statistics presently being gathered are exact or approximate. If the command is entered with ex specified, shmstats turns on the TMACCSTATS flag, locks the bulletin board, and zeroes out the counters for server table, queue table, and service table entries.

#### shutdown (stop) [options]

This command is identical to the tmshutdown() command. tmshutdown options can be used to select servers to be stopped. See tmshutdown(1) for an explanation of options and restrictions on use.

suspend (susp) {-q qaddress | -g groupname | -i srvid | -s service | -I interface}...

Suspends services. The -q, -g, -s, -I, and -i options can be used to restrict the suspended services to any combination of queue, group, service, interface (CORBA environments

only), and server (At least one of these options must be specified or have a default.) Thus the following command provides a shortcut method of suspending all services advertised on the queue with the address servq8:

```
> suspend -q servq8
```

When a service is suspended, the offering server is no longer selected as a candidate server for that service, although it continues to be selected to process other services it may offer. Queued requests for the suspended service are processed until the queue is drained. If multiple servers are reading from a single queue, the status of a particular service is reflected in all servers reading from that queue.

```
unadvertise (unadv) {-q qaddress [-g groupname] [-i srvid] | -g groupname -i srvid} service
```

Removes an entry in the service table for the indicated <code>service</code>. If <code>qaddress</code> is not specified, both <code>groupname</code> and <code>srvid</code> are required to uniquely identify a server. Specifying either a queue or a particular server on that queue achieve the same results. If this <code>service</code> is to be removed from a multiple server, single queue (MSSQ) set, the advertisement for <code>service</code> is removed from all servers reading from that queue.

```
verbose (v) [{off | on}]
```

Produces output in verbose mode. If no option is given, the current setting is toggled, and the new setting is printed. The initial setting is off. The -v (verbose) and -t (terse) options on individual commands can be used to temporarily override the current setting.

! shellcommand

Escapes to the shell and execute shellcommand.

!!

Repeats previous shell command.

# [text]

Lines beginning with "#" are comment lines and are ignored.

<CR>

Repeats the last command.

### Security

When tmadmin runs as the administrator, it does not pass through security since it is already checked to be the application administrator's login ID.

The only time that tmadmin may run as someone other than the application administrator is if the -r option is used to access the application as a client. If such a user invokes tmadmin with the -r option, and if security is turned on for the application, the application password is required to

access application data. If standard input is a terminal, <code>tmadmin</code> prompts the user for the password with echo turned off on the reply. If standard input is not a terminal, the password is retrieved from the <code>APP\_PW</code> environment variable. If this environment variable is not specified and an application password is required, <code>tmadmin</code> fails.

### **Environment Variables**

tmadmin acts as an application client if the -r option is used or if it cannot register as the application administrator. If this is the case, and if standard input is not from a terminal, the APP\_PW environment variable must be set to the application password in a security application.

# **Diagnostics**

If the tmadmin command is entered before the system has been booted, the following message is displayed:

```
No bulletin board exists. Entering boot mode
```

>

tmadmin then waits for a boot command to be entered:

If the tmadmin command is entered, without the -c option, on an inactive node that is not the MASTER, the following message is displayed and the command terminates:

```
Cannot enter boot mode on non-master node.
```

If an incorrect application password is entered or is not available to a shell script through the environment, a log message is generated and the command terminates, after displaying the following message:

Invalid password entered.

### Interoperability

tmadmin may be run on any node within an active interoperating application. However, the commands and command-line arguments available are restricted to those available via tmadmin in the release corresponding to the node on which tmadmin is running. For example, the broadcast, passwd, and printclient commands are not available on Release 4.1 nodes.

### **Portability**

tmadmin is supported on any platform on which the Oracle Tuxedo server environment is supported.

### **Notices**

The machine option has no effect in a non-networked uniprocessor environment.

### See Also

```
tmboot(1), tmloadcf(1), tmshutdown(1), compilation(5), UBBCONFIG(5)
```

Administering an Oracle Tuxedo Application at Run Time

# tmboot(1)

### Name

tmboot—Brings up an Oracle Tuxedo configuration.

# **Synopsis**

```
tmboot [-l lmid] [-g grpname] [-i srvid] [-s aout] [-o sequence]
[-S] [-A] [-b] [-B lmid] [-e command] [-w] [-y] [-g]
[-n] [-c] [-m] [-M] [-d1]
```

# Description

tmboot brings up an Oracle Tuxedo application in whole or in part, depending on the options specified. tmboot can be invoked only by the administrator of the bulletin board (as indicated by the UID parameter in the configuration file) or by root. The tmboot command can be invoked only on the machine identified as MASTER in the RESOURCES section of the configuration file, or the backup acting as the MASTER, that is, with the DBBL already running (via the master command in tmadmin(1)). Except, if the -b option is used; in that case, the system can be booted from the backup machine without it having been designated as the MASTER.

With no options, tmboot executes all administrative processes and all servers listed in the SERVERS section of the configuration file named by the TUXCONFIG and TUXOFFSET environment variables. If the MODEL is MP, a DBBL administrative server is started on the machine indicated by the MASTER parameter in the RESOURCES section. An administrative server (BBL) is started on every machine listed in the MACHINES section. For each group in the GROUPS section, TMS servers are started based on the TMSNAME and TMSCOUNT parameters for each entry. All administrative servers are started followed by servers in the SERVERS sections. Any TMS or gateway servers for a group are booted before the first application server in the group is booted. The TUXCONFIG file is propagated to remote machines as necessary. tmboot normally waits for a booted process to complete its initialization (that is, tpsvrinit()) before booting the next process.

Booting a gateway server implies that the gateway advertises its administrative service, and also advertises the application services representing the foreign services based on the CLOPT parameter for the gateway. If the instantiation has the concept of foreign servers, these servers are booted by the gateway at this time.

Booting an LMID is equivalent to booting all groups on that LMID.

Application servers are booted in the order specified by the SEQUENCE parameter, or in the order of server entries in the configuration file (see the description in UBBCONFIG(5)). If two or more servers in the SERVERS section of the configuration file have the same SEQUENCE parameter, tmboot may boot these servers in parallel and will not continue until they all complete initialization. Each entry in the SERVERS section can have a MIN and MAX parameter. tmboot boots MIN application servers (the default is 1 if MIN is not specified for the server entry) unless the -i option is specified; using the -i option causes individual servers to be booted up to MAX occurrences.

If a server cannot be started, a diagnostic is written on the central event log (and to the standard output, unless -q is specified), and tmboot continues—except that if the failing process is a BBL, servers that depend on that BBL are silently ignored. If the failing process is a DBBL, tmboot ignores the rest of the configuration file. If a server is configured with an alternate LMID and fails to start on its primary machine, tmboot automatically attempts to start the server on the alternate machine and, if successful, sends a message to the DBBL to update the server group section of TUXCONFIG.

For servers in the SERVERS section, only CLOPT, SEQUENCE, SRVGRP, and SRVID are used by tmboot. Collectively, these are known as the server's boot parameters. Once the server has been booted, it reads the configuration file to find its run-time parameters. (See UBBCONFIG(5) for a description of all parameters.)

All administrative and application servers are booted with APPDIR as their current working directory. The value of APPDIR is specified in the configuration file in the MACHINES section for the machine on which the server is being booted.

The search path for the server executables is APPDIR, followed by TUXDIR/bin, followed by /bin and /usr/bin, followed by any PATH specified in the ENVFILE for the MACHINE. The search path is used only if an absolute pathname is not specified for the server. Values placed in the server's ENVFILE are not used for the search path.

When a server is booted, the variables TUXDIR, TUXCONFIG, TUXOFFSET, and APPDIR, with values specified in the configuration file for that machine, are placed in the environment. The environment variable LD\_LIBRARY\_PATH is also placed in the environment of all servers. Its value defaults to \$APPDIR:\$TUXDIR/lib:/lib:/lib:lib where lib is the value of the

first LD\_LIBRARY\_PATH= line appearing in the machine ENVFILE. See UBBCONFIG(5) for a description of the syntax and use of the ENVFILE. Some UNIX systems require different environment variables: for HP-UX systems, use the SHLIB\_PATH environment variable; for AIX, use LIBPATH.

The ULOGPFX for the server is also set up at boot time based on the parameter for the machine in the configuration file. If not specified, it defaults to \$APPDIR/ULOG.

All of these operations are performed before the application initialization function, tpsvrinit(), is called.

Many of the command line options of tmboot serve to limit the way in which the system is booted and can be used to boot a partial system. The following options are supported.

#### -1 lmid

For each group whose associated LMID parameter is *lmid*, all TMS and gateway servers associated with the group are booted and all servers in the SERVERS section associated with those groups are executed.

#### -g grpname

All TMS and gateway servers for the group whose SRVGRP parameter is *grpname* are started, followed by all servers in the SERVERS section associated with that group. TMS servers are started based on the TMSNAME and TMSCOUNT parameters for the group entry.

#### -i srvid

All servers in the SERVERS section whose SRVID parameter is srvid are executed.

#### -s server name

All servers in the SERVERS section are executed by server name and MIN value. Servers with a MIN=0 value are not executed. This option can also be used to boot TMS and gateway servers; normally this option is used in this way in conjunction with the -g option.

#### -o sequence

-S

All servers in the SERVERS section with SEQUENCE parameter sequence are executed.

All servers in the SERVERS section are executed.

All administrative servers for machines in the MACHINES section are executed. Use this option to guarantee that the DBBL and all BBL and BRIDGE processes are brought up in the correct order. (See also the description of the -M option.)

-b Boot the system from the BACKUP machine (without making this machine the MASTER).

#### -B lmid

A BBL is started on a processor with logical name 1mid.

#### -m 1-n

Temporarily resets the run-time MIN values for servers specified with the -s option with a common MIN value. For example, -s server1 -m5, resets all servers named server1 to MIN=5. Executing tmshutdown returns the servers to their original MIN values. The minimum number of severs you can specify with this option is 1, and the maximum is left to user discretion.

-M

This option starts administrative servers on the master machine. If the MODEL is MP, a DBBL administrative server is started on the machine indicated by the MASTER parameter in the RESOURCES section. A BBL is started on the MASTER machine, and a BRIDGE is started if the LAN option and a NETWORK entry are specified in the configuration file.

-d1

Causes command line options to be printed on the standard output. Useful when preparing to use sdb to debug application services.

#### -e command

Causes command to be executed if any process fails to boot successfully. command can be any program, script, or sequence of commands understood by the command interpreter specified in the SHELL environment variable. This allows an opportunity to bail out of the boot procedure. If command contains white space, the entire string must be enclosed in quotes. This command is executed on the machine on which tmboot is being run, not on the machine on which the server is being booted.

**Note:** If you choose to do redirection or piping on a Windows 2003 system, you must use one of the following methods:

- Do redirection or piping from within a command file or script.
- To do redirection from within the queue manager administration program, precede the command with cmd. For example:

  cmd /c ipconfig > out.txt
- If you choose to create a binary executable, you must allocate a console within the binary executable using the Windows AllocConsole() API function

-v

Informs tmboot to boot another server without waiting for servers to complete initialization. This option should be used with caution. BBLs depend on the presence of a valid DBBL; ordinary servers require a running BBL on the processor on which they are placed. These conditions cannot be guaranteed if servers are not started in a synchronized

manner. This option overrides the waiting that is normally done when servers have sequence numbers.

- Assumes a yes answer to a prompt that asks if all administrative and server processes should be booted. (The prompt appears only when the command is entered with none of the limiting options.)
- -q
  Suppresses the printing of the execution sequence on the standard output. It implies -y.
- -n
  The execution sequence is printed, but not performed.
- -c Minimum IPC resources needed for this configuration are printed.

When the -1, -g, -i, -o, and -s options are used in combination, only servers that satisfy all qualifications specified are booted. The -1, -g, -s, and -T options cause TMS servers to be booted; the -1, -g, and -s options cause gateway servers to be booted; the -1, -g, -i, -o, -s, and -s options apply to application servers. Options that boot application servers fail if a BBL is not available on the machine. The -A, -M, and -B options apply only to administrative processes.

The standard input, standard output, and standard error file descriptors are closed for all booted servers.

# Interoperability

tmboot must run on the master node, which in an interoperating application must be the highest release available. tmboot detects and reports configuration file conditions that would lead to the booting of administrative servers such as Workstation listeners on sites that cannot support them.

# **Portability**

tmboot is supported on any platform on which the Oracle Tuxedo server environment is supported.

### **Environment Variables**

During the installation process, an administrative password file is created. When necessary, the Oracle Tuxedo system searches for this file in the following directories (in the order shown): APPDIR/.adm/tlisten.pw and TUXDIR/udataobj/tlisten.pw. To ensure that your password file will be found, make sure you have set the APPDIR and/or TUXDIR environment variables.

### **Link-Level Encryption**

If the link-level encryption feature is in operation between tmboot and tlisten, link-level encryption will be negotiated and activated first to protect the process through which messages are authenticated.

### **Diagnostics**

If TUXCONFIG is set to a non-existent file, two fatal error messages are displayed:

- error processing configuration file
- configuration file not found

If tmboot fails to boot a server, it exits with exit code 1 and the user log should be examined for further details. Otherwise tmboot exits with exit code 0.

If tmboot is run on an inactive non-master node, a fatal error message is displayed:

```
tmboot cannot run on a non-master node.
```

If tmboot is run on an active node that is not the acting master node, the following fatal error message is displayed:

tmboot cannot run on a non acting-master node in an active application.

If the same IPCKEY is used in more than one TUXCONFIG file, tmboot fails with the following message:

Configuration file parameter has been changed since last tmboot

If there are multiple node names in the MACHINES section in a non-LAN configuration, the following fatal error message is displayed:

Multiple nodes not allowed in MACHINES for non-LAN application.

If tlisten is not running on the MASTER machine in a LAN application, a warning message is printed. In this case, tmadmin(1) cannot run in administrator mode on remote machines; it is limited to read-only operations. This also means that the backup site cannot reboot the master site after failure.

### Examples

To start only those servers located on the machines logically named CSO and CSI, enter the following command:

```
tmboot -1 CS0 -1 CS1
```

To start only those servers named CREDEB that belong to the group called DBG1, enter the following command:

```
tmboot -g DBG1 -s CREDEB1
```

To boot a BBL on the machine logically named PE8, as well as all those servers with a location specified as PE8, enter the following command.

```
tmboot -B PE8 -1 PE8
```

To view minimum IPC resources needed for the configuration, enter the following command.

```
tmboot -c
```

The following is an example of the output produced by the -c option:

Variable Minimums Per Processor

|                         | SEMUME, |        | A      |        |        |        | SHMMAX |
|-------------------------|---------|--------|--------|--------|--------|--------|--------|
|                         | SEMMNU, |        | *      |        |        |        | *      |
| Node                    | SEMMNS  | SEMMSL | SEMMSL | SEMMNI | MSGMNI | MSGMAP | SHMSEG |
|                         |         |        |        |        |        |        |        |
| sfpup                   | 60      | 1      | 60     | A + 1  | 10     | 20     | 76K    |
| sfsup                   | 63      | 5      | 63     | A + 1  | 11     | 22     | 76K    |
| where $1 = \lambda = 8$ |         |        |        |        |        |        |        |

The number of expected application clients per processor should be added to each MSGMNI value. MSGMAP should be twice MSGMNI. SHMMIN should always be set to 1.

The minimum IPC requirements can be compared to the parameters set for your machine. See the system administration documentation for your machine for information about how to change these parameters. If the -y option is used, the display will differ slightly from the previous example.

### **Notices**

The tmboot command ignores the hangup signal (SIGHUP). If a signal is detected during boot, the process continues.

Minimum IPC resources displayed with the -c option apply only to the configuration described in the configuration file specified; IPC resources required for a resource manager or for other Oracle Tuxedo configurations are not considered in the calculation.

#### See Also

```
tmadmin(1), tmloadcf(1), tmshutdown(1), UBBCONFIG(5)
```

Administering an Oracle Tuxedo Application at Run Time

## tmconfig, wtmconfig(1)

#### Name

tmconfig, wtmconfig—Dynamically updates and retrieves information about a running Oracle Tuxedo application, as either a native client or a Workstation client.

### **Synopsis**

```
tmconfig
wtmconfig
```

### Description

tmconfig is an interactive program that can be used to update some configuration file parameters, or MIB attributes, and to add records to parts of the TUXCONFIG file while the Oracle Tuxedo application is running. tmconfig manages a buffer that contains input field values to be added, updated, or retrieved. When an operation is completed, tmconfig displays output field values and status. The user can update the input buffer using any available text editor.

tmconfig is an Oracle Tuxedo native client, and wtmconfig is a Workstation client, as you can see in the output of the tmadmin/printclient command sequence. If the application is using the SECURITY feature, tmconfig prompts for the application password.

**Note:** Because the same functionality is provided by both tmconfig and wtmconfig—the only difference being that tmconfig is an Oracle Tuxedo native client and wtmconfig is an Oracle Tuxedo Workstation client—we refer only to tmconfig throughout most of this reference page. You can assume that the functionality described here is provided by wtmconfig, as well.

tmconfig first prompts for the desired section, and then for the desired operation. The prompt for the section appears as follows:

```
Section: 1) RESOURCES, 2) MACHINES, 3) GROUPS 4) SERVERS 5)SERVICES 6) NETWORK 7) ROUTING q) QUIT 9) WSL 10) NETGROUPS 11) NETMAPS 12) INTERFACES [1]:
```

The default section appears in square brackets at the end of the prompt.

tmconfig then prompts for the desired operation:

```
Operation: 1) FIRST 2) NEXT 3) RETRIEVE 4) ADD 5) UPDATE 6) CLEAR BUFFER 7) QUIT [1]:
```

The default operation is shown in square brackets at the end of the prompt. To select the default, simply enter RETURN. To select another option, enter the appropriate number and RETURN.

The following operations are currently supported.

- 1. FIRST—retrieves the first record from the specified section. No key fields are needed. (Any key fields that are in the input buffer are ignored.)
- NEXT—retrieves the next record from the specified section, based on the key fields in the input buffer.
- 3. RETRIEVE—retrieves the indicated record from the specified section by key field(s).
- 4. ADD—adds the indicated record in the specified section. Any fields not specified (unless required) take their default values as specified in UBBCONFIG(5). The current value for all fields is returned in the output buffer. This operation can be done only by the Oracle Tuxedo system administrator.
- 5. UPDATE—updates the record specified in the input buffer in the selected section. Any fields not specified in the input buffer remain unchanged. The current value for all fields is returned in the input buffer. This operation can be done only by the Oracle Tuxedo administrator.
- 6. CLEAR BUFFER—clears the input buffer (all fields are deleted). After this operation, tmconfig immediately prompts for the section again.
- 7. QUIT—exits the program gracefully (the client is terminated). A value of q for any prompt also exits the program.

For administrator operations, the effective user identifier must match the Oracle Tuxedo administrator user identifier (UID) for the machine on which this program is executed. When a record is updated or added, all default values and validations used by tmloadcf(1) are enforced.

tmconfig then prompts you to indicate whether or not you want to edit the input buffer:

```
Enter editor to add/modify fields [n]?
```

Entering a value of y puts the input buffer into a temporary file and executes the text editor. The environment variable EDITOR is used to determine which editor is to be used. The default is ed. The input format is in field name/field value pairs and is described in the "Input Format" section below. The field names associated with each UBBCONFIG section are listed in tables in the subsections below. The semantics of the fields and associated ranges, default values, restrictions,

and so on, are described in UBBCONFIG(5). Note that permissions values are specified in decimal, not octal. In most cases, the field name is the same as the KEYWORD in the UBBCONFIG file, prefixed with TA\_.

When the user completes editing the input buffer, tmconfig reads it. If more than one line occurs for a particular field name, the first occurrence is used and other occurrences are ignored. If any errors occur, a syntax error is printed and tmconfig prompts you to indicate whether you want to correct the problem:

```
Enter editor to correct?
```

If the problem is not corrected (response n), the input buffer contains no fields. Otherwise, the editor is executed again.

Finally, tmconfig asks whether the operation should be performed:

```
Perform operation [y]?
```

When the operation completes, tmconfig prints the return value (as in Return value TAOK), followed by the output buffer fields. The process then begins again with a prompt for the section. All output buffer fields are available in the input buffer unless the buffer is cleared.

Entering a break at any time restarts the interaction at the prompt for the section.

When QUIT is selected, tmconfig prompts you to create a backup text version of the configuration:

```
Unload TUXCONFIG file into ASCII backup [y]?
```

If you select a backup, tmconfig prompts for a filename:

```
Backup filename [UBBCONFIG]?
```

On success, tmconfig indicates that a backup was created; otherwise an error is printed.

### Input Format

Input packets consist of lines formatted as follows:

```
fldname fldval
```

The field name is separated from the field value by one or more tabs.

Lengthy field values can be continued on the next line by having the continuation line begin with one or more tabs (which are dropped when read back into tmconfig).

Empty lines consisting of a single newline character are ignored.

To enter an unprintable character in the field value or to start a field value with a tab, use a backslash followed by the two-character hexadecimal representation of the desired character (see ASCII(5) in a UNIX reference manual). A space, for example, can be entered in the input data as \20. A backslash can be entered using two backslash characters. tmconfig recognizes all input in this format, but the hexadecimal format is most useful for non-printing characters.

### Limitations

The following are general limitations of the dynamic reconfiguration capability.

- 1. Values for key fields (as indicated in the following sections) may not be modified. If key fields are modified in the editor buffer and the operation is done, a different record will be modified, based on the new values of the key fields. Key fields can be modified, when the system is down, by reloading the configuration file.
- 2. Fields at the LMID level cannot be modified while the LMID is booted; similarly fields at the GROUP level cannot be modified while the GROUP is booted.
- 3. Many of the RESOURCES parameters cannot be updated on a running system.
- 4. Dynamic deletions are not supported. Deletions must be done offline.
- 5. If you attempt to update a parameter in the wrong section (for example, if you try to update the ENVFILE parameter in the MACHINES section while working in the RESOURCES section), the operation appears to succeed (that is, tmconfig returns TAOK) but the change does not appear in your unloaded UBBCONFIG file.

### Relationship between tmconfig, UBBCONFIG, and the MIBs

In early releases of the Oracle Tuxedo system all application configuration was accomplished by editing the UBBCONFIG file, a text file that contained all the configuration parameters for an application. Users of later releases of the system compiled the UBBCONFIG file into a binary file known as TUXCONFIG by running the tmloadcf(1) command. A subsequent release introduced tmconfig, a command that supports dynamic updating (that is updating of an active system) of various TUXCONFIG parameters.

A more recent development was the introduction of the Oracle Tuxedo Management Information Bases (MIBs), which redefined Oracle Tuxedo resources into classes and attributes. Along with the MIBs, the Oracle Tuxedo system also provided an administration API that enabled an administrator (or a user) to access and change the attributes of an application programmatically.

With one exception, this entry of the *Oracle Tuxedo Command Reference* (that is, tmconfig, wtmconfig(1)) provides brief descriptions only of the various classes of the MIBs. The

exception is the Network class, for which a detailed description is provided here on tmconfig(). For details about all other sections, see TM\_MIB(5).

### When Attributes (Fields) Can Be Updated and Who Can Do It

One feature of the former tmconfig tables was a column that contained a value indicating whether a field could be updated. That information is provided in the MIB reference pages, but in a form that requires a little more digging on your part. See the description of Permissions in MIB(5). The Permissions columns in MIB tables resemble the read, write, and execute permissions that are used to restrict access to files, but they convey more information and designate more control than simple file permissions. For example, by values in the Permissions columns in MIB tables can indicate whether or not a field can be changed when the system is active.

Study the description in MIB(5) before you attempt to use tmconfig.

### **RESOURCES Section**

For attributes in this section, see the description of the T\_DOMAIN class in TM\_MIB(5).

#### Notes

The ADD operation is not valid for this section. Because there is only one record in this section, the RETRIEVE operation is the same as the FIRST operation (no key field is required). The NEXT operation always returns a record not found.

Changes to TA\_LDBAL, TA\_CMTRET, and TA\_SYSTEM\_ACCESS affect only new clients and servers that are subsequently booted. TA\_SYSTEM\_ACCESS cannot be changed if NO\_OVERRIDE is specified and any server entries exist that do not match the specified access type (PROTECTED or FASTPATH). Changes to TA\_NOTIFY and TA\_AUTHSVC affect only new clients that are subsequently started.

Updates to parameters other than those listed above do not appear in your unloaded text backup file.

### **MACHINES Section**

For attributes in this section, see the description of the T\_MACHINE class in TM\_MIB(5).

#### Notes

A machine cannot be added unless LAN appears in the OPTIONS in the RESOURCES section.

Updates to parameters other than those listed above do not appear in your unloaded text backup file.

### **GROUPS Section**

For attributes in this section, see the description of the T\_GROUP class in TM\_MIB(5).

### **SERVERS Section**

For attributes in this section, see the description of the T\_SERVER class in TM\_MIB(5).

#### Notes

Parameter changes in the SERVERS section take effect the next time that an associated server is booted (and not restarted). If multiple servers are defined in an MSSQ set (using TA\_RQADDR), they must have the same services booted (for example, changes to TA\_CLOPT or ENVFILE must not affect the services that are booted such that they do not match currently booted servers). If TA\_MAX is changed, automatic spawning of conversational servers for the new server identifiers is not performed until one or more servers in the server set are booted.

### SERVICES Section

For attributes in this section, see the descriptions of the T\_SERVICE and T\_SVCGRP classes in TM\_MIB(5).

### Notes

Parameter changes in the SERVICES section take effect the next time a server offering the service is booted (and not restarted). Updates to TA\_ROUTINGNAME are allowed only if there is no value in the TA\_SRVGRP field or if the value of that field is NULL. In this case, the TA\_ROUTINGNAME attribute is simultaneously updated in all matching SERVICES entries. The TA\_ROUTINGNAME corresponds to the ROUTING field in the SERVICES section.

Updates to parameters other than those listed above do not appear in your unloaded text backup file.

### **NETWORK Section**

The following table lists the fields in the NETWORK section.

| NETWORK Section  |            |        |       |  |
|------------------|------------|--------|-------|--|
| Field Identifier | Field Type | Update | Notes |  |
| TA_LMID          | String     | No     | Key   |  |
| TA_BRIDGE        | String     | Sys    |       |  |

| NETWORK Section (Continued) |            |        |                                                   |  |  |  |
|-----------------------------|------------|--------|---------------------------------------------------|--|--|--|
| Field Identifier            | Field Type | Update | Notes                                             |  |  |  |
| TA_NADDR                    | String     | Sys    | Text (ASCII) format (no embedded NULL characters) |  |  |  |
| TA_NLSADDR                  | String     | Sys    | Text (ASCII) format (no embedded NULL characters) |  |  |  |

#### Notes

A record cannot be added while the associated LMID is booted.

No operations can be done on the NETWORK section unless LAN appears in the OPTIONS in the RESOURCES section.

Updates to parameters other than those listed above do not appear in your unloaded text backup file.

### **ROUTING Section**

For attributes in this section, see the description of the T\_ROUTING class in TM\_MIB(5).

#### **Notes**

The ROUTING section cannot be updated while the system is running. New ROUTING section entries may be added if three parameters in the RESOURCES section that control the size of the bulletin board—MAXDRT, MAXRFT, and MAXRTDATA—are set to allow for growth.

### **WSL Section**

For attributes in this section, see the description of the T\_WSL class in TM\_MIB(5).

### Notes

The T\_WSL class should be used to update the CLOPT for Workstation Listener servers, even though this is available via the SERVER section.

#### **NETGROUPS** Section

For attributes in this section, see the description of the T\_WSL class in TM\_MIB(5).

### **NETMAPS Section**

For attributes in this section, see the description of the T\_NETMAP class in TM\_MIB(5).

### **INTERFACES Section**

For attributes in this section, see the description of the T\_INTERFACE class in TM\_MIB(5).

#### Notes

The T\_INTERFACE class represents configuration and runtime attributes of CORBA interfaces at both the domain and server group levels. There are no required parameters for CORBA interfaces unless you are implementing factory-based routing, a feature that allows you to distribute processing to specific server groups.

#### Security

If tmconfig is run in a secure application, it requires an application password to access the application. If the standard input is a terminal, tmconfig prompts the user for the password with echo turned off on the reply. If the standard input is not a terminal, the password is retrieved from the APP\_PW environment variable. If this environment variable is not specified and an application password is required, tmconfig fails.

#### Workstation Client

As a Workstation client, the command is named wtmconfig. The UPDATE and ADD commands are not supported; TAEPERM is returned.

#### **Environment Variables**

tmconfig resets the FIELDTBLS and FLDTBLDIR environment variables to pick up the \${TUXDIR}/udataobj/tpadmin field table. TUXDIR must be set correctly.

APP\_PW must be set to the application password in a secure application if standard input is not from a terminal.

Before your client can join an Oracle Tuxedo application, you must set several environment variables:

- For tmconfig you must set the TUXCONFIG environment variable.
- For wtmconfig you must set the WSNADDR environment variable. You may also have to set WSDEVICE, depending on the network protocol used by the Oracle Tuxedo system. Which network protocol is used depends, in turn, on the platform on which your application is running. To find out which network protocols are used on your platform, see Appendix A, "Platform Data Sheets," in the *Oracle Tuxedo Installation Guide*.

### **Diagnostics**

tmconfig fails if it cannot allocate a typed buffer, if it cannot determine the /etc/passwd entry for the user, if it cannot become a client process, if it cannot create a temporary file in /tmp for editing the input buffer, or if it cannot reset the FIELDTBLS or FLDTBLDIR environment variable.

The return value printed by tmconfig after the completion of each operation indicates the status of the requested operation. There are three classes of return values.

The following return values indicate a problem with permissions or an Oracle Tuxedo communications error. They indicate that the operation did not complete successfully.

#### [TAEPERM]

The calling process specified a TA\_UPDATE or TA\_ADD opcode but is not running as the Oracle Tuxedo administrator.

#### [TAESYSTEM]

An Oracle Tuxedo error has occurred. The exact nature of the error is written to userlog(3c).

### [TAEOS]

An operating system error has occurred.

#### [TAETIME]

A blocking timeout occurred. The input buffer is not updated so no information is returned for retrieval operations. The status of update operations can be checked by doing a retrieval on the record that was being updated.

The following return values indicate a problem in doing the operation itself and generally are semantic problems with the application data in the input buffer. The string field TA\_STATUS is set in the output buffer indicating the problem. The string field TA\_BADFLDNAME is set to the field name for the field containing the value that caused the problem (assuming the error can be attributed to a single field).

### [TAERANGE]

A field value is out of range or is invalid.

#### [TAEINCONSIS]

A field value or set of field values is inconsistently specified (for example, san existing RQADDR value is specified for a different SRVGRP and SERVERNAME).

#### [TAECONFIG]

An error occurred while the TUXCONFIG file was being read.

#### [TAEDUPLICATE]

The operation attempted to add a duplicate record.

#### [TAENOTFOUND]

The record specified for the operation was not found.

#### [TAEREQUIRED]

A field value is required but is not present.

#### [TAESIZE]

A field value for a string field is too long.

#### TAEUPDATE

The operation attempted to do an update that is not allowed.

#### [TAENOSPACE]

The operation attempted to do an update but there was not enough space in the TUXCONFIG file and/or the bulletin board.

The following return values indicate that the operation was successful, at least at the MASTER site.

#### [TAOK]

The operation succeeded. No updates were done to the  ${\tt TUXCONFIG}$  file or the bulletin board.

#### [TAUPDATED]

The operation succeeded. Updates were made to the TUXCONFIG file and/or the bulletin board.

#### [TAPARTIAL]

The operation succeeded at the MASTER site but failed at one or more non-MASTER sites. The non-MASTER sites will be marked as invalid or partitioned. See the administrator's guide for further information.

### Interoperabilty

The UPDATE and ADD operations are not allowed if an Oracle Tuxedo System Release 4.0 or 4.1 node is booted. These nodes must be shut down before these operations are performed. When rebooted, they will pick up the changes.

### tmunloadcf Compatibility

When tmunloadcf(1) is run to print entries in the configuration, certain field values are not printed if they are not set (for strings) or 0 (for integers), or if they match the default value for the field. These fields always appear in the output buffer when tmconfig is used. In this way, it

makes it easier for the administrator to retrieve an entry and update a field that previously was not set. The entry will have the field name followed by a tab but no field value.

### Example

In the following example, tmconfig is used to correct the network address specified on a Workstation Listener server. It happens to be the first entry in the Servers section. The editor used in the example is ed(1).

```
$ EDITOR=ed tmconfig
Section:1) RESOURCES, 2) MACHINES, 3) GROUPS 4) SERVERS 5) SERVICES 6) NETWORK
7) ROUTING q) QUIT 9) WSL 10) NETGROUPS 11) NETMAPS 12) INTERFACES [1]: 4
Operation: 1) FIRST 2) NEXT 3) RETRIEVE 4) ADD 5) UPDATE
6) CLEAR BUFFER 7) QUIT [1]: 1
Enter editor to add/modify fields [n]? <return>
Perform operation [y]? <return>
Return value TAOK
Buffer contents:
TA_OPERATION
              3
TA_SECTION
              2
TA SRVID
TA MIN
              1
TA_MAX
TA_RQPERM
             432
              432
TA_RPPERM
TA_MAXGEN
               1
TA GRACE
          86400
Opera
WDBG
               86400
TA_STATUS
               Operation completed successfully
TA_SRVGRP
TA_SERVERNAME WSL
TA_CLOPT
               -A -- -d/dev/tcp -M4 -m2 -x5 -n0x0002fe19c00b6d6b
TA_CONV
TA_REPLYQ
               Ν
TA_RESTART
               N
Section:1) RESOURCES, 2) MACHINES, 3) GROUPS 4) SERVERS 5) SERVICES 6) NETWORK
7) ROUTING q) QUIT 9) WSL 10) NETGROUPS 11) NETMAPS 12) INTERFACES [4]: <return>
Operation: 1) FIRST 2) NEXT 3) RETRIEVE 4) ADD 5) UPDATE
6) CLEAR BUFFER 7) QUIT [1]: 5
Enter editor to add/modify fields [n]? y
/CLOPT/s/6d6b/690E/p
               -A -- -d/dev/tcp -M4 -m2 -x5 -n0x0002fe19c00b690E
TA_CLOPT
240
Perform operation [y]? <return>
```

```
Return value TAUPDATED
Buffer contents:
TA_OPERATION
TA_SECTION
             3
TA_SRVID
               2.
TA_MIN
               1
TA_MAX
TA_RQPERM
               432
TA_RPPERM
               432
TA_MAXGEN
              1
              86400
TA GRACE
TA_STATUS Update completed successfully TA_SRVGRP WDBG
TA_SERVERNAME WSL
TA_CLOPT -A -- -d/dev/tcp -M4 -m2 -x5 -n0x0002fe19c00b690E
TA CONV
               N
TA_REPLYO
               Ν
TA_RESTART
               Ν
Section:1) RESOURCES, 2) MACHINES, 3) GROUPS 4) SERVERS 5) SERVICES 6) NETWORK
7) ROUTING q) QUIT 9) WSL 10) NETGROUPS 11) NETMAPS 12) INTERFACES [1]: q
Unload TUXCONFIG file into ASCII backup [y]? <return>
Backup filename [UBBCONFIG]? <return>
Configuration backed up in UBBCONFIG
$ # boot the changed server
$ tmboot -s WSL -i 2
See Also
```

tmboot(1), tmloadcf(1), userlog(3c), TM\_MIB(5), UBBCONFIG(5)

# tmipcrm(1)

#### Name

tmipcrm—Removes IPC resources allocated by an Oracle Tuxedo ATMI application on a local machine.

### Synopsis

```
tmipcrm[-y][-n][TUXCONFIG_file]
```

### Description

tmiperm cleans up the IPC resources allocated by an Oracle Tuxedo ATMI application such as shared memory, message queues, and semaphores. The command is normally run after an unusual error situation such as a failed shutdown. Under normal conditions, the Oracle Tuxedo ATMI system cleans up all allocated IPC resources when it is shut down. The IPC resources that are removed include those used by the core Oracle Tuxedo ATMI system and the Workstation component.

tmipcrm works only on the local server machine; it does not clean up IPC resources on the remote machines in an Oracle Tuxedo configuration. The name of the TUXCONFIG file must be specified, either as the value of the TUXCONFIG environment variable or on the command line. The TUXCONFIG file must exist and it must be readable.

Only an administrator or someone with the proper permissions can run this command successfully. The command assumes that it can attach to the shared memory segments that store the bulletin board (BB), and attempts to remove the IPC resources stored in the bulletin board and referenced from it. Such removal attempts may fail due to other conditions on the system. If detected, such failures are reported.

The following options are supported:

-y Answers yes to all prompts.

Does not remove IPC resources. Instead, displays a list of IPC resources on stdout and exits.

TUXCONFIG\_file

Complete pathname of the TUXCONFIG file. If not specified, the default is the value of the TUXCONFIG environment variable.

### **Diagnostics**

-n

If the TUXCONFIG file cannot be found, a fatal error occurs and the following message is displayed:

```
Cannot open tuxconfig file
```

If the TUXCONFIG file cannot be read, a fatal error occurs and the following message is displayed:

```
Execute permission denied, not application administrator
```

If an attempt to attach to the bulletin board shared memory fails, a fatal error occurs and the following message is displayed:

```
Cannot attach to BB!
```

#### Examples

The command generally runs in an interactive mode, and prompts the user for responses to questions when necessary. If the -y option is specified, tmipcrm does not prompt the user, but

assumes the answer to every question is *yes*. If the -n option is specified, tpipcrm simply displays a list of IPC resources (on stdout) and exits; no IPC resources are removed.

The following example demonstrates how this command is typically used:

```
$ tmipcrm /home/user/apps/tuxconfig
Looking for IPC resources in TUXCONFIG file /home/user/apps/tuxconfig
The following IPC resources were found:

Message Queues:
0x2345
0x3456
...

Semaphores:
0x34567
0x45678
...
Shared Memory:
0x45678
0x56789
...
Remove these IPC resources (y/n)?: y
Removing IPC resources ... done!
```

The following example code prints a list of the IPC resources for an Oracle Tuxedo ATMI application on a local machine in a file called ipclist:

```
tmipcrm -n /home/user/apps/tuxconfig >ipclist
```

# tmloadcf(1)

### Name

tmloadcf—Parses a UBBCONFIG file and load binary TUXCONFIG configuration file.

### **Synopsis**

```
\verb|tmloadcf [-n] [-y] [-c] [-b blocks] {| UBBCONFIG_file | -|}
```

### Description

tmloadcf reads a file or the standard input that is in UBBCONFIG syntax, checks the syntax, and optionally loads a binary TUXCONFIG configuration file. The TUXCONFIG and (optionally) TUXOFFSET environment variables point to the TUXCONFIG file and (optional) offset where the information should be stored. tmloadcf can be run only on the MASTER machine, as defined in the RESOURCES section of the UBBCONFIG file, unless the -c or -n option is specified.

**Note:** The pathname specified for the TUXCONFIG environment variable must match exactly (including case) the pathname specified for the TUXCONFIG parameter within the MACHINES section of the UBBCONFIG file. Otherwise, tmloadcf(1) cannot be run successfully.

tmloadcf prints a warning message if it finds any section of the UBBCONFIG file missing, other than a missing NETWORK section in a configuration for which the LAN OPTION is not specified (see UBBCONFIG(5)) or a missing ROUTING section. If a syntax error is found while parsing the input file, tmloadcf exits without performing any updates to the TUXCONFIG file.

The effective user identifier of the person running tmloadcf must match the UID, if specified, in the RESOURCES section of the UBBCONFIG file.

The -c option to tmloadcf causes the program to print a list of the minimum IPC resources needed for this configuration. Resource requirements that vary on a per-node basis are printed for each node in the configuration. The TUXCONFIG file is not updated.

The -n option to tmloadcf causes the program to do only syntax checking of UBBCONFIG (the text version of the configuration file) without actually updating the TUXCONFIG file.

After checking the syntax, tmloadcf checks whether: (a) the file referenced by TUXCONFIG exists; (b) it is a valid Oracle Tuxedo system file system; and (c) it contains TUXCONFIG tables. If these conditions are not true, tmloadcf prompts you to indicate whether you want the command to create and initialize TUXCONFIG.

```
Initialize TUXCONFIG file: path [y, q]?
```

Prompting is suppressed if the standard input or output is not a terminal, or if the -y option is specified on the command line. Any response other than y or y causes tmloadcf to exit without creating the configuration file.

If the TUXCONFIG file is not properly initialized, and you have indicated approval, tmloadcf creates the Oracle Tuxedo system file system and then creates the TUXCONFIG tables. If the -b option is specified on the command line, its argument is used as the number of blocks for the device when creating the Oracle Tuxedo system file system. If the value of the -b option is large enough to hold the new TUXCONFIG tables, tmloadcf uses the specified value to create the new

file system; otherwise, tmloadcf prints an error message and exits. If the -b option is not specified, tmloadcf creates a new file system large enough to hold the TUXCONFIG tables. The -b option is ignored if the file system already exists.

The -b option is highly recommended if TUXCONFIG is a raw device (that is, if it is a device that has not been initialized) and should be set to the number of blocks on the raw device. The -b option is not recommended if TUXCONFIG is a regular UNIX file.

If it is determined that the TUXCONFIG file has already been initialized, tmloadcf ensures that the system described by that TUXCONFIG file is not running. If the system is running, tmloadcf prints an error message and exits.

If the system is not running and a TUXCONFIG file already exists, tmloadcf prompts you to confirm that the file should be overwritten:

```
Really overwrite TUXCONFIG file [y, q]?
```

Prompting is suppressed if the standard input or output is not a terminal or if the -y option is specified on the command line. Any response other than y or y causes tmloadcf to exit without overwriting the file.

If the SECURITY parameter is specified in the RESOURCES section of the configuration file, tmloadcf flushes the standard input, turns off terminal echo, and prompts the user for an application password, as follows:

```
Enter Application Password?
Reenter Application Password?
```

The password is limited to 30 characters. The option to load UBBCONFIG (the text version of the configuration file) via standard input (rather than a file) cannot be used when the SECURITY parameter is turned on. If standard input is not a terminal, that is, if the user cannot be prompted for a password (as with a here file, for example), the APP\_PW environment variable is accessed to set the application password. If the APP\_PW environment variable is not set and standard input is not a terminal, tmloadcf prints an error message, generates a log message, and fails to load the TUXCONFIG file.

Assuming no errors, and if all checks have passed, tmloadcf loads the UBBCONFIG file into the TUXCONFIG file. It overwrites all existing information found in the TUXCONFIG tables.

Note that some values are rounded during the load and may not match when they are unloaded. These include but are not limited to MAXRFT and MAXRTDATA.

### Interoperability

tmloadcf must run on the master node. In an interoperating application, the master node must be running the highest release available.

### **Portability**

tmloadcf is supported on any platform on which the Oracle Tuxedo server environment is supported.

### **Environment Variables**

The environment variable APP\_PW must be set for applications for which the SECURITY parameter is specified and run tmloadcf with something other than a terminal as standard input.

### Examples

To load a configuration file from UBBCONFIG file BB.shm, initialized the device with 2000 blocks:

```
tmloadcf -b2000 -y BB.shm
```

### **Diagnostics**

If an error is detected in the input, the offending line is printed to standard error along with a message indicating the problem. If a syntax error is found in the UBBCONFIG file or the system is currently running, no information is updated in the TUXCONFIG file and tmloadcf exits with exit code 1.

If tmloadcf is run by a person whose effective user identifier does not match the UID specified in the UBBCONFIG file, the following error message is displayed:

```
*** UID is not effective user ID ***
```

If tmloadcf is run on a non-master node, the following error message is displayed:

```
tmloadcf cannot run on a non-master node.
```

If tmloadcf is run on an active node, the following error message is displayed:

```
tmloadcf cannot run on an active node.
```

Upon successful completion, tmloadcf exits with exit code 0. If the TUXCONFIG file is updated, a userlog message is generated to record this event.

#### See Also

```
tmunloadcf(1), UBBCONFIG(5)
```

Administering an Oracle Tuxedo Application at Run Time

### tmloadrepos(1)

#### Name

tmloadrepos - creates or updates the binary Tuxedo Service Metadata Repository file and loads it with service parameter information

### **Synopsis**

```
tmloadrepos [-e|-d service1[,...]][-y][-i repository_input file]
repository_file
```

### Description

Use this command to create or update the binary Tuxedo Service Metadata Repository file and load it with service parameter information.

If no repository file exists and no input file is specified, the repository file is created and service parameter information is input from the console (standard input). Standard input is also used if the repository file already exists, but no input file or particular service name is specified.

**Note:** tmloadrepos cannot be used to update, add, or delete service parameter information in a JOLT Repository file.

tmloadrepos accepts the following options:

-i

When -i is specified, tmloadrepos uses a specific input file to create and load service parameter information into a new metadata repository file or to modify an existing one.

By default, the -i option allows tmloadrepos to keep pre-existing repository\_file information that is not listed in repository\_input file or if repository\_input file has a syntax error.

Example 1: tmloadrepos -i infile reposfile

If the specified input file is not found, an error message appears.

-е

If -e is specified, tmloadrepos replaces all pre-existing repository information with the information specified by repository\_input file.

If no repository\_input file is specified, the user is required to enter service parameter information from the console and this information replaces the pre-existing repository information.

```
Example 2: tmloadrepos -e reposfile
```

Example 3: tmloadrepos -e -i infile reposfile

-d

If the -d is specified, tmloadrepos will delete information for the specified service(s) from the repository. -d cannot be used with the -i option and cannot use regular expressions to delete particular service information.

```
Example 4: tmloadrepos -d newservice reposfile
```

**Note:** In order to prevent accidental information erasure, the -e and -d options prompt for user confirmation unless the -y option is specified.

A confirmation message appears and you must select "Y" to continue or "N" to discontinue editing, adding, or deleting any service information from the metadata repository file.

-y

If -y is specified, service information is edited, added, or deleted to the metatdata repository file directly without user confirmation,

```
Example 5: tmloadrepos -e -y -i infile reposfile
```

Example 6: tmloadrepos -d newservice -y reposfile

```
repository_input file
```

The repository\_input file is a text-based file containing service/parameter keywords and their values. Keyword abbreviations are also supported. Both keywords and abbreviations are case sensitive. For a listing of keywords, abbreviations, and values, see Managing The Tuxedo Service Metadata Repository in Setting Up an Oracle Tuxedo Application, Creating the Metadata Repository.

```
repository_file
```

The tmloadrepos-created binary file that contains all metadata repository service information

### Diagnostics

If an error is detected in the input, the offending line is printed to standard error along with a message indicating the problem.

### **Examples**

Example 1: A simple tmloadrepos input file example.

### Listing 7 TMLOADREPOS Input

```
service=TRANSFER
svcdescription=This service transfers money from one account to another
export=Y
inbuf=FML
outbuf=FML
param=ACCOUNT_ID
type=integer
paramdescription=The withdrawal account is 1st, and the deposit account is
2nd.
access=in
count=2
requiredcount=2
param=SAMOUNT
paramdescription=This is the amount to transfer. It must be greater than
zero.
type=string
access=in
param=SBALANCE
paramdescription=The withdrawal account is 1st, and the deposit account is
2nd.
type=string
access=out
count=2
requiredcount=2
param=STATLIN
type=string
access=out
service=LOGIN
svcdescription=This service allows users to log in to the Acme Banking\
Corporation computer systems. Only tellers and trusted administrators may \
make use of this service.
inbuf=VIEW
inview=LOGINS
outview=LOGINR
export=Y
```

```
param=user
type=string
access=in
param=passwd
type=string
access=in
param=token
type=integer
access=out
```

Example 2: An embedded parameter tmloadrepos input file.

### **Listing 8 Embedded Parameter TMLOADREPOS Input**

```
service=DEPOSIT
svcdescription=This service saves money to one account
export=Y
inbuf=FML32
outbuf=FML32
param=USER_INFO
type=fml32
paramdescription=user information of the account
access=in
count=1
requiredcount=1
fldnum=20000
# embedded field
       param=USERNAME
       type=string
       paramdescription=user name
       size=8
       count=1
       requiredcount=1
```

```
fldnum=20001
       param=GENDER
       type=string
       size=6
       count=1
       requiredcount=1
       fldnum=20002
param=ACCOUNT_ID
type=integer
paramdescription=the deposit account.
access=in
count=1
requiredcount=1
fldnum=20003
param=SAMOUNT
paramdescription=This is the amount to transfer. It must be greater than
zero.
type=string
access=in
fldnum=20004
param=SBALANCE
paramdescription=the deposit account
type=string
access=out
count=1
requiredcount=1
fldnum=20005
param=STATLIN
type=string
access=out
fldnum=20006
```

#### See Also

tpgetrepos(3c), tpsetrepos(3c), tmunloadrepos(1), TMMETADATA(5), Managing The Tuxedo Service Metadata Repository in Setting Up an Oracle Tuxedo Application

### TMS\_rac\_refresh(1)

### Name

TMS\_rac\_refresh - Gets list of Oracle Real Application Clusters (RAC) prepared transactions

### **Synopsis**

```
TMS_rac_refresh groupname or [group ID grp1,grp2, ...]
```

### Description

TMS\_rac\_refresh sends the Transaction Manager Servers (TMS), which are specified by groupname(s) or group ID(s) and listed in the groupname parameter, a command to re-execute the xa\_recover() operation. TMS\_rac\_refresh returns after sending its message to the TMS. The TMS then asynchronously executes the actual xa\_recover(). This operation is needed by the Oracle Real Application Clusters (RAC) software during failover conditions.

TMS\_rac\_refresh is initiated using Oracle Fast Application Notification (FAN) when an Oracle RAC group fails over to an alternate server group. There is no need to manually execute it from the command line.

**Notes:** TMS\_rac\_refresh is used exclusively for Oracle server groups that make use of the RAC feature.

For details on configuring Oracle FAN, refer to Oracle 10g documentation.

### **Parameters**

groupname

The name(s) of a server group or group ID(s) associated with an alternate RAC database instance that is utilized when other instances have failed. Specifying this parameter is mandatory in order to execute TMS\_rac\_refresh.

### **Diagnostics**

TMS\_rac\_refresh is not normally executed from the command line. Therefore, any diagnostic messages are written to the userlog.

### Error(s)

TMS\_rac\_refresh reports an error if groupname is not the name of a valid server group or if it is unable to send a message to the TMS servers listed in groupname.

#### See Also

- buildtms(1)
- Oracle Database 10g, Oracle Real Application Clusters Home Page
- Oracle Application Server 10g Adapters for Oracle Tuxedo
- Best Practices for Using XA with RAC

## tmshutdown(1)

### Name

tmshutdown—Shuts down a set of Oracle Tuxedo servers.

### **Synopsis**

tmshutdown [options]

### Description

tmshutdown stops the execution of a set of servers or removes the advertisements of a set of services listed in a configuration file. Only the administrator of the bulletin board (as indicated by the UID parameter in the configuration file) or root can invoke the tmshutdown command. tmshutdown can be invoked only on the machine identified as MASTER in the RESOURCES section of the configuration file, or the backup acting as the MASTER, that is, with the DBBL already running (via the master command in tmadmin(1)). An exception to this is the -P option which is used on partitioned processors (see below).

With no options, tmshutdown stops all administrative, TMS, and gateway servers, and servers listed in the SERVERS section of the configuration file named by the TUXCONFIG environment variable, and removes the IPC resources associated with them. For each group, all servers in the SERVERS section, if any, are shut down, followed by any associated gateway servers (for foreign groups) and TMS servers. Administrative servers are shut down last.

Application servers without SEQUENCE parameters are shut down first in reverse order of the server entries in the configuration file, followed by servers with SEQUENCE parameters that are shut down from high to low sequence number. If two or more servers in the SERVERS section of

the configuration file have the same SEQUENCE parameter, tmshutdown may shut down these servers in parallel. Each entry in the SERVERS section may have an optional MIN and MAX parameter. tmshutdown shuts down all occurrences of a server (up to MAX occurrences) for each server entry, unless the -i option is specified; using the -i option causes individual occurrences to be shut down.

If it is not possible to shut down a server, or remove a service advertisement, a diagnostic is written on the central event log (see userlog(3c)). The following is a description of all options:

#### -1 lmid

For each group whose associated LMID parameter is 1mid, all servers in the SERVERS section associated with the group are shut down, followed by any TMS and gateway servers associated with the group.

#### -g grpname

All servers in the SERVERS section associated with the specified group (that is, for which the SRVGRP parameter is set to <code>grpname</code>) are shut down, followed by all TMS and gateway servers for the group. TMS servers are shut down based on the TMSNAME and TMSCOUNT parameters for the group entry. For a foreign group, the gateway servers for the associated entry in the HOST section are shut down based on <code>GATENAME</code> and <code>GATECOUNT</code>. Shutting down a gateway implies not only that the process itself is stopped; it also implies that the administrative service for the gateway and all advertised foreign services are unadvertised.

#### -i srvid

All servers in the SERVERS section for which the SRVID parameter is set to *srvid* are shut down. Do not enter a value for SRVID greater than 30,000; this indicates system processes (that is, TMSs or gateway servers) that should only be shut down via the -1 or -g option.

#### -s aout

All servers listed in the SERVERS section with the name aout are shut down. This option can also be used to shut down TMS and gateway servers.

#### -o sequence

All servers in the SERVERS section for which the SEQUENCE parameter is set to sequence are shut down.

-S

All servers listed in the SERVERS section are shut down.

-A

All administrative servers are shut down.

-M

This option shuts down administrative servers on the master machine. The BBL is shut down on the MASTER machine, and the BRIDGE is shut down if the LAN option and a NETWORK entry are specified in the configuration file. If the MODEL is MP, the DBBL administrative server is shut down.

#### -B lmid

The BBL on the processor with the logical name 1mid is shut down.

#### -w delay

Tells tmshutdown to suspend all selected servers immediately and waits for shutdown confirmation for only *delay* seconds before forcing the server to shut down by sending a SIGTERM and then a SIGKILL signal to the server.

Because the SIGKILL signal cannot be trapped, any process that receives it is terminated immediately, regardless of the code being executed by the process at that time. Such behavior may cause structural damage to the bulletin board if the process being stopped was updating the bulletin board when it was terminated.

**Note:** Servers to which the -w option may be applied should not catch the UNIX signal SIGTERM.

**Note:** When a server is shut down based on receipt of a SIGKILL signal, entries may remain in the bulletin board. When the bulletin board liaison (BBL) is due to shut down, these entries are detected and the BBL does not shut down. A second tmshutdown command may be required to complete system shutdown.

#### -k {TERM | KILL}

tmshutdown suspends all selected servers immediately and forces them to shut down in an orderly fashion (TERM) or preemptively (KILL).

Because the SIGKILL signal cannot be trapped, any process that receives it is terminated immediately, regardless of the code being executed by the process at that time. Such behavior may cause structural damage to the bulletin board if the process being stopped was updating the bulletin board when it was terminated. tpkill(1) command can be used to prevent this accident from happening. tpkill locks the bulletin board and then sends SIGKILL signal to the process so as to prevent the process to be killed from updating the bulletin board.

**Note:** This option maps to the UNIX signals SIGTERM and SIGKILL on platforms that support them. By default, a SIGTERM initiates an orderly shutdown in an Oracle Tuxedo server. If SIGTERM is reset by an application, the Oracle Tuxedo system may be unable to shut down the server.

**Note:** When a server is shut down based on receipt of a SIGKILL signal, entries may remain in the bulletin board. When the bulletin board liaison (BBL) is due to shut down, these entries are detected and the BBL does not shut down. A second tmshutdown command may be required to complete system shutdown.

-y

Assumes a yes answer to a prompt that asks whether all administrative and server processes should be shut down. (The prompt appears only when the command is entered with none of the limiting options.)

When the -y option is specified, all services are unadvertised immediately from the bulletin board and any subsequent service calls fail.

-q

Suppresses the printing of the execution sequence on standard output. It implies -y.

-n

The execution sequence is printed, but not performed.

-R

For migration operations only, shuts down a server on the original processor without deleting its bulletin board entry in preparation for migration to another processor. The -R option must be used with either the -1 or -g option (for example, tmshutdown -1 lmid -R). The MIGRATE option must be specified in the RESOURCES section of the configuration file.

-c

Shuts down BBLs even if clients are still attached.

#### -H lmid

On a uniprocessor, all administrative and applications servers on the node associated with the specified *lmid* are shut down. On a multiprocessor (for example, 3B4000), all PEs are shut down, even if only one PE is specified.

#### -P lmid

With this option, tmshutdown attaches to the bulletin board on the specified 1mid, ensures that this 1mid is partitioned from the rest of the application (that is, that it does not have access to the DBBL), and shuts down all administrative and application servers. It must be run on the processor associated with the 1mid in the MACHINES section of the configuration file.

The -1, -g, -s, and -t options cause TMS servers to be shut down; the -1, -g, and -s options cause gateway servers to be shut down; the -1, -g, -i, -s, -o, and -s options apply to application servers; the -A, -M, and -B options apply only to administrative processes. When the -1, -g, -i,

-o, and -s options are used in combination, only servers that satisfy all the qualifications specified are shut down.

If the distributed transaction processing feature is being used such that global transactions are in progress when servers are shut down, transactions that have not yet reached the point at which a commit is logged after a precommit are aborted; transactions that have reached the commit point are completed when the servers (for example, TMS) are booted again.

### Interoperability

tmshutdown must run on the master node. In an interoperating application the master node must be running the highest release available. tmshutdown detects and reports configuration file conditions that would lead to the shutting down of Release 4.2 administrative servers on Release 4.1 sites.

### Portability

tmshutdown is supported on any platform on which the Oracle Tuxedo server environment is supported.

### Diagnostics

If tmshutdown fails to shut down a server or if a fatal error occurs, tmshutdown exits with exit code 1 and the user log should be examined for further details; otherwise it exits with exit code 0.

If tmshutdown is run on an active node that is not the acting master node, a fatal error message is displayed:

tmshutdown cannot run on a non acting-master node in an active application.

If shutting down a process would partition active processes from the DBBL, a fatal error message is displayed:

```
cannot shutdown, causes partitioning.
```

If a server has died, the following somewhat ambiguous message is produced.

```
CMDTUX_CAT:947 Cannot shutdown server GRPID
```

### Examples

To shut down the entire system and remove all Oracle Tuxedo IPC resources (force it if confirmation is not received in 30 seconds), run the following command:

```
tmshutdown -w 30
```

To shut down only those servers located on the machine for which the value of *lmid* is CS1, enter the following command:

```
tmshutdown -1 CS1
```

Because the -1 option restricts the action to servers listed in the SERVERS section, the BBL on CS1 is not shut down.

### **Notices**

The tmshutdown command ignores the hangup signal (SIGHUP). If a signal is detected during shutdown, the process continues.

#### See Also

```
tmadmin(1), tmboot(1), tpkill(1), UBBCONFIG(5)
```

Administering an Oracle Tuxedo Application at Run Time

### tmunloadcf(1)

### Name

tmunloadcf—Unloads binary TUXCONFIG configuration file.

### **Synopsis**

tmunloadcf

### Description

tmunloadcf translates the TUXCONFIG configuration file from the binary representation into text format. This translation is useful for transporting the file in a compact way between machines with different byte orderings and backing up a copy of the file in a compact form for reliability. The text format is described in UBBCONFIG(5).

tmunloadcf reads values from the TUXCONFIG file referenced by the TUXCONFIG and TUXOFFSET environment variables and writes them to its standard output.

Starting in Oracle Tuxedo release 7.1, passwords can be used for multiple resources. For example, you can include a password in the OPENINFO string for a resource manager. When tmunloadcf is run for a TUXCONFIG configuration file containing a password, the password appears in an encrypted form in the output. This encrypted form may only be uploaded back into the system once.

Note that some values are rounded during configuration and may not match values set during tmloadcf or via the TMIB interface. These include but are not limited to MAXRFT and MAXRTDATA.

### **Portability**

tmunloadcf is supported on any platform on which the Oracle Tuxedo server environment is supported.

### Examples

Enter the following command to unload the configuration in /usr/tuxedo/tuxconfig into the file tconfig.backup.

```
TUXCONFIG=/usr/tuxedo/tuxconfig tmunloadcf > tconfig.backup
```

### Diagnostics

tmunloadcf checks that: (a) the file referenced by the TUXCONFIG and TUXOFFSET environment variables exists; (b) it is a valid Oracle Tuxedo system file system; and (c) it contains TUXCONFIG tables. If any of these conditions is not met, tmunloadcf prints an error message and exits with error code 1. Upon successful completion, tmunloadcf exits with exit code 0.

#### See Also

```
tmloadcf(1), UBBCONFIG(5)
```

Administering an Oracle Tuxedo Application at Run Time

# tmunloadrepos(1)

#### Name

tmunloadrepos - displays service information from the Tuxedo Service Metadata Repository file

### Synopsis

```
\label{tmunloadrepos} $$ [-s service\_regular\_expression1[,...]] $$ [-t|-c] $$ repository_file $$
```

#### Description

tmunloadrepos displays Tuxedo services information specified in the metadata repository file.

Note: tmunloadrepos can also be used to view Jolt repository files

tmunloadrepos accepts the following options:

-s

If the -s option is specified, output is restricted to services matching the service\_regular\_expression. Otherwise, information for all services known to the repository is displayed. More than one service\_regular\_expression can be combined with separator ',' within one string

-t

If the -t option is specified, output is in plain text format, and is in a format acceptable for input to tmloadrepos.

-C

If the -c option is specified, output is in the form of C pseudocode needed for a service call to the specified service(s).

The -t and -c options are mutually exclusive. If none of these options are specified, output is in plain text format.

**Note:** tmunloadrepos can be used to display Jolt repository files as well as Tuxedo service metadata repository files.

### Deprecation

The following tmunloadrepos command line option is deprecated in Tuxedo 10.0 release:

-w

If the -w option is specified, output is in the form of a WSDL service description. Tuxedo 9.0 or later uses a customized WSDL format based on WSDL specification V2.0 (www.x3.org).

Oracle SALT command utility tmwsdlgen is the only recommended utility for Tuxedo service WSDL publication. For more information about tmwsdlgen, see *Oracle SALT Documentation*.

### **Diagnostics**

tmunloadrepos verifies that the file specified by repository\_file is a valid Tuxedo System metadata repository file. If the -s option is specified, tmunloadrepos verifies that information about one or more services matching the service\_regular\_expression is stored in the repository. If any of these conditions is not met, tmunloadrepos prints an error message and exits with error code 1. Upon successful completion, tmunloadrepos exits with exit code 0.

### Examples

```
Example 1:tmunloadrepos -t -s TRANSFER
```

### Listing 9 Text Output from tmunload -t -s TRANSFER

```
service=TRANSFER
svcdescription=This service transfers money from one account to another
export=Y
inbuf=FML
outbuf=FML
param=ACCOUNT_ID
type=integer
paramdescription=The withdrawal account is first, and the deposit account
is second.
access=in
count=2
requiredcount=2
param=SAMOUNT
paramdescription=This is the amount to transfer. It must be greater than
zero.
type=string
access=in
param=SBALANCE
paramdescription=The withdrawal account is first, and the deposit account
is second.
type=string
access=out
count=2
requiredcount=2
param=STATLIN
type=string
access=out
```

Example 2: tmunloadrepos -c -s TRANSFER

#### Listing 10 Pseudocode Output from tmunload -c -s TRANSFER

```
Fbfr *idata, **odata;
long ilen, *olen. flags=0;

/* Application business logic can be placed here */
if ((idata = tpalloc(5, 10000)) == NULL) {
```

```
return(-1);
}
/\!\!^* The withdrawal account is first, and the deposit account is second. \!\!^*/\!\!
if (Fadd(idata, ACCOUNT_ID, USER_DATA_VALUE, 0) == -1) {
    tpfree(idata);
    return(-1);
}
if (Fadd(idata, ACCOUNT_ID, USER_DATA_VALUE, 0) == -1) {
    tpfree(idata);
    return(-1);
}
The actual code produced will contain similar Fadd statements for
SAMOUNT, SBALANCE, and STATLIN.
/* This service transfers money from one account to another. */
rtn = tpcall("TRANSFER", idata, 0, &odata, &olen, flags);
/* Code to retrieve fields from odata goes here. */
tpfree(idata);
/* Application business logic can be placed here */
```

### See Also

tpgetrepos(3c), tpsetrepos(3c), tmloadrepos(1), TMMETADATA(5), Managing The Tuxedo Service Metadata Repository in Setting Up an Oracle Tuxedo Application

# tpacladd(1)

### Name

tpacladd—Adds a new Access Control List on the system.

### Synopsis

```
tpacladd [-g GID[,GID . . . ]] [-t type] name
```

### Description

Invoking tpacladd adds a new Access Control List (ACL) entry to the Oracle Tuxedo ATMI security data files. This information is used for Oracle Tuxedo ATMI access control to services, events, and application queues. An Oracle Tuxedo configuration with SECURITY set to USER\_AUTH, ACL, or MANDATORY\_ACL must be created before you can run this command successfully.

The following options are available.

```
-g GID,...
```

A list of one or more existing group's integer identifiers or character-string names. This option indicates which groups have access to the named object. If this option is not specified, an entry is added with no groups.

-t type

The type of the object. It can be one of the following: ENQ, DEQ, SERVICE, or POSTEVENT. The default is SERVICE.

name

A unique string of printable characters that specifies the name of a service, event, or application queue for which access is to be granted. It may not contain a colon (:), pound sign (#), or a newline (\n).

Before running this command you must: (a) configure the application, using either the graphical user interface or tmloadcf(1); and (b) set the TUXCONFIG environment variable to point to your TUXCONFIG file. tpacladd must be run on the configuration MASTER if the application is not active. If the application is active, this command can run on any active node.

#### **Portability**

This command is available on any platform on which the Oracle Tuxedo ATMI server environment is supported.

#### Diagnostics

The tpacladd command exits with a return code of 0 upon successful completion.

#### See Also

```
\verb|tpacldel(1)|, \verb|tpaclmod(1)|, \verb|tpgrpadd(1)|, \verb|tpgrpdel(1)|, \verb|tpgrpmod(1)|, \verb|AUTHSVR(5)|
```

Administering an Oracle Tuxedo Application at Run Time

# tpaclcvt(1)

### Name

tpaclcvt—Converts Oracle Tuxedo ATMI security data files.

#### Synopsis

```
tpaclcvt [-u userfile] [-g groupfile]
```

#### Description

tpaclcvt checks and converts the existing user file used by one version of AUTHSVR (the version available with Oracle Tuxedo Release 5.0) into the format used by Oracle Tuxedo Release 6.0. It also generates a group file based on /etc/group (or a similar file) and converts the /etc/passwd file.

The following options are available.

```
-u userfile
```

The name of the Oracle Tuxedo user file. If not specified, the user file is not converted.

```
-g groupfile
```

The name of the group file, normally /etc/group. If not specified, the group file is not converted.

Before running this command you must: (a) configure the application, using either the graphical user interface or tmloadcf(1); and (b) set the TUXCONFIG environment variable to point to your TUXCONFIG file. tpaclevt must be run on the configuration MASTER when the application is not active.

## **Portability**

This command is available on any platform on which the Oracle Tuxedo ATMI server environment is supported.

### See Also

```
tpgrpadd(1), tpusradd(1), AUTHSVR(5)
```

Administering an Oracle Tuxedo Application at Run Time

# tpacldel(1)

### Name

tpacldel—Deletes an Access Control List.

## **Synopsis**

```
tpacldel [-t type] name
```

#### Description

Invoking tpacldel deletes an existing Access Control List (ACL) entry from the Oracle Tuxedo ATMI security data files. An Oracle Tuxedo configuration with SECURITY set to USER\_AUTH, ACL, or MANDATORY\_ACL must be created before you can run this command successfully.

The following options are available.

```
-t type
```

The type of the object. It can be one of the following: ENQ, DEQ, SERVICE, or POSTEVENT. If not specified, the default type is SERVICE.

name

Identifier for the existing ACL entry to be deleted.

Before running this command you must: (a) configure the application, using either the graphical user interface or tmloadcf(1); and (b) set the TUXCONFIG environment variable to point to your TUXCONFIG file. tpacldel must be run on the configuration MASTER if the application is not active. If the application is active, this command can run on any active node.

### **Portability**

This command is available on any platform on which the Oracle Tuxedo ATMI server environment is supported.

## **Diagnostics**

The tpacldel command exits with a return code of 0 upon successful completion.

#### See Also

```
tpacladd(1), tpaclmod(1), AUTHSVR(5)
```

Administering an Oracle Tuxedo Application at Run Time

# tpaclmod(1)

### Name

tpaclmod—Modifies an Access Control List on the system.

## **Synopsis**

```
tpaclmod [-g GID[,GID...]] [-t type] name
```

#### Description

Invoking tpaclmod modifies an Access Control List (ACL) entry in the Oracle Tuxedo security data files, replacing the group identifier list. This information is used for Oracle Tuxedo ATMI access control to services, events, and application queues. An Oracle Tuxedo configuration with SECURITY set to USER\_AUTH, ACL, or MANDATORY\_ACL must be created before you can run this command successfully.

The following options are available.

```
-g GID,...
```

A list of one or more existing group's integer identifiers or character-string names. This option indicates which groups have access to the named object. If this option is not specified, the entry is modified to have no groups.

-t type

The type of the object. It can be one of the following: ENQ, DEQ, SERVICE, or POSTEVENT. The default is SERVICE.

name

An existing ACL name.

Before running this command you must: (a) configure the application, using either the graphical user interface or tmloadcf(1); and (b) set the TUXCONFIG environment variable to point to your TUXCONFIG file. tpaclmod must be run on the configuration MASTER if the application is not active. If the application is active, this command can run on any active node.

## **Portability**

This command is available on any platform on which the Oracle Tuxedo ATMI server environment is supported.

## **Diagnostics**

The tpaclmod command exits with a return code of 0 upon successful completion.

#### See Also

```
tpacladd(1), tpacldel(1), AUTHSVR(5)
```

Administering an Oracle Tuxedo Application at Run Time

## tpaddusr(1)

#### Name

tpaddusr—Creates an Oracle Tuxedo password file.

## **Synopsis**

```
tpaddusr usrname file [cltname [UID]]
```

## Description

This command allows an application administrator to create a UNIX system style password file suitable for use with the Oracle Tuxedo AUTHSVR(5) server. tpaddusr adds the user usrname to the password file file (the file cannot be /etc/passwd). The administrator is prompted for an initial password to be associated with the user. If necessary, file is created with permissions 0600. cltname, if specified, indicates a further qualifier on the password entry. usrname and/or cltname may be specified as the asterisk (\*) which is considered a wildcard by AUTHSVR(5). If specified, UID indicates the numeric user identifier to be returned with a successful authentication of the user. If not specified, cltname and UID default to \* and -1, respectively.

#### Notices

The cltname values tpsysadm and tpsysop are treated specially by AUTHSVR(5) when authentication requests are processed. These cltname values are not matched against wildcard cltname specifications in the password file.

Additionally, regardless of the order of addition to the password file, wildcard entries are considered after explicitly specified values. An authentication request is authenticated against only the first matching password file entry.

### **Portability**

This command is available on any platform on which the Oracle Tuxedo ATMI server environment is supported.

## Compatibility

This command is used to configure users for SECURITY USER\_AUTH. For compatibility with SECURITY ACL or MANDATORY\_ACL (including the ability to migrate to these security levels), the following restrictions should be applied.

- Usernames should be unique and should not include the wildcard character.
- User identifiers should be unique. They should be greater than 0 and less than 128K.
- The filename should be \$APPDIR/tpusr.

These restrictions are enforced by the tpusradd(1) command.

### Examples

The following sequence of command invocations shows how to construct a simple password file.

```
$ # 1. Add usrname foo with wildcard cltname and no UID
$ tpaddusr foo /home/tuxapp/pwfile
$ # 2. Add usrname foo with cltname bar and UID 100
$ tpaddusr foo /home/tuxapp/pwfile bar 100
$ # 3. Add usrname foo with tpsysadm cltname and no UID
$ tpaddusr foo /home/tuxapp/pwfile tpsysadm
$ # 4. Add wildcard usrname with tpsysop cltname and no UID
$ tpaddusr '*' /home/tuxapp/pwfile tpsysop
$ # 5. Add wildcard usrname with wildcard cltname and no UID
$ tpaddusr '*' /home/tuxapp/pwfile '*'
```

The following table shows the password file entry (indicated by the numbers shown above) used to authenticate various requests for access to the application. N/A indicates that the request is disallowed because the password file does not include an entry against which a match can be attempted.

```
Usrname Cltname Password Entry
----- "500" "bar" 2
"f00" "" 1
"f00" "tpsysadm" 3
"f00" "tpsysop" 4
"guest" "tpsysop" 4
"guest" "bar" 5
"guest" "tpsysadm" N/A
```

The following is an example SERVERS section entry for an instance of AUTHSVR that works with the password file generated above.

```
AUTHSVR SRVGRP=G SRVID=1 RESTART=Y GRACE=0 MAXGEN=2 CLOPT="-A -- -f /home/tuxapp/pwfile"
```

#### See Also

```
tpdelusr(1), tpmodusr(1), tpusradd(1), tpusrdel(1), tpusrmod(1), AUTHSVR(5)
```

## tpdelusr(1)

#### Name

tpdelusr—Deletes a user from an Oracle Tuxedo password file.

## **Synopsis**

```
tpdelusr usrname file [cltname]
```

## Description

This command allows an application administrator to maintain a UNIX system style password file suitable for use with the Oracle Tuxedo AUTHSVR(5) server. tpdelusr is used to delete the password file entry for the indicated usrname/cltname combination (the file cannot be /etc/passwd). cltname defaults to '\*' if not specified. Wildcards specified for usrname and/or cltname match only the corresponding wildcard entry in the password file; they are not expanded to all matching entries.

#### Notices

The cltname values tpsysadm and tpsysop are treated specially by AUTHSVR(5) when authentication requests are being processed. These cltname values are not matched against wildcard cltname specifications in the password file.

Additionally, regardless of the order in which entries are added to the password file, wildcard entries are considered *after* explicitly specified values. An authentication request is authenticated against only the first matching password file entry.

### **Portability**

This command is available on any platform on which the Oracle Tuxedo ATMI server environment is supported.

## Compatibiltiy

This command is used to configure users for SECURITY USER\_AUTH. For compatibility with SECURITY ACL or MANDATORY\_ACL (including the ability to migrate to these security levels), the following restrictions should be applied.

- User names should be unique and should not include the wild-card character.
- User identifiers should be unique and should be greater than 0 and less than 128K.
- The filename should be \$APPDIR/tpusr.

These restrictions are enforced by the tpusrdel(1) command.

#### See Also

```
tpaddusr(1), tpmodusr(1), tpusradd(1), tpusrdel(1), tpusrmod(1), AUTHSVR(5)
```

Administering an Oracle Tuxedo Application at Run Time

# tpgrpadd(1)

#### name

tpgrpadd—Adds a new group on the system.

### **Synopsis**

```
tpgrpadd [-g GID] grpname
```

#### Description

The tpgrpadd command creates a new group definition on the system by adding the appropriate entry to the Oracle Tuxedo security data files. This information is used for Oracle Tuxedo system authentication with the AUTHSVR(5) server and for access control. An Oracle Tuxedo configuration with SECURITY set to USER\_AUTH, ACL, or MANDATORY\_ACL must be created before you can run this command successfully.

The following options are available.

```
-q GID
```

The group identifier for the new group. This group identifier must be a non-negative decimal integer below 16K. *GID* defaults to the next available (unique) identifier greater than 0. Group identifier 0 is reserved for the "other" group.

grpname

A string of printable characters that specifies the name of the new group. It may not include a pound sign (#), comma (,), colon (:) or a newline  $(\n)$ .

Before running this command you must: (a) configure the application, using either the graphical user interface or tmloadcf(1); and (b) set the TUXCONFIG environment variable to point to your TUXCONFIG file. tpgrpadd must be run on the configuration MASTER if the application is not active. If the application is active, this command can run on any active node.

## **Portability**

This command is available on any platform on which the Oracle Tuxedo server environment is supported.

## Diagnostics

The tpgrpadd command exits with a return code of 0 upon successful completion.

#### See Also

```
\verb|tpgrpdel(1)|, \verb|tpgrpmod(1)|, \verb|tpusradd(1)|, \verb|tpusrdel(1)|, \verb|tpusrmod(1)|, \verb|AUTHSVR(5)|
```

Administering an Oracle Tuxedo Application at Run Time

# tpgrpdel(1)

### Name

tpgrpdel—Deletes a group from the system.

### **Synopsis**

```
tpgrpdel grpname
```

## Description

The tpgrpdel command removes a group definition from the system by deleting the entry for the relevant group from the Oracle Tuxedo security data files. It does not, however, remove the group ID from the user file. An Oracle Tuxedo configuration with SECURITY set to USER\_AUTH, ACL, or MANDATORY\_ACL must be created before you can run this command successfully.

The following option is available.

grpname

The name of an existing group to be deleted.

Before running this command you must: (a) configure the application, using either the graphical user interface or tmloadcf(1); and (b) set the TUXCONFIG environment variable to point to your TUXCONFIG file. tpgrpdel must be run on the configuration MASTER if the application is not active. If the application is active, this command can run on any active node.

## **Portability**

This command is available on any platform on which the Oracle Tuxedo server environment is supported.

## **Diagnostics**

The tpgrpdel command exits with a return code of 0 upon successful completion.

### See Also

```
tpgrpadd(1), tpgrpmod(1), tpusradd(1), tpusrdel(1), tpusrmod(1), AUTHSVR(5)
```

Administering an Oracle Tuxedo Application at Run Time

# tpgrpmod(1)

## Name

tpgrpmod—Modifies a group on the system.

## **Synopsis**

```
tpgrpmod [-g GID] [-n name] grpname
```

### Description

The tpgrpmod modifies the definition of the specified group by modifying the appropriate entry to the Oracle Tuxedo security data files. An Oracle Tuxedo configuration with SECURITY set to USER\_AUTH, ACL, or MANDATORY\_ACL must be created before you can run this command successfully.

The following options are available.

```
-g GID
```

The new group identifier for the group. This group identifier must be a non-negative decimal integer below 16K. Group identifier 0 is reserved for the "other" group.

-n name

A string of printable characters that specifies the new name of the group. It may not include a comma (,), colon (:) or a newline  $(\n)$ .

grpname

The current name of the group to be modified.

Before running this command you must: (a) configure the application, using either the graphical user interface or tmloadcf(1); and (b) set the TUXCONFIG environment variable to point to your TUXCONFIG file. tpgrpmod must be run on the configuration MASTER if the application is not active. If the application is active, this command can run on any active node.

## **Portability**

This command is available on any platform on which the Oracle Tuxedo server environment is supported.

#### Diagnostics

The tpgrpmod command exits with a return code of 0 upon successful completion.

### See Also

```
tpgrpadd(1), tpgrpdel(1), tpusradd(1), tpusrdel(1), tpusrmod(1), AUTHSVR(5)
```

Administering an Oracle Tuxedo Application at Run Time

# tpkill(1)

#### Name

tpkill—Lock the Bulletin Board and kill Tuxedo servers.

### **Synopsis**

```
tpkill pid [pid . . .]
```

### Description

tpkill locks the Bulletin Board and sends SIGKILL signal to the specified Tuxedo server(s). This command ensures the Bulletin Board is in integrity state when terminating Tuxedo servers. tpkill must be executed in an active Tuxedo domain. One or more Tuxedo server process id value can be specified with this command.

tpkill works as a Tuxedo native client application and requires the following environment variables: TUXDIR, TUXCONFIG, APPDIR.

## See Also

```
tmboot(1), tmshutdown(1)
```

## tpmigldap(1)

#### Name

tpmigldap—Migrates Tuxedo users and groups to WebLogic Server.

## **Synopsis**

```
tpmigldap [-h hostname] [-p port] [-d wls_domain] [-r wls_realm]
[-f user_password] [-b bind_DN] [[-w ldap_adm_password]|
[-c]] [-u tpusr] [-g tpgrp] [-i UID-kw] [-e GID-kw]
```

### Description

Invoking tpmigldap adds Tuxedo users and groups to the WebLogic Server default security database. There is no need to create the Tuxedo configuration with SECURITY set to USER\_AUTH, ACL, or MANDATORY\_ACL before running this command.

The following options are available:

-h hostname

The *hostname* where the WebLogic Server resides.

-p port

Specifies the WebLogic Administration Console port number.

-d wls\_domain

Specifies the WebLogic Server Domain name.

-rwls\_realm

Specifies the WebLogic Server security realm name.

-f user\_password

The default password setup for every user migrated to WebLogic Server.

-b bind DN

Specifies the Bind DN, usually the administrator for the WebLogic Server embedded LDAP server.

-w ldap\_adm\_password

Specifies the password for the administrator of the WebLogic Server embedded LDAP server.

-C

Prompt for the LDAP Administrator password.

```
-u tpusr
```

Specifies the pathname for the tpusr file.

-g tpgrp

Specifies the pathname for the tpgrp file.

-i UID-kw

Specifies the keyword for identifying Tuxedo UID in WebLogic Server user information.

-e GID-kw

Specifies the keyword for identifying Tuxedo GID in WebLogic Server user information.

## **Portability**

The tpmigldap command is only available on non-/WS sites running Tuxedo System/T Release 8.1 or later.

## Diagnostics

The tpmigldap command exits with a return code of 0 upon successful completion.

### Examples

```
$tpmigldap -h proton -c -d wlsdomain -r wlsrealm -b cn=Admin
```

## See Also

- Setting up LAUTHSVR as the Authentication Server in *Implementing Single Point Security Administration*.
- LAUTHSVR(5)

# tpmigldif(1)

### Name

tpmigldif -- Migrates user and group information to the LDAP Interchange Format (LDIF).

### Syntax

```
tpmigldif [-t user|group] [-u tpusr] [-g tpgrp] -f template -o output
```

## Description

Invoking the tpmigldif command generates an LDIF output file for user and group information. It processes user and/or group information line by line. It is used in conjunction with GAUTHSVR(5).

The following options are available:

-t user|group

Specifies migration type. "user" for user information and "group" for group information. Default: user.

-u tpusr

Specifies tpusr file name. The default is tpusr

-a tparr

Specifies tpgrp file name. The default is tpgrp

-f template

Specifies the template file name. The default is tpusr-template when -t is "user" and tpgrp-template -t is "group".

-o output

Specifies the output file name. The default is console/stdout

## **Portability**

This command is available on any platform on which the Oracle Tuxedo ATMI server environment is supported.

### Diagnostics

The tpmigldif command exits with a return code of 0 upon successful completion.

#### See Also

- Setting up GAUTHSVR as the Authentication Server in *Implementing Single Point Security Administration*.
- GAUTHSVR(5)

# tpmodusr(1)

#### Name

tpmodusr—Maintains an Oracle Tuxedo system password file.

## Synopsis

```
tpmodusr usrname file [cltname]
```

## Description

This command allows an application administrator to maintain a UNIX system style password file suitable for use with the Oracle Tuxedo system AUTHSVR(5) server. An Oracle Tuxedo configuration with SECURITY set to USER\_AUTH, ACL, or MANDATORY\_ACL must be created before you can run this command successfully.

tpmodusr is used to modify the password for the indicated user in the password file file (the file cannot be /etc/passwd). The administrator is prompted for a new password to be associated with the user. cltname defaults to '\*' if not specified. Wildcards specified for usrname and/or cltname match only the corresponding wildcard entry in the password file; they are not expanded to all matching entries.

#### Notices

The cltname values tpsysadm and tpsysop are treated specially by AUTHSVR(5) when authentication requests are being processed. These cltname values are not matched against wildcard cltname specifications in the password file.

Additionally, regardless of the order in which entries are added to the password file, wildcard entries are considered *after* explicitly specified values. An authentication request is authenticated against only the first matching password file entry.

#### **Portability**

This command is available on any platform on which the Oracle Tuxedo ATMI server environment is supported.

### Compatibility

This command is used to configure users for SECURITY USER\_AUTH. For compatibility with SECURITY ACL or MANDATORY\_ACL (including the ability to migrate to these security levels), the following restrictions should be applied.

- Usernames should be unique and should not include the wildcard.
- User identifiers should be unique. They should be greater than 0 and less than 128K.
- The filename should be \$APPDIR/tpusr.

These restrictions are enforced by the tpusrmod(1) command.

#### See Also

```
tpaddusr(1), tpdelusr(1), tpusradd(1), tpusrdel(1), tpusrmod(1), AUTHSVR(5)
```

Administering an Oracle Tuxedo Application at Run Time

## tpusradd(1)

#### Name

tpusradd—Adds a new principal on the system.

## **Synopsis**

```
tpusradd [-u UID ] [-g GID] [-c client_name] usrname
```

## Description

Invoking tpusradd adds a new principal (user or domain) entry to the Oracle Tuxedo security data files. This information is used for per-user authentication with the AUTHSVR(5) server.

Before you can run this command successfully, you must:

- Configure the application, using either the graphical user interface or tmloadcf(1).
- Set the TUXCONFIG environment variable to point to your TUXCONFIG file.
- Set security to user\_auth, acl, or mandatory\_acl.

tpusradd must be run on the configuration MASTER if the application is not active; if active, this command can run on any active node.

The system file entries created with this command have a limit of 512 characters per line. Specifying long arguments to several options may exceed this limit.

The following options are available.

```
-u UID
```

The user identification number. *UID* must be a positive decimal integer below 128K. *UID* must be unique within the list of existing identifiers for the application. *UID* defaults to the next available (unique) identifier greater than 0.

```
-q GID
```

An existing group's integer identifier or character-string name. This option defines the new user's group membership It defaults to the "other" group (identifier 0).

```
-c client_name
```

A string of printable characters that specifies the client name associated with the user. If specified, it generally describes the role of the associated user, and provides a further qualifier on the user entry. It may not contain a colon (:) or a newline  $(\n)$ . If not specified, the default is the wildcard '\*' which will authenticate successfully for any client name specified.

#### usrname

A string of printable characters that specifies the new login name of the user. It may not contain a colon (:), pound sign (#), or a newline (\n). The user name must be unique within the list of existing users for the application.

The administrator is prompted for an initial password to be associated with the user.

See AUTHSVR(5) for further information about per-user authentication and configuring administrator permissions.

#### **Portability**

This command is available on any platform on which the Oracle Tuxedo server environment is supported.

### Diagnostics

The tpusradd command exits with a return code of 0 upon successful completion.

### Examples

The following sequence of command invocations shows the construction of a simple user file.

```
$ # 1. Add usrname foo with cltname bar and UID 100
$ tpusradd -u 100 -c bar foo
$ # 2. Add usrname foo with tpsysadm cltname and no UID
$ tpusradd -c tpsysadm foo
```

The following table shows the user entry (indicated by the numbers shown above) used to authenticate various requests for access to the application and the associated UID and GID. N/A indicates that the request is disallowed because there is no entry in the user file against which a match can be attempted.

| Usrname | e Cltname | Password | Entry | Uid | Gid |
|---------|-----------|----------|-------|-----|-----|
|         |           |          |       |     |     |
| "foo"   | "bar"     | 2        |       | 100 | 0   |
| "foo"   | п п       | 1        |       | 1   | 0   |

```
"foo" "tpsysadm" 3 0 8192
"quest" "tpsysadm" N/A N/A N/A
```

The following is an example "SERVERS" section entry for an instance of AUTHSVR that works with the user file generated above.

```
AUTHSVR SRVGRP=G SRVID=1 RESTART=Y GRACE=0 MAXGEN=2 CLOPT="-A"
```

## See Also

```
tpgrpadd(1), tpgrpdel(1), tpgrpmod(1), tpusrdel(1), tpusrmod(1), AUTHSVR(5)
```

Administering an Oracle Tuxedo Application at Run Time

# tpusrdel(1)

#### Name

tpusrdel—Deletes a user from the system.

## **Synopsis**

tpusrdel usrname

#### Description

The tpusrdel command deletes a principal (user or domain name) definition from the system. It removes the definition of the specified user. *usrname* specifies the existing username to be deleted.

Before you can run this command successfully, you must:

- Configure the application, using either the graphical user interface or tmloadcf(1).
- Set the TUXCONFIG environment variable to point to your TUXCONFIG file.
- Set security to user\_auth, acl, or mandatory\_acl.

tpusradd must be run on the configuration MASTER if the application is not active. If the application is active, this command can run on any active node.

## **Portability**

This command is available on any platform on which the Oracle Tuxedo server environment is supported.

## Diagnostics

The tpusrdel command exits with a return code of 0 upon successful completion.

#### See Also

```
tpgrpadd(1), tpgrpdel(1), tpgrpmod(1), tpusradd(1), tpusrmod(1)
```

## tpusrmod(1)

#### Name

tpusrmod—Modifies user information on the system.

## **Synopsis**

```
tpusrmod [-u UID ] [-g GID] [-c client_name] [-l new_login] [-p] usrname
```

## Description

Invoking tpusrmod modifies a principal (user or domain) entry to the Oracle Tuxedo security data files. This information is used for Oracle Tuxedo system authentication with the AUTHSVR(5) server.

Before you can run this command successfully, you must:

- Configure the application, using either the graphical user interface or tmloadcf(1).
- Set the TUXCONFIG environment variable to point to your TUXCONFIG file.
- Set security to user\_auth, acl, or mandatory\_acl.

tpusradd must be run on the configuration MASTER if the application is not active. If the application is active, this command can run on any active node.

The system file entries created with this command have a limit of 512 characters per line. Specifying long arguments to several options may exceed this limit.

The following options are available.

```
-u UID
```

The new user identification number. *UID* must be a positive decimal integer below 128K. *UID* must be unique within the list of existing identifiers for the application.

```
-g GID
```

An existing group's integer identifier or character-string name. It redefines the user's group membership.

```
-c client_name
```

A string of printable characters that specifies the new client name for the user. It may not contain a colon (:) or a newline (\n).

#### -l new\_login

A string of printable characters that specifies the new login name of the user. It may not contain a colon (:), pound sign (#), or a newline ( $\n$ ). The user name must be unique within the list of existing users for the application. This option also implies the -p option to reset the password.

-p
tpusrmod modifies the password for the indicated user. The administrator is prompted for a new password to be associated with the user.

#### usrname

A string of printable characters that specifies the name of an existing user to be modified.

See AUTHSVR(5) for further information about per-user authentication and configuring administrator permissions.

## **Portability**

This command is available on any platform on which the Oracle Tuxedo server environment is supported.

### **Diagnostics**

The tpusrmod command exits with a return code of 0 upon successful completion.

## See Also

```
tpgrpadd(1), tpgrpdel(1), tpgrpmod(1), tpusradd(1), tpusrdel(1), AUTHSVR(5)
```

Administering an Oracle Tuxedo Application at Run Time

## tuxadm(1)

#### Name

tuxadm—Oracle Tuxedo Administration Console CGI gateway.

## **Synopsis**

```
http://cgi-bin/tuxadm[TUXDIR=tuxedo_directory | INIFILE=initialization_file][other_parameters]
```

## Description

tuxadm is a common gateway interface (CGI) process used to initialize the Administration Console from a browser. As shown in the "Synopsis" section, this program can be used only as a location, or URL from a Web browser; normally it is not executed from a standard command line prompt. Like other CGI programs, tuxadm uses the QUERY\_STRING environment variable to parse its argument list.

tuxadm parses its arguments and finds a Administration Console initialization file. If the TUXDIR parameter is present, the initialization file is taken to be

\$TUXDIR/udataobj/webgui/webgui.ini by default. If the INIFILE option is present, the value of that parameter is taken to be the full path to the initialization file. Other parameters may also be present.

Any additional parameters can be used to override values in the initialization file. See the wlisten reference page for a complete list of initialization file parameters. The ENCRYPTBITS parameter may not be overridden by the tuxadm process unless the override is consistent with the values allowed in the actual initialization file.

The normal action of tuxadm is to generate, to its standard output, HTML commands that build a Web page that launches the Administration Console applet. The general format of the Web page is controlled by the TEMPLATE parameter of the initialization file, which contains arbitrary HTML commands, with the special string %APPLET% on a line by itself in the place where the Administration Console applet should appear. Through the use of other parameters from the initialization file (such as CODEBASE, WIDTH, HEIGHT, and so on) a correct APPLET tag is generated that contains all the parameters necessary to create an instance of the Administration Console.

**Notes:** Oracle Tuxedo addresses a couple of security vulnerabilities in the Administration Console. Consult Oracle security advisories at the following URL for more information on the vulnerabilities addressed in this fix.

http://dev2dev.bea.com/resourcelibrary/advisoriesnotifications/index.jsp

For any invalid input, the Administration Console now returns a generic error message (asking the user to check TUXDIR and INIFILE settings) instead of reporting the exact nature of invalidity. This change is made to repel security attacks such as 'disclosure of information' and 'cross-site scripting'.

In order to make the access tighter, the Administration Console now supports a setting where it allows only TUXDIR parameter to be specified in the URL. Any other parameter in the URL (such as INIFILE) will result in access failure.

The setting can be enabled by setting an environment variable TM\_CONSOLE\_DISALLOW\_URLARGS to y. In the default configuration, this setting is not enabled.

#### Errors

tuxadm generates HTML code that contains an error message if a failure occurs. Because of the way CGI programs operate, there is no reason to return an error code of any kind from tuxadm.

#### See Also

```
tuxwsvr(1), wlisten(1)
```

## tuxwsvr(1)

#### Name

tuxwsyr—Mini Web Server for use with Oracle Tuxedo Administration Console.

## **Synopsis**

```
tuxwsvr -l nlsaddr [-d device] [-L logfile] [-F]
-i initialization_file
```

## Description

tuxwsvr is a World Wide Web server process that can be used to support the Oracle Tuxedo Administration Console by customers who do not have a commercial Web server or a public-domain Web server on the machine on which the Oracle Tuxedo Administration Console processes are running. tuxwsvr places itself in the background when invoked unless otherwise specified, and continues running until the machine shuts down or the tuxwsvr process is killed using an operating system command.

tuxwsvr contains all functionality necessary to support the Oracle Tuxedo Administration Console, but does not include many features present in commercial Web servers, such as preforked processes, server-side HTML includes (.shtml files), default directory indexes, and https connections. (Note, however, that the Oracle Tuxedo Administration Console can be run in secure mode without an https connection since it implements its own encryption protocol.) For performance reasons, the generic Web server does not perform reverse DNS lookups for received requests.

The following command line options are used by tuxwsvr.

#### -1 nlsaddr

Network address at which the process listens for connections. TCP/IP addresses may be specified in the following forms.

```
"//hostname:port_number"
"//#.#.#.#:port_number"
```

In the first format, tuxwsvr finds an address for hostname using the local name resolution facilities (usually DNS). hostname must be the local machine, and the local name resolution facilities must unambiguously resolve hostname to the address of the local machine.

In the second example, the dotted decimal format (#.#.#) is used. In dotted decimal format, each # should be a number from 0 to 255. This dotted decimal number represents the IP address of the local machine.

In both of the above formats, <code>port\_number</code> is the TCP port number at which the tlisten process will listen for incoming requests. <code>port\_number</code> can either be a number between 0 and 65535 or a name. If <code>port\_number</code> is a name, it must be found in the network services database on your local machine. The address can also be specified in hexadecimal format when preceded by the characters "0x". Each character after the initial "0x" is either a number between 0 and 9, or a letter between A and F (case insensitive). The hexadecimal format is useful for arbitrary binary network addresses such as IPX/SPX or TCP/IP. The address can also be specified as an arbitrary string. For example, string addresses are used in STARLAN networks.

#### -d device

Full pathname of the network device. For Release 6.4 or higher, this parameter is optional. For prior releases, it should be used if required by the underlying network provider (for example, tcp).

#### -Llogfile

Prefix of the name of the file used by tuxwsvr to log Web requests and error messages. The actual name of the logfile is formed by adding a seven-character string (.mmddyy—indicating the month, day, and year) to this prefix. If this option is not specified, the Web server log file prefix is WB in the current directory. The first log message written on each successive day that the tuxwsvr process runs is written to a new file.

-F

Specifies that tuxwsvr should run in the foreground rather than placing itself in the background. This option is mainly useful for testing and debugging. (The tuxwsvr process automatically runs in the background unless otherwise specified; the trailing ampersand (a) on the command line is not required.)

#### -i initialization\_file

An initialization file must be specified on every tuxwsvr command line. The command line option that lets you do so is -i. The following section describes the format of an initialization file.

#### Initialization File Format

An initialization file contains mappings to directories needed by the Web server and, possibly, some comment lines. (The latter are marked by # signs at the beginning of the line.) Each non-comment line consists of three fields separated by white space.

**Table 15 Initialization File Format** 

| Field | Contents                                                                                                    |
|-------|----------------------------------------------------------------------------------------------------|
| 1     | Either HTML or CGI, indicating the type of files (HTML files or executable CGI programs) residing in the directory described in this line. |
| 2     | A path prefix. (If a particular request matches more than one prefix, the first matching prefix mapping in the file is chosen.)            |
| 3     | The directory or file to which the path prefix (in Field 2) is mapped.                                                                     |

The last non-comment line in the initialization file must have a prefix of '/'. If any line prior to the last non-comment line in the initialization file has a prefix of '/', a warning message is generated.

### A Note about Changing the Initialization File

The initialization file is read once at startup time. Thus, if you make any changes to this file, you must stop and restart tuxwsvr before your changes will take effect.

## Example of a UNIX System Initialization File

The following is an example of an initialization file for a UNIX system.

```
CGI /cgi-bin /home/tuxedo/udataobj/webgui/cgi-bin
CGI /webgui /home/tuxedo/udataobj/webgui/cgi-bin
HTML /java /home/tuxedo/udataobj/webgui/java
HTML /doc /home/tuxedo/doc
HTML / /home/tuxedo/udataobj/webgui
```

Suppose the Web server is running on port 8080 on the following machine:

```
tuxmach.acme.com
```

Enter a request to either of the following URLs:

```
http://tuxmach.acme.com:8080/cgi-bin/tuxadm?TUXDIR=/home/tuxedohttp://tuxmach.acme.com:8080/webgui/tuxadm?TUXDIR=/home/tuxedo
```

Your request has two effects:

• It invokes the following program:

```
/home/tuxedo/udataobj/webqui/tuxadm
```

• It sets the environment variable QUERY\_STRING to TUXDIR=/home/tuxedo in the program, as stated in the World Wide Web CGI specification.

Note that it is not a good idea to specify \$TUXDIR/bin as a value for an initialization file CGI directory since doing so makes it possible for Web users to invoke any Oracle Tuxedo executable. (Such users cannot, however, see the output from executables other than tuxadm since these other executables are not written as CGI programs.)

Also, note that in the previous example the first HTML line is redundant since the second HTML line maps subdirectories of /java to the same path. Nevertheless, we have included this line since some users might wish to place their Java class files in a location other than the one in which they have stored their HTML documents.

#### Example of a Windows Initialization File

The following is an example of an initialization file for a Windows system.

```
HTML /tuxedo/webgui D:\\tuxedo\\htmldocs
CGI /cgi-bin C:\\cgi-bin
HTML /java D:\\tuxedo\\udataobj\\webgui\\java
HTML / D:\\tuxedo\\udataobj\\webgui
```

Suppose the Web server is running on port 80 on machine ntsvr1. Enter the following URL:

```
http://ntsvr1/tuxedo/webgui/page1.html
```

The following file is retrieved:

```
D:\\tuxedo\\htmldocs\\page1.html
```

Presumably this file is a customer-created page that invokes the Administration Console.

#### Termination

There is only one way to achieve a normal termination of a tuxwsvr process: by sending it a SIGTERM signal.

#### Recommended Use

The tuxwsvr process is provided as a Web server for the Oracle Tuxedo administrative GUI for those customers who do not have a commercial Web server. On UNIX systems, Oracle recommends adding a command line of the following format to UNIX initialization scripts so that the Web server will be started automatically.

```
TUXDIR=tuxdir_path_name $TUXDIR/bin/tuxwsvr -l nlsaddr -i
initialization_file
```

tuxdir\_path\_name represents the full pathname of the location of the Oracle Tuxedo system software for that application. nlsaddr is the network-dependent address to be used by this tuxwsvr process.

One alternative method for starting the tuxwsvr process is to start it manually using the command line recommended above. A second alternative is to use cron jobs to start the tuxwsvr process periodically (daily, or perhaps even more often). Duplicate tuxwsvr command invocations using the same network address terminate automatically and gracefully log an appropriate message.

#### **Network Addresses**

The only restriction on the network address specified for the tuxwsvr process by the application administrator is that it be a unique address on the specified network. For a STARLAN network, a recommended address of uname.tuxwsvr usually yields a unique name. For TCP/IP, the address is formed from a unique port selected by the application administrator paired with the node identifier for the local machine, that is, 0x0002ppppnnnnnnnn. Unique port values for a particular machine (pppp) need to be negotiated among users of that network/machine combination; higher port numbers tend to be better since lower numbers are frequently used for system-related services. The appropriate value for the node field (nnnnnnn) can be found in the /etc/hosts file by completing the following steps:

- 1. Enter uname -n
  - The system returns node\_name.
- 2. Enter grep node\_name /etc/hosts
  - The system returns 182.11.108.107 node\_name.
- 3. Convert the dot notation into eight hexadecimal digits.

## **Examples of Network Addresses**

Suppose the local machine on which the tuxwsvr is being run is using TCP/IP addressing. The machine is named backus.company.com and its address is 155.2.193.18. Further suppose that the port number at which the tuxwsvr should accept requests is 2334. Assume that port number 2334 has been added to the network services database under the name bankapp-tuxwsvr. The address specified by the -1 option can be represented in any of several ways:

```
• //155.2.193.18:bankapp-tuxwsvr
```

- //155.2.193.18:2334
- //backus.company.com:bankapp-tuxwsvr
- //backus.company.com:2334
- 0x0002091E9B02C112

The last line shows how to represent the address in hexadecimal format: 0002 is the first part of a TCP/IP address, 091E is a hexadecimal translation of the port number 2334, and 9B02C112 is the hexadecimal translation of the IP address, 155.2.193.18. (In the latter translation, 155 becomes 9B, 2 becomes 02, and so on.)

For a STARLAN network, a recommended address of uname.tuxwsvr usually yields a unique name.

#### See Also

```
tuxadm(1), wlisten(1)
```

# txrpt(1)

#### Name

txrpt—Oracle Tuxedo ATMI system server/service report program.

#### **Synopsis**

```
txrpt [-t] [-n names] [-d mm/dd] [-s time] [-e time]
```

## Description

tempt analyzes the standard error output of an Oracle Tuxedo ATMI system server to provide a summary of service processing time within the server. The report shows the number of times dispatched and average elapsed time in seconds of each service in the period covered. tempt takes its input from the standard input or from a standard error file redirected as input. Standard

error files are created by servers invoked with the -r option from the servopts (5) selection; the file can be named by specifying it with the -e servopts option. Multiple files can be concatenated into a single input stream for txrpt. Options to txrpt have the following meaning.

-t

Orders the output report by total time usage of the services, with those consuming the most total time printed first. If this option is not specified, the report is ordered by total number of invocations of a service.

#### -n names

Restricts the report to those services specified by names. names is a comma-separated list of service names.

#### -d mm/dd

Limits the report to service requests on the month (mm) and day (dd) specified. The default is the current day.

#### -s time

Restricts the report to invocations starting after the time given by the time argument. The format for time is hr[:min[:sec]].

#### -e time

Restricts the report to invocations that finished before the specified time. The format for time is the same as the format of -s flag.

The report produced by txrpt covers only a single day. If the input file contains records from more than one day, the -d option controls the day reported on.

### **Notices**

Make sure that the ULOGDEBUG variable is not set to y when a server is collecting statistics for analysis via txrpt. Debugging messages in the file will be misinterpreted by txrpt.

## **Examples**

For the following command line:

```
txrpt -nSVC1 -d10/15 -s11:01 -e14:18 newr
```

the report produced looks like the following:

```
START AFTER: Thu Oct 15 11:01:00 1992
END BEFORE: Thu Oct 15 14:18:00 1992
SERVICE SUMMARY REPORT
```

| SVCNAME | 11a-12n | 13p-14p | 14p-15p | TOTALS  |
|---------|---------|---------|---------|---------|
|         | Num/Avg | Num/Avg | Num/Avg | Num/Avg |
|         |         |         |         |         |
| SVC1    | 2/0.25  | 3/0.25  | 1/0.96  | 6/0.37  |
|         |         |         |         |         |
| TOTALS  | 2/0.25  | 3/0.25  | 1/0.96  | 6/0.37  |

The above example shows that SVC1 was requested a total of six times within the specified period and that it took an average of 0.37 seconds to process the request.

#### See Also

servopts(5)

# ud, ud32, wud, wud32(1)

### Name

ud, wud—Oracle Tuxedo ATMI driver program.

## Synopsis

### Description

ud reads an input packet from its standard input using Fextread() (see

Fextread, Fextread32(3fml) for details). The packet must contain a field identified as the name of a service. The input packet is transferred to an FML fielded buffer (FBFR) and sent to the service. If the service that receives the FBFR is one that adds records to a database, ud provides a method for entering bulk fielded data into a database known to the Oracle Tuxedo ATMI system.

By using flags (see "Input Format") to begin the lines of the input packet, you can use ud to test Oracle Tuxedo ATMI services.

By default, after sending the FBFR to the service, ud expects a return FBFR. The sent and reply FBFRs are printed to ud's standard output; error messages are printed to standard error.

ud32 uses FML32 buffers of type FBFR32.

wud and wud32 are versions of ud and ud32 built using the Workstation libraries. On sites that support only Workstation, only the wud and wud32 commands are provided.

## **Options**

ud supports the following options.

-p Suppresses printing of the fielded buffers that were sent and returned.

Expects a delayed reply for every request. delay specifies the maximum delay time, in seconds, before timeout. If timeout occurs, an error message is printed on stderr. If ud receives reply messages for previous requests within the delay time, they are indicated as delayed RTN packets. Hence, it is possible to receive more than one reply packet within a delay time interval. The -d option is not available for wud on DOS operating systems.

#### -e error\_limit

ud stops processing requests when errors exceed the limit specified in error\_limit. If no limit is specified, the default is 25.

-r
ud should not expect a reply message from servers.

#### -s sleeptime

Sleeps between sends of input buffers. sleeptime is the time, in seconds, of the sleep.

#### -b timeout

ud should send blocking requests in non-transaction mode. timeout is the time, in seconds, before the blocking request is timed out. The -b option is not allowed in combination with the -t and -d options.

#### -t timeout

ud should send requests in transaction mode. timeout is the time, in seconds, before the transaction is timed out. The -d delay and -r (no reply) options are not allowed in combination with the -t option.

## -u {n|u|j}

Specifies how the request buffer is modified before reading each new packet. The n option indicates that the buffer should be re-initialized (treated as new). The u option indicates that the buffer should be updated with the reply buffer using Fupdate(). The j option indicates that the reply buffer should be joined with the request buffer using Fojoin(). (See Fupdate(), Fupdate()) and Fojoin(), Fojoin() for details.)

- Reinitializes the buffer before reading each packet (that is, treat each buffer as a new buffer). This option is equivalent to -un and is maintained for compatibility.
- -U usrname

-n

Uses usrname as the username when joining the application.

-C cltname

Uses *cltname* as the client name when joining the application.

-S buffersize

If the default buffer size is not large enough, the -S option can be used to raise the limit. The value of buffersize can be any number up to MAXLONG.

The -d delay and -r options are mutually exclusive.

## Input Format

Input packets consist of lines formatted as follows:

[flag]fldname fldval

flag is optional. If flag is not specified, a new occurrence of the field named by flaname with value flaval is added to the fielded buffer. If flag is specified, it should be one of the following:

Occurrence 0 of fldname in FBFR should be changed to fldval.

Occurrence 0 of fldname should be deleted from FBFR. The tab character is required; fldval is ignored.

The value in fldname should be changed. In this case, fldval specifies the name of a field whose value should be assigned to the field named by fldname.

The line is treated as a comment; it is ignored.

If fldname is the literal value SRVCNM, fldval is the name of the service to which FBFR is to be passed.

Lengthy field values can be continued on the next line by putting a tab at the beginning of the continuation line.

A line consisting only of the newline character ends the input and sends the packet to ud.

If an input packet begins with a line consisting of the character n, followed by the newline character, the FBFR is reinitialized. FBFR re-initialization can be specified for all packets with the –un option on the command line.

To enter an unprintable character in the input packet, use the escape convention followed by the hexadecimal representation of the desired character. (For details, see ascii(5) in a UNIX reference manual.) An additional backslash is needed to protect the escape from the shell. A space, for example, can be entered in the input data as \20. ud recognizes all input in this format, but its greatest usefulness is for non-printing characters.

## **Processing Model**

Initially, ud reads a fielded buffer from its standard input and sends it to the service whose name is given by the fldval of the line in which fldname equals SRVCNM. Unless the -r option is selected, ud waits for a reply fielded buffer. After obtaining the reply, ud reads another fielded buffer from the standard input. In so doing, ud retains the returned buffer as the current buffer. This means that the lines on the standard input that form the second fielded buffer are taken to be additions to the buffer just returned. That is, the default action is for ud to maintain a current buffer whose contents are added to by a set of input lines. The set is delimited by a blank line. ud may be instructed to discard the current buffer (that is, to re-initialize its FBFR structure), either by specifying the -un option on the command line, or by including a line in which the only character is the letter n, specified as the first line of an input set. ud may be instructed to merge the contents of the reply buffer into the request buffer by specifying either the -uu option (Fupdate is used) or the -uj option (Fojoin is used).

## Security

If ud is run in a security application, it requires an application password to access the application. If standard input is a terminal, ud prompts the user for the password with echo turned off on the reply. However, since ud accepts bulk input on standard input, standard input is typically a file rather than a terminal. In this case, the password is retrieved from the environment variable APP\_PW. If this environment variable is not specified and an application password is required, ud fails.

### **Portability**

These commands are supported on any platform on which the Oracle Tuxedo ATMI server environment is supported.

## **Environment Variables**

FLDTBLDIR and FIELDTBLS must be set and exported. FLDTBLDIR must include \$TUXDIR/udataobj in the list of directories. FIELDTBLS must include Usysflds as one of the field tables.

APP\_PW must be set to the application password in a security application if standard input is not from a terminal. TPIDATA must be set to the application-specific data necessary to join the application in a security application with an authentication server if standard input is not from a terminal.

WSNADDR, WSDEVICE, and optionally WSTYPE must be set if access is from a workstation. See compilation(5) for more details on setting environment variables for client processes.

## Diagnostics

ud fails if it cannot become a client process, if it cannot create the needed FBFRs, or if it encounters a UNIX system error. It also fails if it encounters more than 25 errors in processing a stream of input packets. These can be syntax errors, missing service names, errors in starting or committing a transaction, timeouts, and errors in sending the input FBFR or in receiving the reply FBFR.

#### **Notices**

The final fielded buffer in the input stream should be terminated by a blank line.

## Examples

```
$ud <EOF>
SRVCNM
               BUY
CLIENT
               J. Jones
               21 Valley Road
ADDR
STOCK
               AAA
SHARES
               100
<CR>
               SELL
+SRVCNM
+STOCK
               XXX
+SHARES
               300
STOCK
               YYY
SHARES
               150
<CR>
n
SRVCNM
               BUY
```

```
CLIENT
               T. Smith
ADDR
               1 Main Street
STOCK
               BBB
               175
SHARES
<CR>
+SRVCNM
               SELL
+STOCK
               ZZZ
+SHARES
               100
<CR>
EOF
$
```

In this example, ud first sends a fielded buffer to the service BUY with the CLIENT field set to J. Jones, the ADDR field set to 21 Valley Road, the STOCK field set to AAA, and the SHARES field set to 100.

When the fielded buffer is returned from the BUY service, ud uses the next set of lines to change SRVCNM to SELL, STOCK to XXX, and SHARES to 300. Also, it creates an additional occurrence of the STOCK field with value YYY and an additional occurrence of the SHARES field with a value of 150. This fielded buffer is then sent to the SELL service (the new value of the SRVCNM field).

When SELL sends back a reply fielded buffer, ud discards it by beginning the next set of lines with a line containing only the character n. ud then begins building an entirely new input packet with SRVCNM set to BUY, CLIENT set to T. Smith, and so on.

#### See Also

```
Fextread, Fextread32(3fml), compilation(5) ascii(5) in a UNIX system reference manual
```

Programming an Oracle Tuxedo ATMI Application Using C

Programming an Oracle Tuxedo ATMI Application Using FML

Administering an Oracle Tuxedo Application at Run Time

# viewc, viewc32(1)

#### Name

viewc, viewc32—View compiler for Oracle Tuxedo ATMI views.

## **Synopsis**

```
viewc [-n] [-d viewdir] [-C] viewfile [viewfile . . . ]
viewc32 [-n] [-d viewdir] [-C] viewfile [viewfile . . . ][-s]
```

## Description

viewc is a view compiler program. It takes a source viewfile and produces:

- A binary file, which is interpreted at run time to effect the actual mapping of data between FML buffers and C structures.
- One or more header files.
- Optionally COBOL copy files. (When viewc is executed a C compiler must be available.)

viewc32 is used for 32-bit FML. It uses the FIELDTBLS32 and FLDTBLDIR32 environment variables.

The *viewfile* is a file containing source view descriptions. More than one *viewfile* can be specified on the viewc command line as long as the same VIEW name is not used in more than one *viewfile*.

By default, all views in the <code>viewfile</code> are compiled and two or more files are created: a view object file (with a .v suffix) and a C header file (with a .h suffix). The name of the object file is <code>viewfile.v</code> in the current directory unless an alternate directory is specified through the <code>-d</code> option. C header files are created in the current directory.

If the -C option is specified, one COBOL copy file is created for each VIEW defined in the *viewfile*. These copy files are created in the current directory.

At viewc compile time, the compiler matches each fieldid and field name specified in the <code>viewfile</code> with information obtained from the field table file, and stores mapping information in an object file for later use. Therefore, it is essential to set and export the environment variables <code>FIELDTBLS</code> and <code>FLDTBLDIR</code> to point to the related field table file. For more information on <code>FIELDTBLS</code> and <code>FLDTBLDIR</code>, see <code>Programming</code> an <code>Oracle Tuxedo</code> ATMI Application Using FML and <code>Programming</code> an <code>Oracle Tuxedo</code> ATMI Application Using C.

If the viewc compiler cannot match a field name with its fieldid because either the environment variables are not set properly or the field table file does not contain the field name, a warning message, Field not found, is displayed.

With the -n option, it is possible to create a view description file for a C structure that is not mapped to an FML buffer. *Programming an Oracle Tuxedo ATMI Application Using C* discusses how to create and use such an independent view description file.

The following options are interpreted by viewc.

-n

Used when compiling a view description file for a C structure that does not map to an FML buffer. It informs the view compiler not to look for FML information.

#### -d viewdir

Used to specify that the view object file is to be created in a directory other than the current directory.

-C

Used to specify that COBOL copy files are to be created.

**-**S

Used to make viewc/viewc32 generates COBOL copy file with the case-sensitive file name, always used along with -C option,

**Note:** Because Windows platforms are case-sensitive, this option is of no use on Windows platforms.

#### **Environment Variables**

CC

viewc normally uses the default C language compilation command to produce the client executable. The default C language compilation command is defined for each supported operating system platform and is defined as cc(1) for a UNIX system. In order to allow for the specification of an alternate compiler, viewc checks for the existence of an environment variable named cc. If cc does not exist in viewc's environment, or if it is the string "", viewc will use the default C language compiler. If cc does exist in the environment, its value is taken to be the name of the compiler to be executed.

#### CFLAGS

The environment variable CFLAGS is taken to contain a set of arguments to be passed as part of the compiler command line. If CFLAGS does not exist in viewc's environment, or if it is the string "", no compiler command line arguments are added by buildclient.

## **Portability**

The output view file is a binary file that is machine and compiler-dependent. It is not possible to generate a view on one machine with a specific compiler and use that view file on another machine type or with a compiler that generates structure offsets differently (for example, with different padding or packing).

The following additional options are recognized.

#### -c { m | b }

Specifies the C compilation system to be used. The supported value for this option is m for the Microsoft C compiler. The Microsoft C compiler is the default for this option. The -c option is supported for Windows only.

#### -1 filename

Specifies that pass 1 should be run, and the resulting batch file called filename.bat should be created. After this file is created, it, should be executed before running pass 2. Using pass 1 and pass 2 increases the size of the views that can be compiled.

#### -2 filename

Specifies that pass 2 should be run to complete processing, using the output from pass 1.

#### See Also

Introduction to FML Functions in Oracle Tuxedo ATMI FML Function Reference

Programming an Oracle Tuxedo ATMI Application Using C

# viewcs, viewcs32(1)

#### Name

viewcs, viewcs32— Generates C# source and .dll library files for customer-defined viewfile Tuxedo .NET Workstation Client applications.

## **Synopsis**

```
viewcs [binarydllfile] binaryviewfile [binaryviewfile...]
viewcs32 [binarydllfile] binaryviewfile [binaryviewfile...]
```

### Description

viewcs is a utility used to generate C# source and .dll library files for customer-defined viewfile. It takes the viewc output file (binary viewfile with a .vv extension in its file name on DOS/Windows, or a .v extension on other platforms) as input and generates corresponding C# source and .dll library files which contain classes representing the customer-defined view structures. If the a binary .dll file is not given, a .dll library file is not generated.

#### Remarks

Unlike viewc and viewc32, viewcs and **viewcs32** do not depend on any environment variables. The only input needed is the binary viewfile specified in its command line.

#### See Also

Creating Tuxedo .NET Workstation Client Applications in *Using the Tuxedo .NET Workstation Client* 

# viewdis, viewdis32(1)

### Name

viewdis, viewdis32—View disassembler for binary viewfiles.

### **Synopsis**

```
viewdis viewobjfile . . . viewdis32 viewobjfile . . .
```

## Description

viewdis disassembles a view object file produced by the view compiler and displays view information in viewfile format. In addition, it displays the offsets of structure members in the associated structure.

One or more *viewobjfiles* (with a. V suffix) can be specified on the command line. By default, the *viewobjfile* in the current directory is disassembled. If this is not found, an error message is displayed.

Because the information in the *viewobjfile* was obtained from a match of each fieldid and field name in the viewfile with information in the field table file, it is important to set and export the environment variables FIELDTBLS and FLDTBLDIR.

The output of viewdis looks the same as the original view description(s), and is mainly used to verify the accuracy of the compiled object view descriptions.

viewdis32 is used for 32-bit FML. It uses the FIELDTBLS32 and FLDTBLDIR32 environment variables.

#### See Also

```
viewc, viewc32(1)
```

Programming an Oracle Tuxedo ATMI Application Using FML

## wlisten(1)

### Name

wlisten—Oracle Tuxedo Administration Console listener process.

## Synopsis

```
wlisten [-i initialization_file]
```

#### Description

wlisten is a listener process that receives incoming connections from Administration Console applets and starts a Administration Console gateway process (wgated). All wlisten options are taken from an initialization file that is specified by the -i option. If the -i option is not given, \$TUXDIR/udataobj/webgui/webgui.ini is used as the default initialization file. The format and parameters allowed in the initialization file are described below. A default initialization file is generated during system installation.

wlisten places itself in the background when invoked (unless the initialization file contains the FOREGROUND=Y parameter), and continues running until the machine shuts down or the wlisten process is killed through an operating system command.

The following command line option is used by wlisten.

```
-i initialization file
```

Specifies that wlisten should use the <code>initialization\_file</code> specified for parameters used during Administration Console sessions. The format of the initialization file is specified below. Most parameters of the initialization file are set to reasonable values when the Oracle Tuxedo system is installed. If this option is not specified on the command line, the default initialization file location is <code>\$TUXDIR/udataobj/webgui/webgui.ini</code>.

### Initialization File

The initialization file specified by the -i option contains parameters that allow the applet, wlisten process, and gateway process to coordinate certain pieces of configuration information necessary for the connection and subsequent operation of the Administration Console.

Most of the parameters in the initialization file are configured when the Oracle Tuxedo system is installed. Other parameters may be added automatically when the Administration Console is being run, in response to user input. For example, if you connect to a domain, the console adds a listing for that domain to the initialization file. The next time you use the pull-down Domain menu, you will see the new domain listed. Do not be alarmed if you notice that lines have been added or changed in your initialization file without your having explicitly edited the file.

The initialization file consists of commentary lines (blank lines or lines beginning with the # character) and keyword lines. Keyword lines are of the form <code>keyword=value</code>. The following list describes valid keywords and values for them.

#### TUXDIR=directory

The directory in which the Oracle Tuxedo software is installed. There is no default for this parameter; you must assign a value. Note that if the -i option is not given to wlisten, TUXDIR must be set in the environment (and normally should be set to the value specified in the initialization file).

#### NADDR=network\_address

Specifies the network address to be used by wlisten. There is no default for this parameter; you must assign a value. The format of the IPv4 network address is the same as that allowed by tlisten and other Oracle Tuxedo commands. (See "Network Addresses," below, for a complete description.).

Note: wlisten and WebGUI do not support IPv6.

#### DEVICE=device

Specifies the network device to be used by wlisten. This variable is optional. For releases prior to version 6.4, the default is the empty string, which means that no network device has been selected. (This is appropriate for some systems, such as Microsoft Windows.) Use the same value here that you would use for the -d option of tlisten. On some UNIX systems the value should be /dev/tcp. Whether or not you assign this value depends on the operating system.

## FOREGROUND=[Y | N]

Specifies whether wlisten should run in the foreground. The default is  $\mathbb{N}$ , meaning that wlisten puts itself in the background automatically. The only reason to use this option is for testing and debugging.

#### WIDTH=pixels and HEIGHT=pixels

Specifies the width and height, respectively, for the applet. This area is used for password prompting if security is enabled. The defaults are 400 and 150, respectively.

#### FRAMEWIDTH=pixels and FRAMEHEIGHT=pixels

Specifies the width and height, respectively, for the main applet window in which administration tasks are performed. The defaults are 750 and 550, respectively.

#### ENCRYPTBITS=[0 | 40]

Sets the encryption mode used by the gateway and applet connection. The default is 0, meaning there is no encryption. If the 40 option is chosen, 40-bit RC4 encryption will take place. In this case, a tlisten password file must exist and authentication must occur in order to exchange encryption keys.

#### DOCBASE=document root

Specifies the document base where the Oracle Tuxedo Administration Console help files are found. This parameter is set during installation of the Oracle Tuxedo system and, under normal circumstances, it should not be changed afterward. There is no default for this parameter; you must assign a value in the initialization file.

#### CODEBASE=applet\_root

Specifies the URL for the code base where the Oracle Tuxedo Administration Console applet files are found. This parameter is set during installation of the Oracle Tuxedo system and, under normal circumstances, it should not be changed afterward. There is no default for this parameter; you must assign a value in the initialization file.

#### SNAPDIR=snapshot\_directory

Specifies the server directory path in which userlog snapshot files and event log snapshot files are stored. (The value of SNAPDIR is a full pathname rather than a URL.) It is set during installation of the Oracle Tuxedo system and, under normal circumstances, it should not be changed afterward. There is no default for this parameter; you must assign a value in the initialization file.

#### SNAPBASE=http\_root

Specifies the URL base in which userlog snapshot files and event log snapshot files are stored. (The value of SNAPBASE is a URL rather than a full pathname.) It is set during installation of the Oracle Tuxedo system and, under normal circumstances, it should not be changed afterward. There is no default for this parameter; you must assign a value in the initialization file.

#### ${\tt TEMPLATE} = template\_path$

Specifies the pathname of the template file used to deliver the Administration Console applet to the user at startup time. The template file must contain the string <code>%APPLET%</code> on a line by itself, which is the place in the file where the Administration Console applet will appear. The rest of the file should be a standard HTML format file that typically contains instructions, a logo, or other information for use by the Administration Console administrator. The default pathname is: <code>\$TUXDIR/udataobj/webgui/webgui.html</code>

#### INIFILE=init\_file

Specifies the full path for the initialization file to be used by the applet. Under normal circumstances, the initialization file itself is used, but it is technically possible for the applet user to use an initialization file other than the one used by the gateway process. We do not recommend using an alternative initialization file, however, because if two initialization files are used they must be kept consistent with each other. For example, the NADDR and CODEBASE parameters, as well as various directory parameters, must be set to identical values, and the value of the ENCRYPTBITS parameter must be consistent between the two files. Thus an application in which two files are used is more error prone than an application in which only one is used.

FLDTBLDIR32=field\_table\_dir and FIELDTBLS32=field\_tables

Specifies the field table directories and values, respectively, for use with the Administration Console. These parameters are set to the proper values by the installation program for the Oracle Tuxedo system; under normal circumstances they should not be changed later.

#### **Termination**

The only way to stop a wlisten process with a normal termination is by sending it a SIGTERM signal.

#### Recommended Use

• To ensure that the Administration Console listener is started automatically, we recommend adding a command line in the following format to your UNIX system initialization scripts:

```
$TUXDIR/bin/wlisten -i initialization_file
```

- To start the wlisten process manually, enter the command line shown above after a system prompt.
- To ensure the administrative password will be found—during the installation process, an administrative password file is created. When necessary, the Oracle Tuxedo system searches for this file in the following directories (in the order shown):

```
APPDIR/.adm/tlisten.pw TUXDIR/udataobj/tlisten.pw
```

To ensure that your administrative password file will be found, make sure you have set the APPDIR and/or TUXDIR environment variables.

## **Network Addresses**

Suppose the local machine on which wlisten is being run is using TCP/IP addressing. The machine is named backus.company.com and its address is 155.2.193.18.

Further suppose that the port number at which wlisten should accept requests is 2334.

**Note:** Some port numbers may be reserved for the underlying transport protocols (such as TCP/IP) used by your system. Check the documentation for your transport protocols to find out which numbers, if any, are reserved on your system.

Assume that port number 2334 has been added to the network services database under the name bankapp-nlsaddr. The address specified by the -1 option may be represented in any of several ways:

- //155.2.193.18:bankapp-nlsaddr
- //155.2.193.18:2334

- //backus.company.com:bankapp-nlsaddr
- //backus.company.com:2334
- 0x0002091E9B02C112

The last line shows how to represent the address in hexadecimal format: 0002 is the first part of a TCP/IP address, 091E is the hexadecimal translation of the port number 2334, and 9B02CU2 is an element-by-element hexadecimal translation of the IP address, 155.2.193.18. (In the latter translation, 155 becomes 9B, 2 becomes 02, and so on.)

For a STARLAN network, a recommended address of uname.wlisten usually yields a unique name.

## See Also

tuxadm(1), tuxwsvr(1)